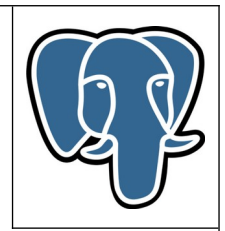

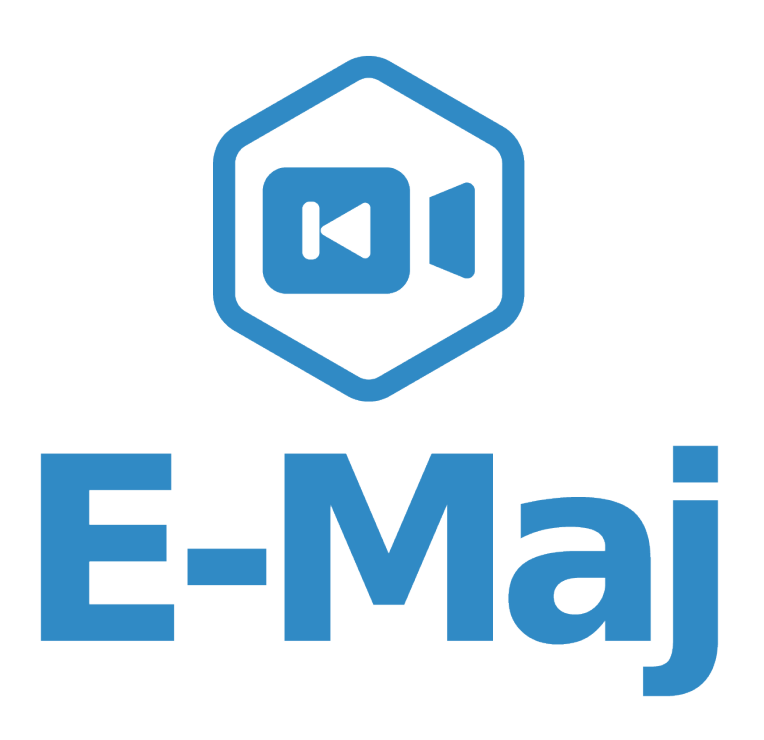

**Une extension PostgreSQL**

**Manuel de référence**

**Version 4.3.0**

Mise à jour le dim. 17 septembre 2023

# Table des matières

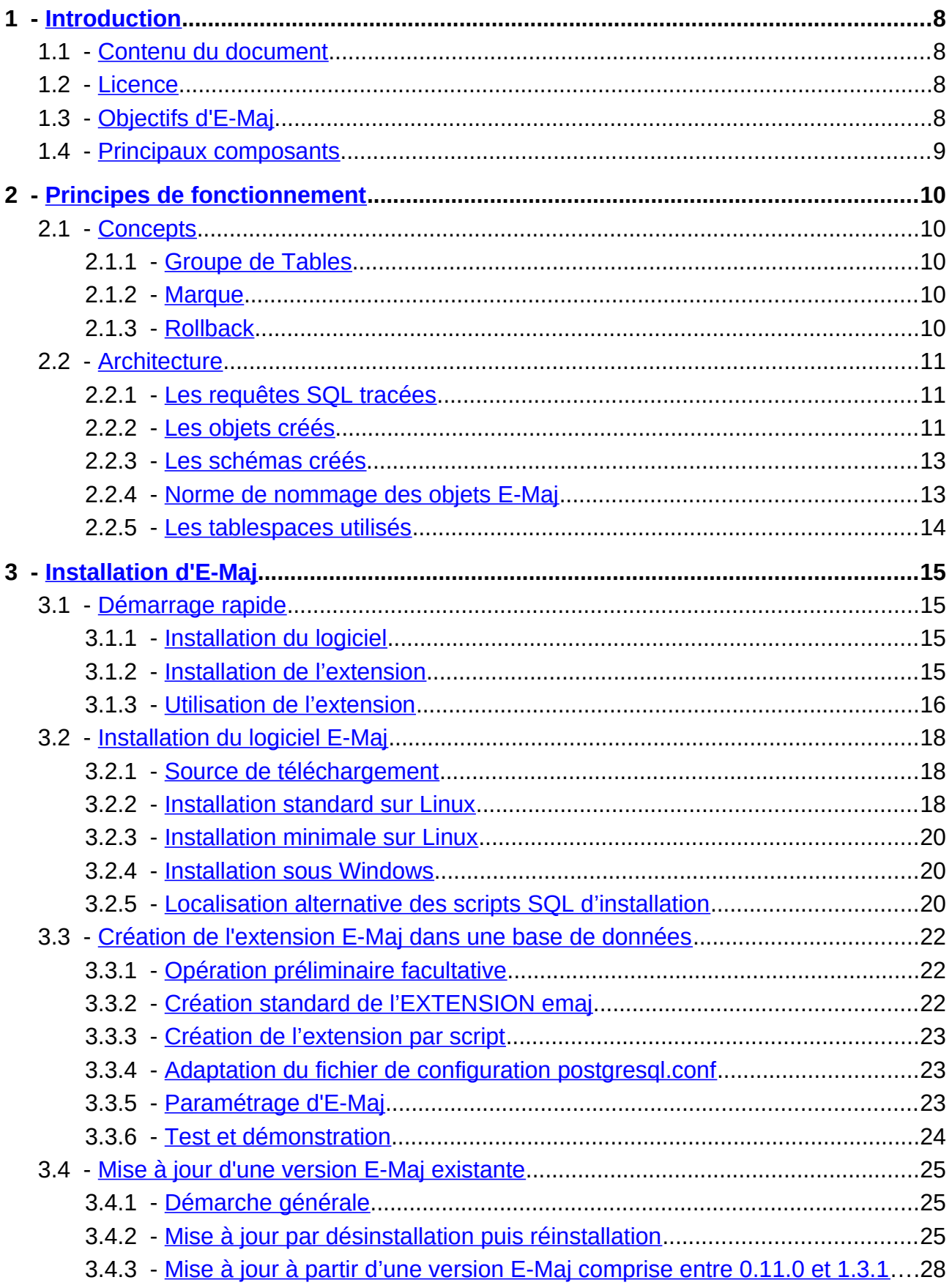

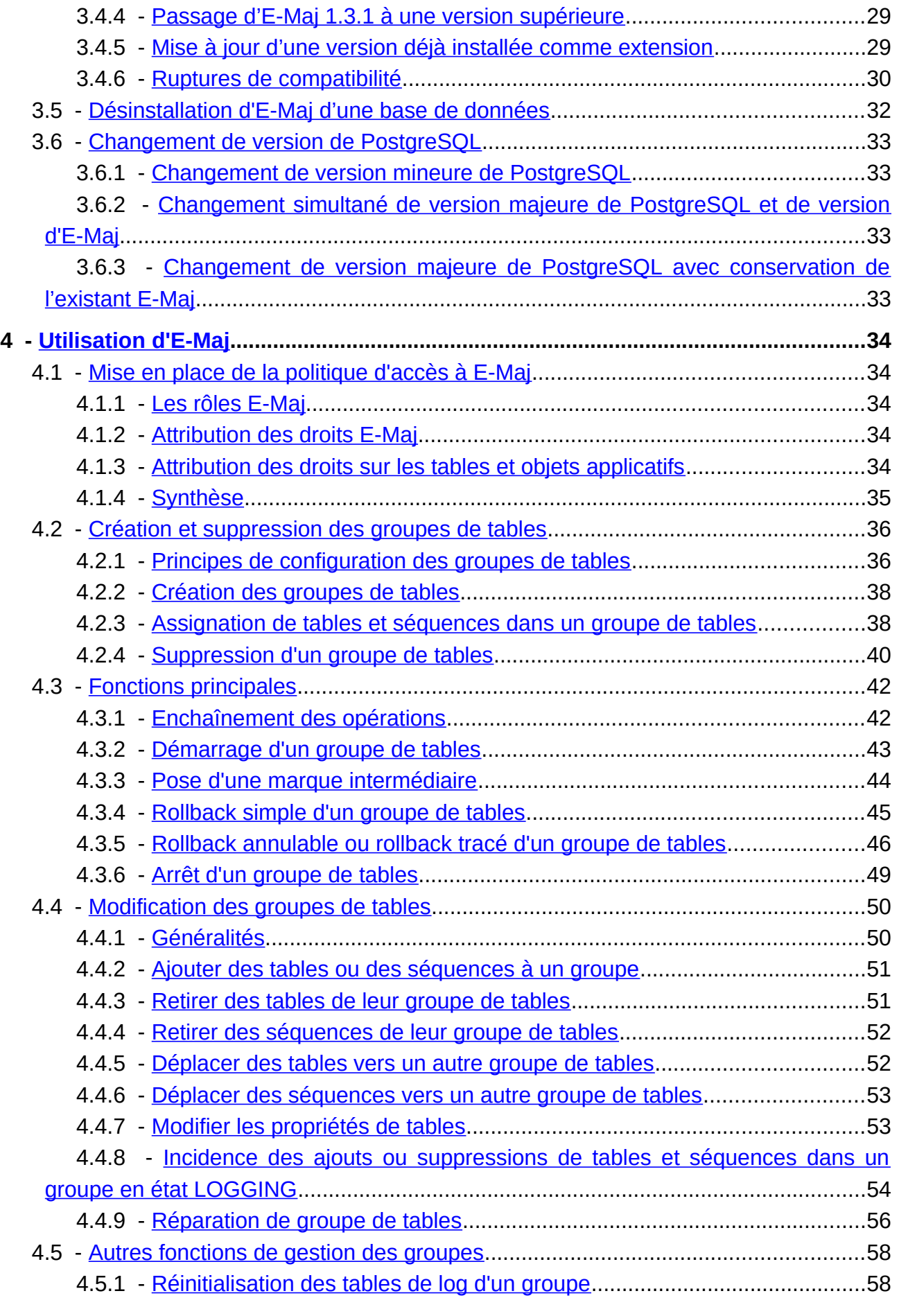

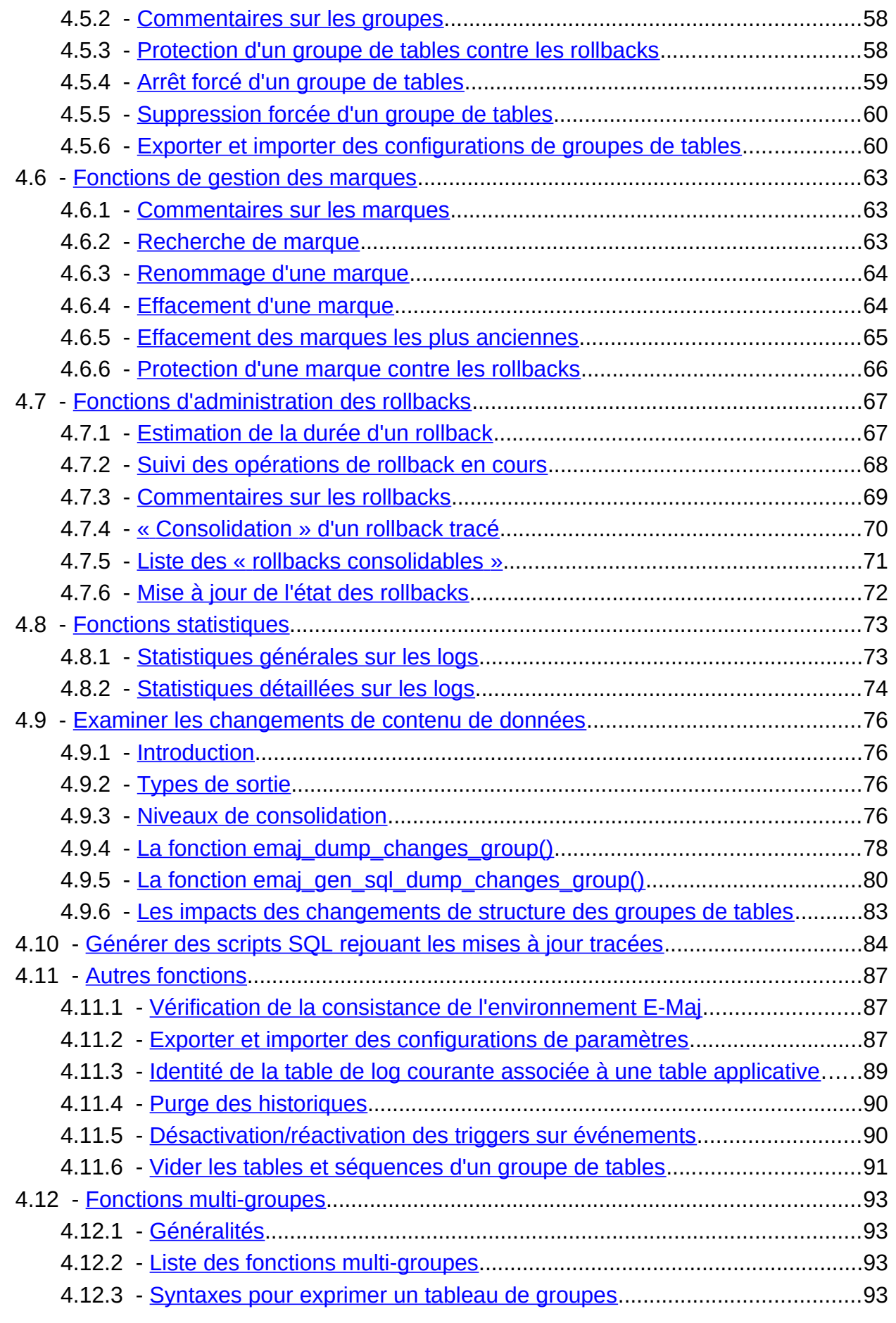

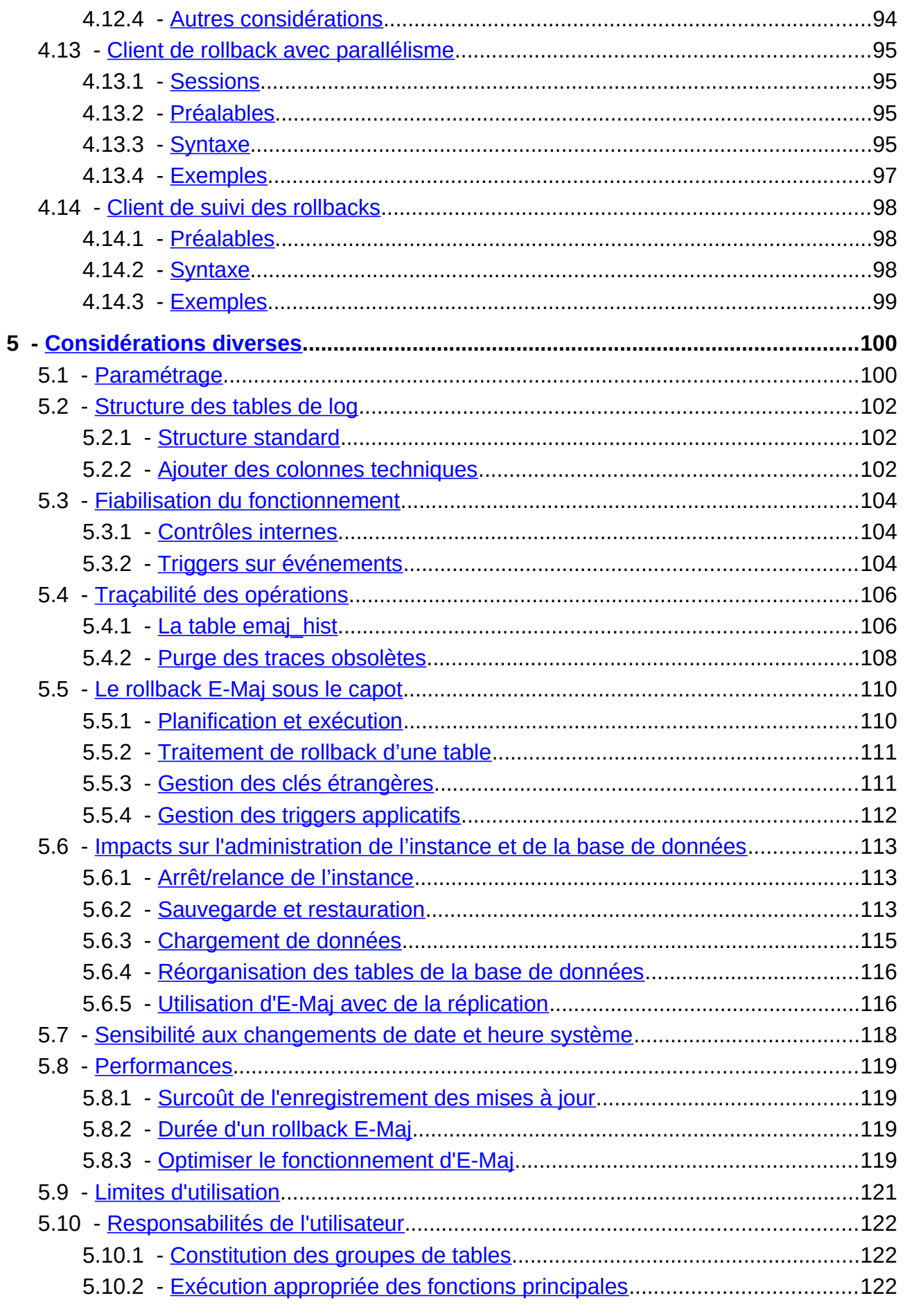

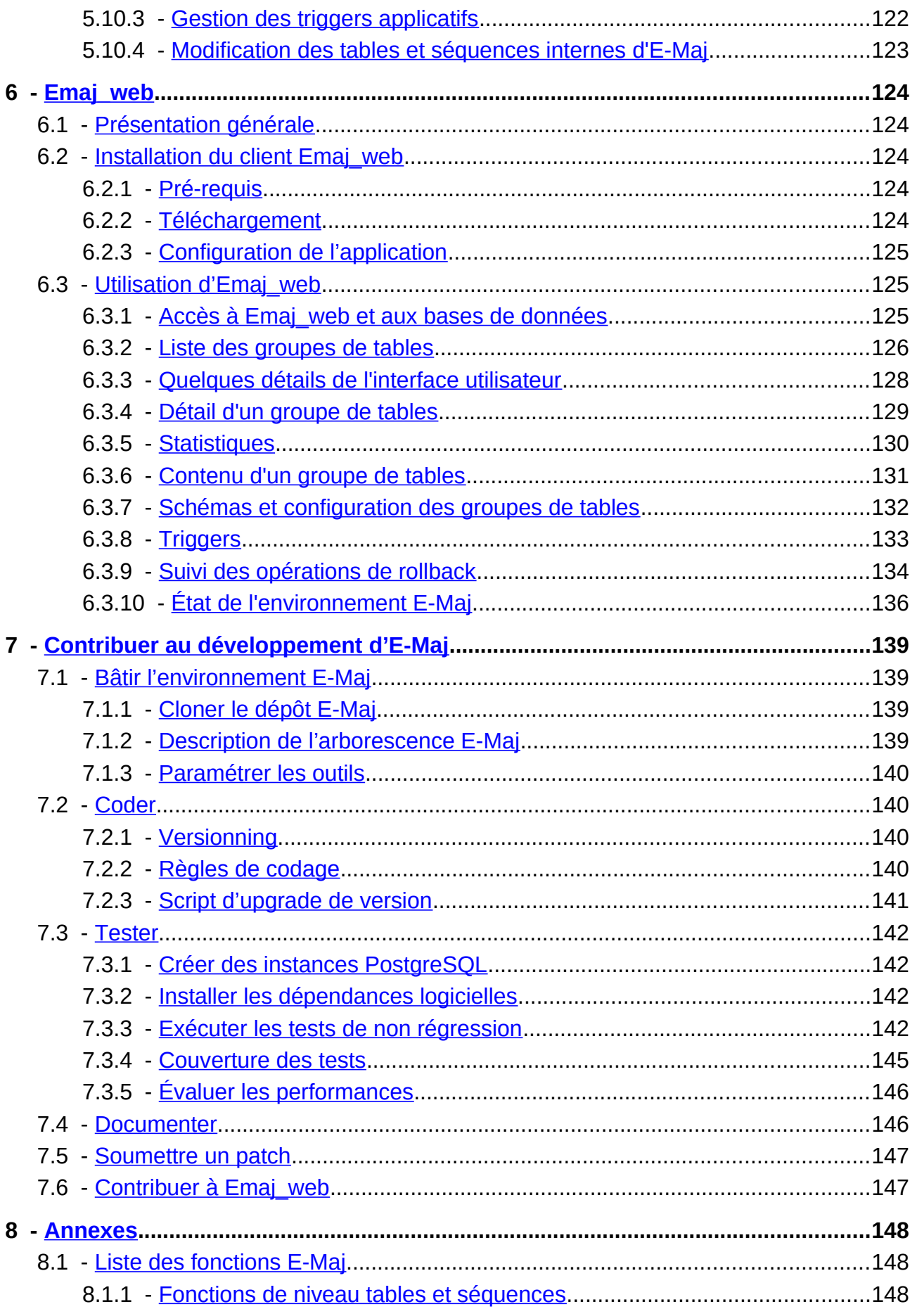

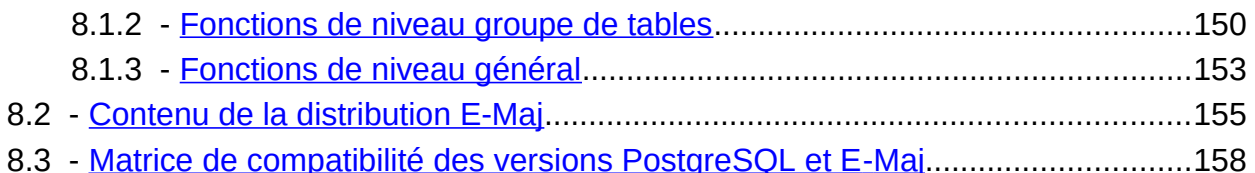

## <span id="page-7-0"></span>**1 INTRODUCTION**

## <span id="page-7-3"></span>**1.1 CONTENU DU DOCUMENT**

Le présent document constitue le manuel de référence de l'extension PostgreSQL E-Maj.

Le chapitre 2 présente les concepts utilisés par E-Maj puis l'architecture générale de l'extension.

Le chapitre 3 décrit les procédures d'installation, de changement de version et de désinstallation d'E-Maj.

Le chapitre 4 détaille le façon d'utiliser E-Maj. Chaque fonction y est décrite.

Le chapitre 5 apporte quelques compléments nécessaires à la bonne compréhension du fonctionnement de l'extension.

Enfin, le chapitre 6 présente le client Emaj\_web qui facilite l'utilisation d'E-Maj.

### <span id="page-7-2"></span>**1.2 LICENCE**

Cette extension et toute la documentation qui l'accompagne sont distribuées sous licence GPL (GNU - General Public License).

### <span id="page-7-1"></span>**1.3 OBJECTIFS D'E-MAJ**

E-Maj est l'acronyme français de « Enregistrement des Mises A Jour ».

Il répond à deux objectifs principaux :

- ➢ E-Maj peut servir à **tracer les mises à jour** effectuées sur le contenu de tables par des traitements. La consultation de ces mises à jour enregistrées offre ainsi une réponse aux besoins d' « audit des mises à jour ».
- ➢ Utilisant ces mises à jour enregistrées, E-Maj est capable de **remettre le contenu d'un ensemble de tables dans un état prédéfini**, sans restauration physique de l'ensemble des fichiers d'une instance (cluster) PostgreSQL, ni rechargement complet de l'ensemble des tables concernées.

En d'autres termes, E-Maj est une extension PostgreSQL qui permet un enregistrement des mises à jour avec une fine granularité et un voyage dans le temps de sous-ensembles de bases de données.

Il constitue ainsi une bonne solution pour :

- ➢ positionner à des moments précis des points de sauvegarde sur un ensemble de tables,
- ➢ restaurer si nécessaire cet ensemble de tables dans un état stable, sans arrêt de l'instance,
- ➢ gérer plusieurs points de sauvegarde, chacun d'eux étant utilisable à tout moment comme point de restauration.

Ainsi, dans un environnement de **production**, E-Maj peut permettre de simplifier l'architecture technique utilisée, en offrant une alternative souple et efficace à des sauvegardes intermédiaires longues (pg\_dump) et/ou coûteuses en espace disque (disques miroirs). E-Maj peut également apporter une aide au débogage, en offrant la possibilité d'analyser de façon précise les mises à jour effectuées par un traitement suspect sur les tables applicatives.

Dans un environnement de **test**, E-Maj permet également d'apporter de la souplesse dans les opérations. Il est ainsi possible de repositionner très facilement les bases de données dans des états stables prédéfinis afin de répéter autant de fois que nécessaire des tests de traitement.

## <span id="page-8-0"></span>**1.4 PRINCIPAUX COMPOSANTS**

E-Maj regroupe en fait plusieurs composants :

- ➢ un objet PostgreSQL extension créé dans chaque base de données, nommée emaj et contenant quelques tables, fonctions, séquences, ...
- $\triangleright$  un ensemble de clients externes appelables en ligne de commande,
- $\triangleright$  une interface graphique web, *Emaj* web.

Les clients externes et l'interface graphique font appel aux fonctions de l'extension emaj.

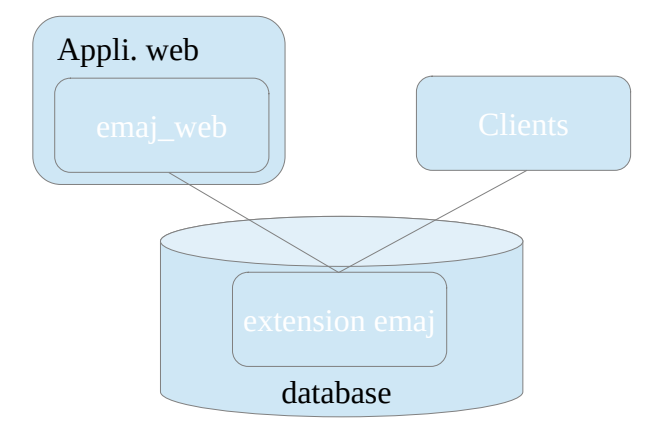

Tous ces composants sont décrits dans cette documentation.

## <span id="page-9-4"></span>**2 PRINCIPES DE FONCTIONNEMENT**

### <span id="page-9-3"></span>**2.1 CONCEPTS**

E-Maj s'appuie sur trois concepts principaux.

#### <span id="page-9-2"></span>**2.1.1 Groupe de Tables**

Le « groupe de tables » (tables group) représente un ensemble de tables applicatives qui vivent au même rythme, c'est-à-dire dont, en cas de besoin, le contenu doit être restauré comme un tout. Il s'agit typiquement de toutes les tables d'une base de données mises à jour par un ou plusieurs traitements. Chaque groupe de tables est défini par un nom unique pour la base de données concernée. Par extension, un groupe de tables peut également contenir des partitions de tables partitionnées et des séquences. Les tables (incluant les partitions) et séquences qui constituent un groupe peuvent appartenir à des schémas différents de la base de données.

A un instant donné, un groupe de tables est soit dans un état « actif », soit dans un état « inactif ». L'état actif signifie que les mises à jour apportées aux tables du groupe sont enregistrées.

Un groupe de tables est soit de type « rollbackable » (cas standard), soit de type « audit only ». Dans ce second cas, il n'est pas possible de procéder à un rollback du groupe. En revanche, cela permet d'enregistrer à des fins d'observation les mises à jour du contenu de tables ne possédant pas de clé primaire ou de tables de type UNLOGGED ou WITH OIDS.

#### <span id="page-9-1"></span>**2.1.2 Marque**

Une « marque » (mark) est un point particulier dans la vie d'un groupe de tables correspondant à un état stable des tables et séquences du groupe. Elle est positionnée de manière explicite au travers d'une intervention de l'utilisateur. Une marque est définie par un nom unique au sein du groupe de tables.

#### <span id="page-9-0"></span>**2.1.3 Rollback**

L'opération de « rollback » consiste à remettre toutes les tables et séquences d'un groupe dans l'état dans lequel elles se trouvaient lors de la pose d'une marque.

Il existe deux types de rollback :

- ➢ avec un « unlogged rollback », aucune trace des mises à jour annulées par l'opération de rollback n'est conservée : il n'y a pas de mémoire de ce qui a été effacé,
- ➢ au contraire, dans une opération de « logged rollback », les annulations de mises à jour sont elles-mêmes tracées dans les tables de log, offrant ainsi la possibilité d'annuler l'opération de rollback elle-même.

Notez que cette notion de « Rollback E-Maj » est distincte de celle du « Rollback de transaction » géré par PostgreSQL.

## <span id="page-10-2"></span>**2.2 ARCHITECTURE**

Pour mener à bien l'opération de rollback sans avoir conservé au préalable une image physique des fichiers de l'instance PostgreSQL, il faut pouvoir enregistrer les mises à jour effectuées sur les tables applicatives de manière à pouvoir les annuler.

Avec E-Maj, cela prend la forme suivante.

### <span id="page-10-1"></span>**2.2.1 Les requêtes SQL tracées**

Les opérations de mises à jour enregistrées concernent les verbes SQL suivants :

- $\triangleright$  insertions de lignes :
	- INSERT élémentaires (INSERT … VALUES) ou ensemblistes (INSERT … SELECT)
	- COPY … FROM
- ➢ mises à jour de lignes :
	- UPDATE
- $\triangleright$  suppression de lignes : **DELETE**
- ➢ vidage de table :
	- TRUNCATE

Pour les requêtes qui traitent plusieurs lignes, chaque création, modification ou suppression est enregistrée individuellement. Ainsi par exemple, une requête « DELETE FROM <table> » portant sur une table d'1 million de lignes générera l'enregistrement d'1 million de suppressions de ligne.

Lors de l'exécution d'un verbe SQL TRUNCATE, l'ensemble du contenu de la table est enregistré juste avant son effacement effectif.

### <span id="page-10-0"></span>**2.2.2 Les objets créés**

Pour chaque table applicative sont créés :

➢ une table de log dédiée, qui contient les données correspondant aux mises à jour effectuées,

- ➢ un trigger et une fonction spécifique, permettant, lors de chaque création (INSERT, COPY), mise à jour (UPDATE) ou suppression (DELETE) de ligne, d'enregistrer dans la table de log toutes les informations nécessaires à l'annulation ultérieure de l'action élémentaire,
- ➢ un autre trigger permettant de tracer l'exécution des verbes SQL TRUNCATE,
- ➢ une séquence qui permet de dénombrer très rapidement le nombre de mises à jour enregistrées dans les tables de log entre 2 marques.

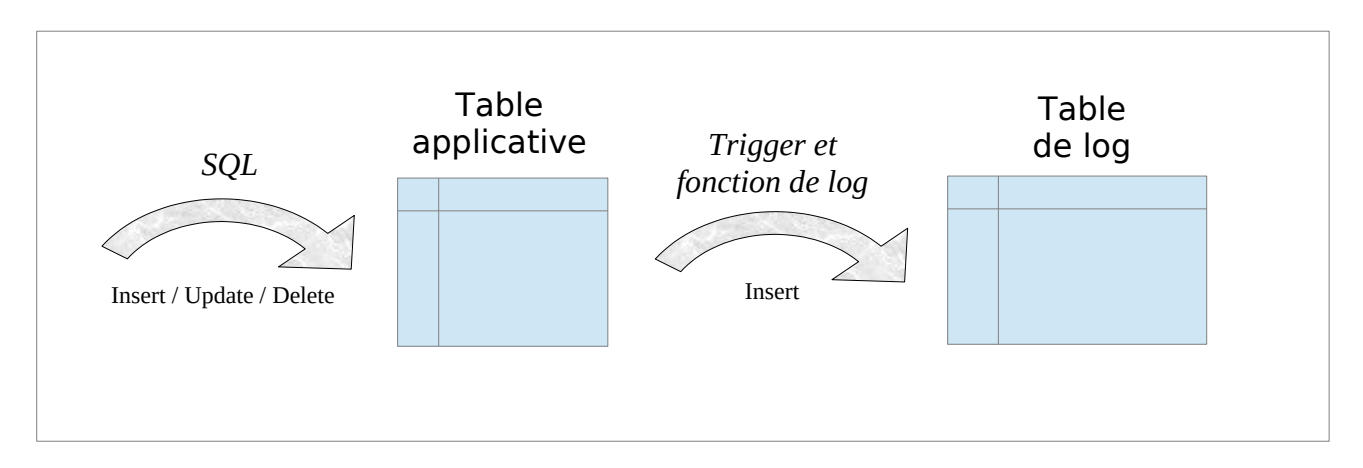

Une table de log a la même structure que la table applicative correspondante. Elle comprend néanmoins quelques colonnes techniques supplémentaires décrites au §[5.2.1](#page-101-1).

Pour le bon fonctionnement d'E-Maj, un certain nombre d'objets techniques sont également créés à l'installation de cette extension :

- $\geq 16$  tables.
- $\geq 8$  types composites et 3 énumérations,
- $\geq 1$  vue,
- $\geq 2$  triggers.
- $\triangleright$  plus de 150 fonctions, dont plus de 70 directement appelables par les utilisateurs (cf [§8.1\)](#page-147-1),
- $\geq 1$  séquence, nommée emaj global seg, permettant d'associer à chaque mise à jour enregistrée dans une table de log quelconque de la base de données un identifiant unique de valeur croissante au fil du temps,
- $\geq 1$  schéma spécifique, nommé emaj, qui contient tous ces objets,
- $\geq 2$  rôles de type groupe (sans possibilité de connexion) : *emai adm* pour administrer les composants E-Maj, et emaj viewer pour uniquement consulter les composants E-Maj,
- ➢ 3 triggers sur événement.

Les quelques tables techniques dont il peut être utile de connaître la structure sont décrites dans les chapitres suivants (emaj param est décrite dans le [§5.1](#page-99-0) et emaj hist est décrite dans le §[5.4\)](#page-105-1)

Le rôle emaj adm est le propriétaire de tous les schémas, tables, séquences et fonctions de log.

### <span id="page-12-1"></span>**2.2.3 Les schémas créés**

Tous les objets techniques créés lors de l'installation de l'extension sont localisés dans le schéma emaj. Seule la fonction associée au trigger sur événement « emaj protection trg » appartient au schéma « public »

Les objets associés aux tables applicatives sont créés dans des schémas nommés : emaj\_<schéma>

où <schéma> est le nom de schéma des tables applicatives.

La création et la suppression de ces « schémas de log » sont gérées exclusivement par les fonctions E-Maj. Ils ne devront PAS contenir d'objets autres que ceux créés par E-Maj.

#### <span id="page-12-0"></span>**2.2.4 Norme de nommage des objets E-Maj**

Pour une table applicative, le nom des objets de log est préfixé par le nom de la table. Ainsi :

- $\triangleright$  le nom de la table de log est : <nom.de.la.table> log
- $\triangleright$  le nom de la fonction de log est : <nom.de.la.table>\_log\_fnct
- ➢ le nom de la séquence associée à la table de log est : <nom.de.la.table> log seq

Pour les tables applicatives dont le nom est très long (plus de 50 caractères), le préfixe utilisé pour construire le nom des objets de log est généré pour respecter les règles de nommage de PostgreSQL et éviter tout doublon.

Le nom des tables de log peut porter un suffixe de type «  $1 \times$ , «  $2 \times$ , etc. Il s'agit alors d'anciennes tables de logs qui ont été renommées lors d'une modification de groupe de tables.

Le nom des autres fonctions E-Maj est aussi normalisé :

- ➢ les fonctions dont les noms commencent par 'emaj\_' sont appelables par les utilisateurs,
- ➢ les fonctions dont les noms commencent par '\_' sont des fonctions internes qui ne doivent pas être appelées directement.

Les triggers créés sur les tables applicatives portent tous le même nom :

- $\triangleright$  emaj log trg pour les triggers de log,
- $\triangleright$  emaj trunc trg pour les triggers de contrôle des verbes TRUNCATE.

Le nom des triggers sur événements commence par « emaj » et se termine par « trg ».

## <span id="page-13-0"></span>**2.2.5 Les tablespaces utilisés**

Lors de l'installation de l'extension, les tables techniques E-Maj sont stockées dans le tablespace par défaut positionné au niveau de l'instance ou de la database ou explicitement défini pour la session courante.

Il en est de même pour les tables de log et leur index. Mais au travers du paramétrage des groupes de tables il est aussi possible de créer les tables de log et leur index dans des tablespaces spécifiques.

## <span id="page-14-3"></span>**3 INSTALLATION D'E-MAJ**

Dans cette partie, nous allons décrire comment installer ou mettre à jour l'extension E-Maj. Un dernier chapitre est consacré à sa désinstallation.

## <span id="page-14-2"></span>**3.1 DÉMARRAGE RAPIDE**

L'installation d'E-Maj est présentée en détail plus bas. Mais les quelques commandes suivantes permettent de procéder rapidement à une installation et une utilisation sous Linux.

### <span id="page-14-1"></span>**3.1.1 Installation du logiciel**

Pour installer le logiciel E-Maj, connectez-vous à votre compte postgres (ou un autre), téléchargez E-Maj depuis PGXN (<https://pgxn.org/dist/e-maj/>) et tapez :

**unzip e-maj-<version>.zip cd e-maj-<version>/ sudo cp emaj.control \$(pg\_config --sharedir)/extension/.**

**sudo cp sql/emaj--\* \$(pg\_config --sharedir)/extension/.**

Le chapitre [§3.2](#page-17-2) présente d'autres moyens de télécharger et installer le logiciel.

#### <span id="page-14-0"></span>**3.1.2 Installation de l'extension**

Pour installer l'extension emaj dans une base de données, connectez-vous à la base de données cible, en utilisant un rôle super-utilisateur et passez les commandes :

**create extension emaj cascade;**

**grant emaj\_adm to <role>;**

La dernière requête permet de donner les droits d'administration E-Maj à un rôle particulier. Par la suite, vous pourrez utiliser ce rôle pour exécuter les opérations E-Maj sans être connecté comme super-utilisateur.

### <span id="page-15-0"></span>**3.1.3 Utilisation de l'extension**

Vous pouvez maintenant vous connecter à la base de données avec le rôle qui possède les droits d'administration E-Maj.

Il faut tout d'abord créer un groupe de tables vide (ici de type ROLLBACKABLE) :

```
SELECT emaj.emaj_create_group('mon_groupe', true);
```
On peut alors le garnir de tables et séquences avec des requêtes du type :

SELECT emaj.emaj assign table('mon schéma', 'ma table', 'mon groupe');

pour ajouter une table, ou encore, pour ajouter toutes les tables et les séquences d'un schéma :

SELECT emaj.emaj assign tables('mon schéma', '.\*', ", 'mon groupe');

SELECT emaj.emaj assign\_sequences('mon\_schéma', '.\*', '', 'mon\_groupe');

Notez que seules les tables ayant une clé primaire sont affectées à un groupe de tables ROLLBACKABLE.

Ensuite, l'enchaînement typique de commandes :

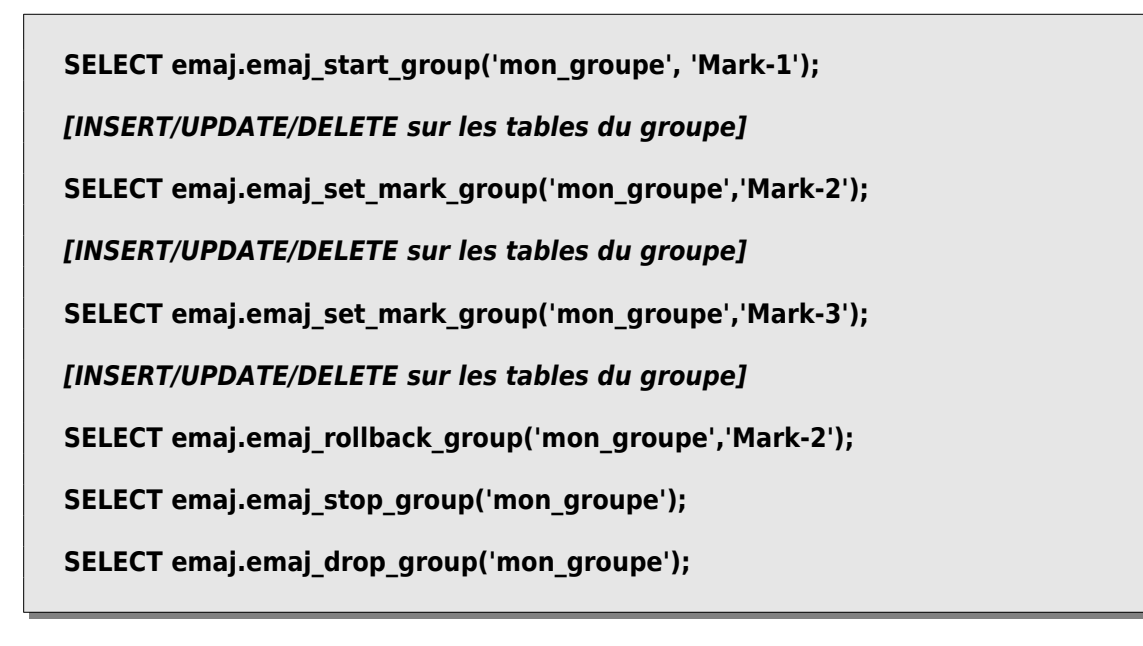

permet de « démarrer » le groupe de tables, d'enregistrer les mises à jour en posant des marques intermédiaires, de revenir à l'une d'elle, d'arrêter l'enregistrement et enfin de supprimer le groupe.

Pour compléter, le client Emaj\_web peut être installé et utilisé (Cf §[6\)](#page-123-4).

## <span id="page-17-2"></span>**3.2 INSTALLATION DU LOGICIEL E-MAJ**

### <span id="page-17-1"></span>**3.2.1 Source de téléchargement**

E-Maj est disponible en téléchargement sur le site Internet PGXN ([https://pgxn.org/dist/e](https://pgxn.org/dist/e-maj/)[maj/](https://pgxn.org/dist/e-maj/))

E-Maj et ses compléments sont également disponibles sur le site Internet github.org :

- ➢ Composants sources ( [https://github. org/ dalibo /emaj](https://github.org/dalibo/emaj))
- ➢ Documentation ([https://github.com/beaud76/emaj\\_doc](https://github.com/beaud76/emaj_doc))
- ➢ Interface graphique Emaj\_web ( [https://github.com/](https://github.com/beaud76/emaj_web) [dalibo](https://github.com/beaud76/emaj) [/emaj\\_ web](https://github.com/beaud76/emaj_web))

Attention, installer l'extension à partir du dépôt github.org crée l'extension en version de développement (« devel »), même en téléchargeant une version 'taguée'. Il sera alors impossible de procéder à des mises à jour de l'extension dans le futur. Pour une utilisation dans la durée, il est fortement recommandé d'utiliser les paquets versionnés disponibles sur PGXN.

### <span id="page-17-0"></span>**3.2.2 Installation standard sur Linux**

Téléchargez la dernière version d'E-Maj par un moyen à votre convenance. Si le client pgxn est installé, on peut simplement exécuter la commande :

#### **pgxn download E-Maj**

On peut aussi utiliser la commande wget :

**wget [https://api.pgxn.org/dist/e-maj/ < version> /e-maj-< version> .zip](https://api.pgxn.org/dist/e-maj/4.2.0/e-maj-4.2.0.zip)**

Puis décompressez l'archive avec les commandes :

```
unzip e-maj-<version>.zip
```

```
cd e-maj-<version>/
```
Identifiez la localisation précise du répertoire SHAREDIR. Selon l'installation de PostgreSQL, la commande pg config --sharedir peut retourner directement le nom du répertoire. Sinon, rechercher les localisations typiques, telles que :

- ➢ /usr/share/postgresql/<pg\_version> pour Debian ou Ubuntu
- ➢ /usr/pgsql-<pg\_version>/share pour RedHat ou CentOS

Copiez quelques fichiers vers le répertoire des extensions de la version de PostgreSQL souhaitée. En tant que super-utilisateur ou en préfixant les commandes avec sudo, taper :

```
cp emaj.control <répertoire_SHAREDIR>/extension/.
```

```
cp sql/emaj--* <répertoire_SHAREDIR>/extension/.
```
La dernière version d'E-Maj est maintenant installée et référencée par PostgreSQL. Le répertoire e-maj-<version> contient l'arborescence décrite au §[8.2.](#page-154-0)

### <span id="page-19-2"></span>**3.2.3 Installation minimale sur Linux**

Sur certains environnements (cloud de type DBaaS par exemple), il n'est pas possible d'ajouter des extensions dans le répertoire SHAREDIR. Pour ces cas de figure, on peut procéder à une installation minimale.

Téléchargez la dernière version d'E-Maj par un moyen à votre convenance, et décompressez la.

Par exemple, si le client pgxn est installé, exécutez les commandes :

**pgxn download E-Maj**

**unzip e-maj-<version>.zip**

Le répertoire e-maj-<version> généré contient l'arborescence décrite au §[8.2](#page-154-0).

La création de l'extension (§[3.3\)](#page-21-2) est alors un peu différente.

## <span id="page-19-1"></span>**3.2.4 Installation sous Windows**

Pour installer E-Maj sous Windows, il faut :

- ➢ Télécharger l'extension depuis le site pgxn.org,
- $\triangleright$  Extraire l'arborescence du fichier zip recu.
- ➢ En copier les fichiers emaj.control et sql/emaj--\* dans le dossier share\extension du dossier d'installation de la version de PostgreSQL (typiquement c:\Program Files\ PostgreSQL\<version\_postgres>).

## <span id="page-19-0"></span>**3.2.5 Localisation alternative des scripts SQL d'installation**

Le fichier emaj.control, positionné dans le répertoire SHAREDIR/extension de la version de PostgreSQL, peut contenir une directive indiquant à PostgreSQL le répertoire dans lequel sont localisés les scripts SQL d'installation ou d'upgrade.

Il est donc possible de ne mettre dans ce répertoire SHAREDIR/extension que le seul fichier emaj.control en créant ce pointeur vers le répertoire de scripts.

Pour ce faire, il faut :

- ➢ Copier le fichier emaj.control fourni dans le répertoire racine de la version décompressée vers le répertoire SHAREDIR/extension,
- ➢ Adapter la directive directory du fichier emaj.control pour spécifier le répertoire sql contenant les scripts d'installation d'E-Maj.

## <span id="page-21-2"></span>**3.3 CRÉATION DE L'EXTENSION E-MAJ DANS UNE BASE DE DONNÉES**

Si une extension existe déjà dans la base de données, mais dans une ancienne version d'E-Maj, allez au chapitre §[3.4.](#page-24-2)

La façon standard d'installer E-Maj consiste à créer un objet EXTENSION (au sens de PostgreSQL). Pour ce faire, l'utilisateur doit être connecté à la base de données en tant que super-utilisateur.

Pour les environnements pour lesquels il n'est pas possible de procéder ainsi (cas des installations minimales cf [§3.2.3](#page-19-2)), on peut exécuter un script psql.

### <span id="page-21-1"></span>**3.3.1 Opération préliminaire facultative**

Les tables techniques de l'extension sont créées dans le tablespace par défaut. Si l'administrateur E-Maj veut stocker les tables techniques dans un tablespace dédié, il peut le créer si besoin et le définir comme tablespace par défaut pour la session :

**SET default\_tablespace = <nom.tablespace>;**

### <span id="page-21-0"></span>**3.3.2 Création standard de l'EXTENSION emaj**

L'extension E-Maj peut maintenant être créée dans la base de données, en exécutant la commande SQL :

#### **CREATE EXTENSION emaj CASCADE;**

Après avoir vérifié que la version de PostgreSQL est supérieure ou égale à la version 11, le script crée le schéma emaj avec ses tables techniques, ses fonctions et quelques autres objets.

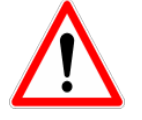

Le schéma emaj ne doit contenir que des objets liés à E-Maj.

S'ils n'existent pas déjà, les 2 rôles emaj adm et emaj viewer sont également créés.

Enfin, le script d'installation examine la configuration de l'instance. Le cas échéant, il affiche un ou plusieurs messages concernant :

 $\triangleright$  le paramètre max prepared transactions (voir §[4.13.2](#page-94-1)) ;

 $\triangleright$  la disponibilité de l'extension *adminpack*, utile pour certaines extractions de données (voir [§4.9.4\)](#page-77-0)

### <span id="page-22-2"></span>**3.3.3 Création de l'extension par script**

Lorsque la création de l'objet EXTENSION emaj n'est pas permise, il est possible de créer tous les composants nécessaires par un script psql.

#### **\i <répertoire\_emaj>/sql/emaj-<version>.sql**

où <répertoire emaj> est le répertoire issu de l'installation du logiciel (§[3.2.3](#page-19-2)) et <version> la version courante d'E-Maj.

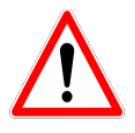

Il n'est pas indispensable d'avoir le droit super-utilisateur pour exécuter ce script d'installation. Mais si ce n'est pas le cas, le rôle utilisé devra disposer des droits nécessaires pour créer les triggers sur les tables applicatives des futurs groupes de tables.

Dans ce mode d'installation, toutes les optimisations des rollbacks E-Maj ne sont pas disponibles, conduisant à un niveau de performance dégradé sur ces opérations.

### <span id="page-22-1"></span>**3.3.4 Adaptation du fichier de configuration postgresql.conf**

Les fonctions principales d'E-Maj posent un verrou sur chacune des tables du groupe traité. Si le nombre de tables constituant le groupe est élevé, il peut s'avérer nécessaire d'augmenter la valeur du paramètre **max\_locks\_per\_transaction** dans le fichier de configuration postgresql.conf. Ce paramètre entre dans le dimensionnement de la table en mémoire qui gère les verrous de l'instance. Sa valeur par défaut est de 64. On peut le porter à une valeur supérieure si une opération E-Maj échoue en retournant un message d'erreur indiquant clairement que toutes les entrées de la table des verrous sont utilisées.

De plus, si l'utilisation de l'outil de rollback en parallèle est envisagée (voir § [4.13\)](#page-94-3), il sera probablement nécessaire d'ajuster le paramètre **max\_prepared\_transactions**.

#### <span id="page-22-0"></span>**3.3.5 Paramétrage d'E-Maj**

Un certain nombre de paramètres influence le fonctionnement d'E-Maj. Le détail des paramètres est présenté au [§5.1](#page-99-0).

Cette étape de valorisation des paramètres est optionnelle. Leur valeur par défaut permet à E-Maj de fonctionner correctement.

Néanmoins, si l'administrateur E-Maj souhaite bénéficier du suivi des opérations de rollback, il est nécessaire de valoriser le paramètre « dblink user password » dans la

table emaj.param et de donner au rôle utilisé par l'adminstrateur E-Maj le droit d'exécuter la fonction dblink connect u (cf §[4.7.2.1\)](#page-67-1).

### <span id="page-23-0"></span>**3.3.6 Test et démonstration**

Il est possible de tester le bon fonctionnement des composants E-Maj installés et d'en découvrir les principales fonctionnalités en exécutant un script de démonstration. Sous psql, il suffit d'exécuter le script emaj demo.sql fourni avec l'extension.

#### **\i <répertoire\_emaj>/sql/emaj\_demo.sql**

Si aucune erreur n'est rencontrée, le script affiche ce message final :

### This ends the E-Maj demo. Thank You for using E-Maj and have fun!

L'examen des messages affichés par l'exécution du script permet de découvrir les principales fonctionnalités de l'extension. Après l'exécution du script, l'environnement de démonstration est laissé en l'état. On peut alors l'examiner et jouer avec. Pour le supprimer, exécuter la fonction de nettoyage qu'il a généré :

#### SELECT emaj.emaj demo cleanup();

Ceci supprime le schéma emaj\_demo app schema et les deux groupes de tables emaj demo group 1 et emaj demo group 2'.

## <span id="page-24-2"></span>**3.4 MISE À JOUR D'UNE VERSION E-MAJ EXISTANTE**

### <span id="page-24-1"></span>**3.4.1 Démarche générale**

La première étape consiste à installer la nouvelle version du logiciel E-Maj en suivant la procédure décrite dans le §[3.2.](#page-17-2) Conserver l'ancien répertoire E-Maj au moins jusqu'à la fin de la mise à jour. Certains fichiers pourront être utiles.

Il faut également vérifier si des opérations préliminaires décrites au §[3.3.1](#page-21-1) doivent être exécutées (tablespace par défaut).

Ensuite, la procédure de mise à jour de la version d'E-Maj installée dans une base de données dépend de cette version installée.

Pour les versions d'E-Maj antérieures à 0.11.0, il n'existe pas de procédure spécifique de mise à jour. On procédera donc à une simple désinstallation puis réinstallation de l'extension, tel que décrit dans le chapitre §[3.4.2](#page-24-0). Cette démarche peut d'ailleurs être utilisée quelle que soit la version d'E-Maj installée. Elle présente néanmoins l'inconvénient de devoir supprimer tous les logs enregistrés, perdant ainsi toute capacité ultérieure de rollback ou d'examen des mises à jour enregistrées.

Pour les versions d'E-Maj installées 0.11.0 et suivantes, il est possible de procéder à une mise à jour sans désinstallation. Suivant la situation, il faut procéder en une ou en plusieurs étapes.

Les mises à jour d'une version E-Maj comprise entre 0.11.0 et 1.3.0 sont décrites dans le chapitre [§3.4.3](#page-27-0).

Le passage de la version 1.3.1 à une version supérieure est décrite dans le chapitre [§3.4.4](#page-28-1).

La mise à jour d'une version supérieure ou égale à 2.0.0 est décrite dans le chapitre [§3.4.5](#page-28-0).

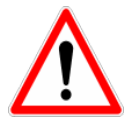

A partir de la version 2.2.0, E-Maj ne supporte plus les versions de PostgreSQL antérieures à 9.2. A partir de la version 3.0.0, E-Maj ne supporte plus les versions de PostgreSQL antérieures à 9.5. A partir de la version 4.2.0, E-Maj ne supporte plus les versions de PostgreSQL antérieures à 11. Si une version antérieure de PostgreSQL est utilisée, il faut la faire évoluer **avant** de migrer E-Maj dans une version supérieure.

#### <span id="page-24-0"></span>**3.4.2 Mise à jour par désinstallation puis réinstallation**

Pour ce type de mise à jour, il n'est pas nécessaire d'utiliser la procédure de désinstallation complète présentée §[3.5.](#page-31-0) Les tablespaces et les rôles peuvent notamment rester en l'état. En revanche, il peut s'avérer judicieux de sauvegarder quelques données utiles. C'est pourquoi, la démarche suivante est proposée.

#### **3.4.2.1 Arrêt des groupes de tables**

Si certains groupes de tables sont encore actifs, il faut au préalable les arrêter à l'aide de la fonction emaj stop group() (voir § [4.3.6\)](#page-48-0) (ou de la fonction emaj force stop group() (voir [§4.5.4](#page-58-0)) si emaj stop group() retourne une erreur).

#### **3.4.2.2 Sauvegarde des données utilisateurs**

La procédure dépend de la version E-Maj installée.

#### **Version installée ≥ 3.3**

La configuration complète des groupes de tables existants ainsi que les paramètres E-Maj peuvent être sauvegardés sur un fichier par :

**SELECT emaj.emaj\_export\_groups\_configuration('<chemin.fichier.1>');**

**SELECT emaj.emaj\_export\_parameters\_configuration ('<chemin.fichier.2>');**

#### **Version installée < 3.3**

Si la version E-Maj installée est antérieure à 3.3.0, ces fonctions d'exportation ne sont pas disponibles.

Comme à partir de E-Maj 4.0, la configuration des groupes de tables n'utilise plus l'ancienne table *emaj group def.* la reconstruction des groupes de tables après mise à jour de la version E-Maj nécessitera soit la constitution manuelle d'un fichier JSON de configuration des groupes de tables, soit l'utilisation des fonctions d'assignation des tables et séquences.

Si la table emaj param contient des paramètres spécifiques, elle peut être sauvegardée sur un fichier par une commande *copy*. On peut aussi la dupliquer en dehors du schéma emaj.

Si la version E-Maj installée est une version 3.1.0 ou supérieure, et si l'administrateur E-Maj a enregistré des triggers applicatifs comme « ne devant pas être automatiquement désactivés lors des opérations de rollback E-Maj », on peut également sauver la table emaj\_ignored\_app\_trigger.

**CREATE TABLE public.sav\_ignored\_app\_trigger AS**  SELECT \* FROM emaj.emaj\_ignored\_app\_trigger;

**CREATE TABLE public.sav\_param AS SELECT \* FROM emaj.emaj\_param WHERE param\_key <> 'emaj\_version';**

### **3.4.2.3 Suppression et réinstallation d'E-Maj**

Une fois connecté en tant que super-utilisateur, il suffit d'enchaîner le script de désinstallation uninstall.sql de la version en place puis la création de l'extension.

#### **\i <répertoire\_ancien\_emaj>/sql/emaj\_uninstall.sql**

**CREATE EXTENSION emaj CASCADE;**

NB : avant la version 2.0.0, le script de désinstallation se nommait uninstall.sql.

### **3.4.2.4 Restauration des données utilisateurs**

#### **Version précédente installée ≥ 3.3**

Les configurations de groupes de tables et de paramètres exportées peuvent être rechargées par :

**SELECT emaj.emaj\_import\_parameters\_configuration ('<chemin.fichier.2>', TRUE);**

**SELECT emaj.emaj\_import\_groups\_configuration ('<chemin.fichier.1>');**

#### **Version précédente installée < 3.3**

Les éventuelles configurations de paramètres et de triggers applicatifs sauvegardées peuvent être par exemple rechargées avec des requêtes de type INSERT SELECT.

**INSERT INTO emaj.emaj\_ignored\_app\_trigger SELECT \* FROM public.sav\_ignored\_app\_trigger;**

**INSERT INTO emaj.emaj\_param SELECT \* FROM public.sav\_param;**

Les groupes de tables doivent également être recréés par les moyens disponibles dans la nouvelle version (Voir [§4.2\)](#page-35-1).

Les tables ou fichiers temporaires peuvent alors être supprimés.

### <span id="page-27-0"></span>**3.4.3 Mise à jour à partir d'une version E-Maj comprise entre 0.11.0 et 1.3.1**

Pour les versions comprises entre 0.11.0 et 1.3.1, des scripts psql de mise à jour sont livrés. Ils permettent de passer d'une version à la suivante.

Chaque étape peut être réalisée sans toucher aux groupes de tables, ceux-ci pouvant même être actifs au moment du changement de version. Ceci signifie en particulier :

- ➢ que des mises à jour de tables peuvent être enregistrées avant puis après le changement de version, sans que les groupes de tables soient arrêtés,
- $\triangleright$  et donc qu'après le changement de version, un *rollback* à une marque posée avant ce changement de version est possible.

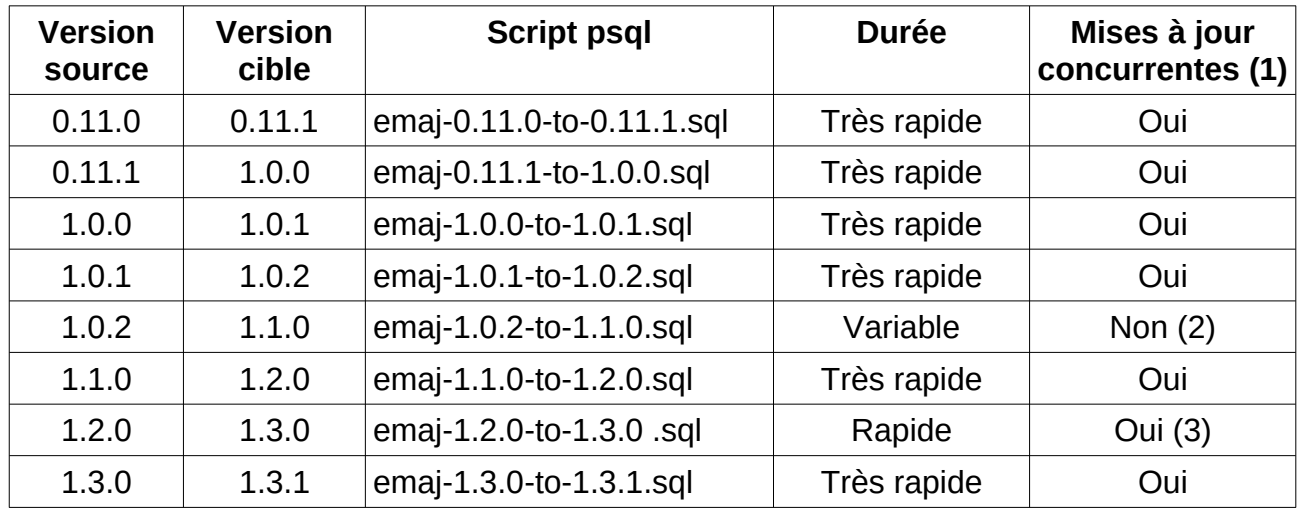

(1) La dernière colonne indique si la mise à jour de la version E-Maj peut être effectuée alors que des tables couvertes par E-Maj sont accédées en mise à jour. Notons que durant la mise à jour, d'éventuelles autres actions E-Maj (pose de marque, rollback,…) sont mises en attentes.

(2) Le passage en 1.1.0 nécessite la transformation des tables de log (ajout d'une colonne). Cela a pour conséquence que :

- ➢ même si les groupes de tables peuvent rester actifs, ce changement de version ne peut s'exécuter qu'à un moment où les tables ne sont pas mises à jour par des traitements,
- ➢ la durée de l'opération est très variable et dépend essentiellement du volume de données contenu dans les tables de log.

Notez également que les statistiques qu'E-Maj a collectées lors des précédentes opérations de rollback ne sont pas reprises (le fonctionnement des rollbacks est trop différent pour que ces anciennes statistiques soient pertinentes).

(3) Il est recommandé de réaliser le passage en 1.3.0 dans une période de faible activité sur la base de données. En effet, le renommage des triggers E-Maj sur les tables applicatives entraîne la pose de verrous de type « Access Exclusive » qui peuvent entrer en conflit avec d'autres accès.

A la fin de chaque mise à jour le message suivant est affiché :

>>> E-Maj successfully upgraded to <nouvelle\_version>

### <span id="page-28-1"></span>**3.4.4 Passage d'E-Maj 1.3.1 à une version supérieure**

La mise à jour de la version 1.3.1 est spécifique car elle doit gérer le passage d'une installation par script *psql* à une installation par extension.

Pour ce faire, il suffit d'exécuter la requête SQL :

#### **CREATE EXTENSION emaj FROM unpackaged;**

C'est le gestionnaire d'extension de PostgreSQL qui détermine le ou les scripts à exécuter en fonction de la version indiquée comme courante dans le fichier emaj.control.

Cette mise à jour ne peut néanmoins pas traiter le cas où au moins un groupe de tables a été créé avec une version de PostgreSQL antérieure à 8.4. Dans ce cas le ou les groupes de tables concernés doivent être supprimés au préalable puis recréés par la suite.

Cette mise à jour n'est pas non plus possible avec les versions PostgreSQL 13 et suivantes. Pour ces versions de PostgreSQL, E-Maj doit être désinstallé puis réinstallé dans sa dernière version.

### <span id="page-28-0"></span>**3.4.5 Mise à jour d'une version déjà installée comme extension**

Une version existante installée comme une extension se met à jour par une simple requête :

#### **ALTER EXTENSION emaj UPDATE;**

C'est le gestionnaire d'extension de PostgreSQL qui détermine le ou les scripts à exécuter en fonction de la version installée et de la version indiquée comme courante dans le fichier emaj.control.

L'opération est très rapide et ne touche pas aux groupes de tables. Ceux-ci peuvent rester actifs au moment de la mise à jour. Ceci signifie en particulier :

- ➢ que des mises à jour de tables peuvent être enregistrées avant puis après le changement de version
- ➢ et donc qu'après le changement de version, un rollback à une marque posée avant ce changement de version est possible.

Spécificités liées aux versions :

- ➢ La procédure de mise à jour d'une version 2.2.2 en version 2.2.3 vérifie les valeurs des séquences de log enregistrées. Dans certains cas, elle peut demander une réinitialisation préalable de certains groupes de tables.
- ➢ La procédure de mise à jour d'une version 2.3.1 en version 3.0.0 change la structure des tables de log : les 2 colonnes emaj client ip et emaj client port ne

sont plus créées. Les tables de log existantes ne sont pas modifiées. Seules les nouvelles tables de log sont impactées. Mais il est possible à l'administrateur d'ajouter ces deux colonnes, en utilisant le paramètre 'alter log tables' (Cf [§5.2.2\)](#page-101-0).

- ➢ La procédure de mise à jour d'une version 3.0.0 en version 3.1.0 renomme les objets de log existants. Ceci conduit à une pose de verrou sur chaque table applicative, qui peut entrer en conflit avec des accès concurrents sur les tables. La procédure de mise à jour génère également un message d'alerte indiquant que les changements dans la gestion des triggers applicatifs par les fonctions de rollback E-Maj peuvent nécessiter des modifications dans les procédures utilisateurs.
- ➢ La procédure de mise à jour d'une version 3.4.0 en version 4.0.0 modifie le contenu des tables de log pour les enregistrements des requêtes TRUNCATE. La durée de la mise à jour dépend donc de la taille globale des tables de log.
- ➢ La procédure de mise à jour d'une version 4.1.0 en version 4.2.0 vérifie la présence de tous les triggers sur événements. Antérieurement, en fonction de la version de PostgreSQL utilisée, certains, voire tous, pouvaient ne pas exister. Si cela était le cas, le script sgl/emaj upgrade after postgres upgrade.sgl fourni par la version précédente d'E-Maj permet de créer les triggers sur événement manquants.

## <span id="page-29-0"></span>**3.4.6 Ruptures de compatibilité**

D'une manière générale, lorsqu'on passe à une version d'E-Maj plus récente, la façon d'utiliser l'extension peut rester inchangée. Il y a donc une compatibilité ascendante entre les versions. Les exceptions à cette règles sont présentées ci-dessous.

#### **3.4.6.1 Passage en version 4.0.0**

Les ruptures de compatibilité de la version 4.0.0 d'E-Maj portent essentiellement sur la façon de gérer la configuration des groupes de tables. La version 3.2.0 a apporté la capacité de gérer en dynamique l'assignation des tables et séquences dans les groupes de tables. La version 3.3.0 a permis de décrire les configurations de groupes de tables dans des structures JSON. Depuis, ces techniques ont cohabité avec la gestion historique des groupes de tables au travers de la table emaj group def. Avec la version 4.0.0, cette gestion historique des configurations de groupes de tables disparaît.

Plus précisément :

- $\triangleright$  La table emaj\_group def n'existe plus
- ▶ La fonction emaj create group() crée uniquement des groupes de tables vides, qu'il faut alimenter ensuite avec les fonctions de la famille d'emai assign table() / emaj assign sequence() ou bien la fonction emaj import groups configuration(). Le 3ème et dernier paramètre de la fonction emaj create group(), qui permettait de demander la création d'un groupe de tables vide, disparaît donc.
- $\triangleright$  Les fonctions emaj alter group(), emaj alter groups() et emaj sync def group() disparaissent également.

De plus :

- $\triangleright$  La fonction emaj ignore app trigger() est supprimée. On peut dorénavant spécifier les trigggers à ignorer lors des opérations de rollback E-Maj directement par les fonctions de la famille de emaj\_assign\_table().
- ➢ Dans les structures JSON gérées par les fonctions emai export groups configuration() et emaj import groups configuration(), le format de la propriété "*ignored triggers*" spécifiant les triggers à ignorer lors des opérations de rollback E-Maj a été simplifiée, il s'agit maintenant d'un simple tableau de texte.
- ➢ L'ancienne famille de fonctions de rollback E-Maj retournant un simple entier est supprimée. Seules les fonctions retournant un ensemble de messages sont conservées.
- ➢ Le nom des paramètres des fonctions a été modifié. Les préfixes « v\_ » ont été changés en « p\_ ». Ceci n'a d'impact que dans les cas où les appels de fonctions sont formatés avec des paramètres nommés. Mais cette pratique est peu usuelle.

## **3.4.6.2 Passage en version 4.3.0**

Avant la version 4.3.0, les fonctions des familles emajlog-stat-group(), emaj gen sql group() et emaj snap log group() acceptaient une valeur NULL ou une chaîne vide comme nom de la marque de début de la tranche de temps souhaitée, cette valeur représentant la première marque connue pour le ou les groupes de tables. Face aux ambiguités générées, en particulier pour les fonctions multi-groupes, cette possibilité a été supprimée en version 4.3.0.

La fonction emaj snap log group() a été remplacée par les deux fonctions emaj dump changes group() et emaj gen sgl dump changes group() avec des fonctionnalités nettement plus étendues (Cf §[4.9\)](#page-75-3). Pour produire un jeu de fichiers d'extraction des tables de log, on pourra facilement remplacer :

**SELECT emaj.emaj\_snap\_log\_group(<groupe>, <marque.début>, <marque.fin>, <répertoire>, <options.copy>);**

par

**SELECT emaj.emaj\_dump\_changes\_group(<groupe>, <marque.début>, <marque.fin>, 'COPY\_OPTIONS=(<options.copy>)', NULL, <répertoire>);**

Notons que, désormais, aucun des deux paramètres de marques ne peut être NULL. Par ailleurs le format des informations concernant les séquences est modifié : les deux fichiers listant l'état des séquences aux marque début et fin sont remplacés par un fichier distinct par séquence, contenant les mêmes informations.

## <span id="page-31-0"></span>**3.5 DÉSINSTALLATION D'E-MAJ D'UNE BASE DE DONNÉES**

Pour désinstaller E-Maj d'une base de données, l'utilisateur doit se connecter à cette base avec psql, en tant que super-utilisateur.

Si on souhaite supprimer les rôles emaj adm et emaj viewer, il faut au préalable retirer les droits donnés sur ces rôles à d'éventuels autres rôles, à l'aide de requêtes SQL REVOKE.

**REVOKE emaj\_adm FROM <role.ou.liste.de.rôles>; REVOKE emaj\_viewer FROM <role.ou.liste.de.rôles>;**

Si ces rôles emaj adm et emaj viewer possèdent des droits d'accès sur des tables ou autres objets relationnels applicatifs, il faut également supprimer ces droits au préalable à l'aide d'autres requêtes SQL REVOKE.

Bien qu'installé en standard avec une requête CREATE EXTENSION, E-Maj ne peut se désinstaller par une simple requête DROP EXTENSION. Un trigger sur événement bloque d'ailleurs l'exécution d'une telle requête.

Pour désinstaller E-Maj, il faut simplement exécuter le script emaj uninstall.sql fourni.

#### **\i <répertoire\_emaj>/sql/emaj\_uninstall.sql**

Ce script effectue les actions suivantes :

- ➢ iI exécute les éventuelles fonctions de nettoyage créées par l'exécution des scripts de démonstration ou de test fournis,
- $\triangleright$  il arrête les groupes de tables encore actifs, s'il y en a,
- $\triangleright$  il supprime les groupes de tables existants, supprimant en particulier les triggers sur les tables applicatives
- ➢ il supprime l'extension et le schéma principal emaj.
- ➢ il supprime les rôles emaj\_adm et emaj\_viewer s'ils ne sont pas associés à d'autres rôles ou à d'autres bases de données de l'instance et ne possèdent pas de droits sur d'autres tables.

L'exécution du script de désinstallation affiche ceci :

```
$ psql ... -f sql/emaj_uninstall.sql 
>>> Starting E-Maj uninstallation procedure...
SET
psql:sql/emaj_uninstall.sql:203: WARNING: emaj_uninstall: 
emaj adm and emaj viewer roles have been dropped.
DO
SET
>>> E-maj successfully uninstalled from this database
```
## <span id="page-32-3"></span>**3.6 CHANGEMENT DE VERSION DE POSTGRESQL**

### <span id="page-32-2"></span>**3.6.1 Changement de version mineure de PostgreSQL**

Le changement de version mineure de PostgreSQL se limitant à un simple remplacement des binaires du logiciel, il n'y a aucune contrainte particulière concernant E-Maj.

#### <span id="page-32-1"></span>**3.6.2 Changement simultané de version majeure de PostgreSQL et de version d'E-Maj**

Un changement de version majeure de PostgreSQL peut être l'occasion de changer de version d'E-Maj. Mais dans ce cas, l'environnement E-Maj est à recréer complètement et les anciens objets (groupes de tables, logs, marques,…) ne sont pas réutilisables.

#### <span id="page-32-0"></span>**3.6.3 Changement de version majeure de PostgreSQL avec conservation de l'existant E-Maj**

Il est néanmoins possible de conserver l'existant E-Maj (groupes de tables, logs, marques, …) lors d'un changement de version majeure de PostgreSQL. Les groupes de tables peuvent même rester actifs lors de l'opération. Mais ceci nécessite que les ancienne et nouvelle instances utilisent la **même version d'E-Maj**.

Il est naturellement possible de procéder au changement de version E-Maj avant ou après le changement de version PostgreSQL.

Si le changement de version PostgreSQL s'effectue avec un déchargement et rechargement des données et si les groupes de tables peuvent être arrêtés, une purge des tables de log, en utilisant la fonction emaj reset group() peut permettre de diminuer la quantité de données à manipuler et donc d'accélérer l'opération.

## <span id="page-33-4"></span>**4 UTILISATION D'E-MAJ**

## <span id="page-33-3"></span>**4.1 MISE EN PLACE DE LA POLITIQUE D'ACCÈS À E-MAJ**

Une mauvaise utilisation d'E-Maj peut mettre en cause l'intégrité des bases de données. Aussi convient-il de n'autoriser son usage qu'à des utilisateurs qualifiés et clairement identifiés comme tels.

#### <span id="page-33-2"></span>**4.1.1 Les rôles E-Maj**

Pour utiliser E-Maj, on peut se connecter en tant que super-utilisateur. Mais pour des raisons de sécurité, il est préférable de tirer profit des deux rôles créés par la procédure d'installation :

- ➢ emaj\_adm sert de rôle d'administration ; il peut exécuter toutes les fonctions et accéder à toutes les tables d'E-Maj, en lecture comme en mise à jour ; emaj\_adm est le propriétaire de tous les objets de log (schémas, tables, séquences, fonctions),
- ▶ emaj viewer sert pour des accès limités à de la consultation ; il ne peut exécuter que des fonctions de type statistique et n'accède aux tables d'E-Maj qu'en lecture.

Tous les droits attribués à emaj viewer le sont aussi à emaj adm.

Lors de leur création, ces deux rôles ne se sont pas vus attribuer de capacité de connexion (aucun mot de passe et option NOLOGIN spécifiés ). Il est recommandé de NE PAS leur attribuer cette capacité de connexion. A la place, il suffit d'attribuer les droits qu'ils possèdent à d'autres rôles par des requêtes SQL de type GRANT.

#### <span id="page-33-1"></span>**4.1.2 Attribution des droits E-Maj**

Pour attribuer à un rôle donné tous les droits associés à l'un des deux rôles emaj adm ou emaj viewer, et une fois connecté en tant que super-utilisateur pour avoir le niveau de droit suffisant, il suffit d'exécuter l'une des commandes suivantes :

**GRANT emaj\_adm TO <mon.rôle.administrateur.emaj>; GRANT emaj\_viewer TO <mon.rôle.de.consultation.emaj>;**

Naturellement, plusieurs rôles peuvent se voir attribuer les droits emaj\_adm ou emaj\_viewer.

#### <span id="page-33-0"></span>**4.1.3 Attribution des droits sur les tables et objets applicatifs**

Il n'est pas nécessaire d'attribuer aux rôles emaj adm et emaj viewer des droits particuliers sur les tables et séquences applicatives. Les fonctions qui nécessitent d'accéder à ces objets sont exécutées avec le rôle d'installation de l'extension emaj, c'est à dire un rôle de type super-utilisateur.

### <span id="page-34-0"></span>**4.1.4 Synthèse**

Le schéma ci-dessous symbolise l'attribution recommandée des droits pour un administrateur E-Maj.

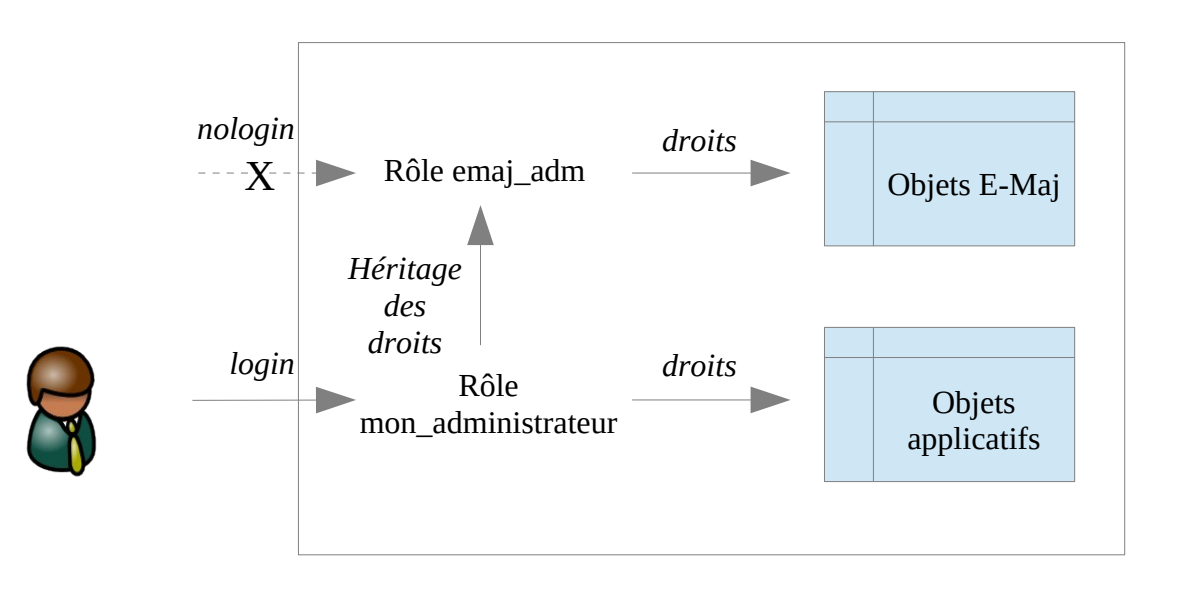

Bien évidemment, ce schéma s'applique également au rôle emaj viewer.

Sauf indication contraire, les opérations qui suivent vont pouvoir être exécutées indifféremment avec un rôle super-utilisateur ou un rôle du groupe emaj adm.

## <span id="page-35-1"></span>**4.2 CRÉATION ET SUPPRESSION DES GROUPES DE TABLES**

### <span id="page-35-0"></span>**4.2.1 Principes de configuration des groupes de tables**

Configurer un groupe de tables consiste à :

- ➢ définir les caractéristiques du groupe de tables,
- ➢ définir les tables et les séquences à assigner au groupe de tables,
- ➢ optionnellement, définir quelques propriétés spécifiques à chaque table.

### **4.2.1.1 Le groupe de tables**

Un groupe de tables est identifié par son **nom**. Le nom doit donc être unique pour la base de données concernée. Un nom de groupe de tables doit contenir au moins un caractère. Il peut contenir des espaces et/ou des caractères de ponctuation. Mais il est recommandé d'éviter les caractères virgule, guillemet simple ou double.

Il faut également spécifier à sa création si le groupe de tables est de type « ROLLBACKABLE » ou « AUDIT ONLY » (Cf [§2.1.1\)](#page-9-2). Notons que cette caractéristique du groupe de tables ne peut être modifiée après la création du groupe. Pour la changer, il faut supprimer puis recréer le groupe de tables.

### **4.2.1.2 Les tables et séquences à assigner**

Un groupe de tables peut contenir des tables et/ou des séquences d'un ou plusieurs schémas.

Toutes les tables d'un schéma n'appartiennent pas nécessairement au même groupe. Certaines peuvent appartenir à des groupes différents. D'autres peuvent n'être affectées à aucun groupe.

Mais à un instant donné, **une table ou une séquence** ne peut être affectée qu'à au plus **un seul groupe** de tables.

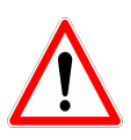

Pour garantir l'intégrité des tables gérées par E-Maj, il est fondamental de porter une attention particulière à la structure des groupes de tables. Si une table était manquante, son contenu se trouverait bien sûr désynchronisé après une opération de rollback E-Maj sur le groupe de tables auquel elle aurait dû appartenir. En particulier, lors de la création ou de la suppression de tables applicatives, il est important de tenir à jour la configuration des groupes de tables.

Toute table appartenant à un groupe de tables non créé en mode « AUDIT\_ONLY » doit posséder une **clé primaire** explicite (clause PRIMARY KEY des CREATE TABLE ou ALTER TABLE).

E-Maj gère les partitions élémentaires de tables partitionnées créées avec le DDL déclaratif (à partir de PostgreSQL 10). Elles sont gérées comme n'importe quelle autre
table. En revanche, comme les tables mères restent toujours vides, E-Maj refuse qu'elles soient assignées à un groupe de tables. Toutes les partitions d'une même table partitionnée n'ont pas nécessairement besoin d'être couvertes par E-Maj. Des partitions d'une même table partitionnée peuvent être affectées à des groupes de tables différents.

De par leur nature, les tables temporaires (TEMPORARY TABLE) ne peuvent être supportées par E-Maj. Et les tables de type UNLOGGED ou WITH OIDS ne peuvent appartenir qu'à un groupe de tables de type« AUDIT\_ONLY ».

Si une séquence est associée à une table applicative, il est recommandé de l'assigner au même groupe que sa table. Ainsi, lors d'une opération de rollback E-Maj, elle sera remise dans l'état où elle se trouvait lors de la pose de la marque servant de référence au rollback. Dans le cas contraire, l'opération de Rollback E-Maj provoquera simplement un trou dans la suite de valeurs de la séquence.

Les tables de log E-Maj et leur séquence NE doivent PAS être référencées dans un groupe de tables.

# **4.2.1.3 Propriétés spécifiques aux tables**

Il existe 4 propriétés spécifiques aux tables affectées à un groupe de tables :

- $\triangleright$  le niveau de priorité.
- ➢ le tablespace pour les données des tables de log,
- $\triangleright$  le tablespace pour les index des tables de log.
- ➢ la liste des triggers dont l'état (ENABLED/DISABLED) doit rester inchangé lors des opérations de rollback E-Maj.

Le niveau de **priorité** est un entier (INTEGER). Par défaut, il prend la valeur NULL, Il correspond à l'ordre dans lequel les tables seront traitées par les principales fonctions d'E-Maj. Ceci peut-être en particulier utile pour faciliter la pose des verrous. En effet, en posant les verrous sur les tables dans le même ordre que les accès applicatifs typiques, on peut limiter le risque de deadlock. Les fonctions E-Maj traitent les tables dans l'ordre **croissant** de priorité, les valeurs NULL étant traitées en dernier. Pour un même niveau de priorité, les tables sont traitées dans l'ordre alphabétique de nom de schéma puis de nom de table.

Pour optimiser les performances des installations E-Maj comportant un très grand nombre de tables, il peut s'avérer intéressant de répartir les tables de log et leur index dans plusieurs tablespaces. Deux propriétés sont donc disponibles pour spécifier :

- ➢ un nom de **tablespace** à utiliser pour la **table de log** d'une table applicative,
- ➢ un nom de **tablespace** à utiliser pour l'**index** de la table de log.

Par défaut, ces propriétés prennent la valeur NULL, indiquant l'utilisation du tablespace par défaut de la session courante.

Lors du rollback E-Maj d'un groupe de tables, les triggers actifs (ENABLED) de chacune des tables concernées sont neutralisés pour qu'ils ne soient pas déclenchés par les changements apportés au contenu des tables. Mais, en cas de besoin, ce comportement par défaut peut être modifié. Notez que ceci ne concerne pas les triggers E-Maj ou système.

# **4.2.2 Création des groupes de tables**

Pour créer un groupe de tables, il suffit d'exécuter la requête SQL suivante :

SELECT emaj.emaj create group('<nom.du.groupe>', <est.rollbackable>);

Le second paramètre, de type booléen, indique si le groupe est de type « rollbackable » avec la valeur vrai ou de type « audit only » avec la valeur fausse. Si le second paramètre n'est pas fourni, le groupe à créer est considéré comme étant de type « rollbackable ».

La fonction retourne le nombre de groupes créés, c'est à dire 1.

### <span id="page-37-0"></span>**4.2.3 Assignation de tables et séquences dans un groupe de tables**

Six fonctions permettent d'ajouter des tables ou des séquences dans un groupe de tables.

Pour ajouter une ou plusieurs tables dans un groupe de tables :

**SELECT emaj.emaj\_assign\_table('<schéma>','<table>', '<nom.du.groupe>' [,'propriétés' [,'<marque>']]);**

ou

**SELECT emaj.emaj\_assign\_tables('<schéma>','<tableau.de.tables>', '<nom.du.groupe>' [,'propriétés' [,'<marque>']] );**

ou

```
SELECT emaj.emaj_assign_tables('<schéma>',
     '<filtre.de.tables.à.inclure>','<filtre.de.tables.à.exclure>',
     '<nom.du.groupe>' [,'propriétés' [,'<marque>']] );
```
Pour ajouter une ou plusieurs séquences dans un groupe de tables :

```
SELECT emaj.emaj_assign_sequence('<schéma>','<séquence>',
    '<nom.du.groupe>' [,'<marque>']);
```
ou

**SELECT emaj.emaj\_assign\_sequences('<schéma>', '<tableau.de.séquences>', '<nom.du.groupe>' [,'<marque>'] );**

ou

```
SELECT emaj.emaj_assign_sequences('<schéma>',
     '<filtre.de.séquences.à.inclure>','<filtre.de.séquences.à.exclure>',
     '<nom.du.groupe>' [,'<marque>'] );
```
Pour les fonctions traitant plusieurs tables ou séquences en une seule opération, la liste des tables ou séquences à traiter est :

- $\triangleright$  soit fournie par un paramètre de type tableau de TEXT.
- ➢ soit construite à partir de deux expressions rationnelles fournies en paramètres.

Un tableau de TEXT est typiquement exprimé avec une syntaxe du type : ARRAY['élément1', 'élément2', ...]

Les deux expressions rationnelles suivent la syntaxe POSIX (se référer à la documentation PostgreSQL pour plus de détails). La première définit un filtre de sélection des tables dans le schéma, La seconde définit un filtre d'exclusion appliqué sur les tables sélectionnées. Quelques exemples de filtres.

- ➢ pour sélectionner toutes les tables ou séquences du schéma mon\_schema 'mon schema', '.\*', ''
- ➢ pour sélectionner toutes les tables de ce schéma, et dont le nom commence par 'tbl'

'mon schema', '^tbl.\*', ''

➢ pour sélectionner toutes les tables de ce schéma, et dont le nom commence par 'tbl', à l'exception de celles dont le nom se termine par '\_sav' 'mon\_schema', '^tbl.\*', '\_sav\$'

Les fonctions construisant leur sélection à partir des deux expressions rationnelles tiennent compte du contexte des tables ou séquences concernées. Ne sont pas sélectionnées par exemple : les tables ou séquences déjà affectées à un groupe, les tables sans clé primaire pour un groupe de tables rollbackable ou celles déclarées UNLOGGED.

Le paramètre <propriétés> des fonctions d'ajout de tables à un groupe de tables est optionnel. Il permet de préciser les propriétés spécifiques pour la ou les tables. De type JSONB. on peut le valoriser ainsi :

```
'{ "\text{priority} : <p> ,
 "log data tablespace" : "<ldt>"
 "log_index_tablespace" : "<lit>"
"ignored triggers" : ["<tg1>" , "<tg2>" , …] ,
 "ignored_triggers_profiles" : ["<regexp1>" , "<regexp2>" , …] }'
```
où :

- $\triangleright$  <p> est le niveau de priorité
- ➢ <ldt> est le nom du tablespace pour les tables de log
- ➢ <lit> est le nom du tablespace pour les index de log
- ➢ <tg1> et <tg2> sont des noms de trigger
- ➢ <regexp1> et <regexp2> sont des expressions rationnelles permettant de sélectionner des noms de triggers parmi ceux existant pour la ou les tables à assigner dans le groupe

Si une des propriétés n'est pas valorisée dans le paramètre JSONB, sa valeur est considérée comme NULL.

Si des tablespaces spécifiques pour les tables de log ou pour leurs index sont référencés, ceux-ci doivent exister au préalable et l'utilisateur (ou le rôle emaj adm) doit avoir les droits CREATE sur ces tablespaces.

Les deux propriétés "ignored triggers" et "ignored triggers profiles" définissent les triggers dont l'état doit rester inchangé lors des opérations de rollback E-Maj. Les deux propriétés sont de type tableau (array). "ignored\_triggers" peut être une simple chaîne (string) s'il ne doit contenir qu'un seul trigger.

Les triggers listés dans la propriété "ignored triggers" doivent exister pour la table ou les tables référencées dans l'appel de la fonction. Les triggers créés par E-Maj (emaj\_log\_trg et emaj\_trunc\_trg) ne doivent pas être listés.

Si plusieurs expressions rationnelles sont listées dans la propriété "ignored triggers profiles", celles-ci agissent comme autant de filtres sélectionnant des triggers.

Les deux propriétés "ignored triggers" et "ignored triggers profiles" peuvent être utilisées conjointement. Dans ce cas, les triggers sélectionnés correspondront à l'union de l'ensemble des triggers listés par la première et des ensembles de triggers sélectionnés par les expressions rationnelles de la seconde.

Pour davantage d'information sur la gestion des triggers applicatifs, se reporter au chapitre [§5.10.3.](#page-121-0)

Pour toutes les fonctions, un verrou exclusif est posé sur chaque table du ou des groupes de tables concernés, afin de garantir la stabilité des groupes durant ces opérations.

Toutes ces fonctions retournent le nombre de tables ou séquences ajoutées au groupe de tables.

Les fonctions d'assignation de tables dans un groupe de tables créent les tables de log, les fonctions et triggers de log, ainsi que les triggers traitant les exécutions de requêtes SQL TRUNCATE. Elles créent également les éventuels schémas de log nécessaires.

### **4.2.4 Suppression d'un groupe de tables**

Pour supprimer un groupe de tables créé au préalable par la fonction emaj create group(), il faut que le groupe de tables à supprimer soit déjà arrêté. Si ce n'est pas le cas, il faut d'abord utiliser la fonction emaj stop group() (voir § [4.3.6](#page-48-0)).

Ensuite, il suffit d'exécuter la commande SQL :

#### **SELECT emaj.emaj\_drop\_group('<nom.du.groupe>');**

La fonction retourne le nombre de tables et de séquences contenues dans le groupe.

Pour ce groupe de tables, la fonction emaj drop group() supprime tous les objets qui ont été créés par les fonctions d'assignation : tables, séquences, fonctions et triggers de log.

Les éventuels schémas de log qui deviennent inutilisés sont également supprimés.

La pose de verrous qu'entraîne cette opération peut se traduire par la survenue d'une étreinte fatale (deadlock). Si la résolution de l'étreinte fatale impacte la fonction E-Maj, le deadlock est intercepté et la pose de verrou est automatiquement réitérée, avec un maximum de 5 tentatives.

# **4.3 FONCTIONS PRINCIPALES**

Avant de décrire chacune des principales fonctions d'E-Maj, il est intéressant d'avoir un aperçu global de l'enchaînement typique des opérations.

## **4.3.1 Enchaînement des opérations**

L'enchaînement des opérations possibles pour un groupe de tables peut se matérialiser par ce synoptique.

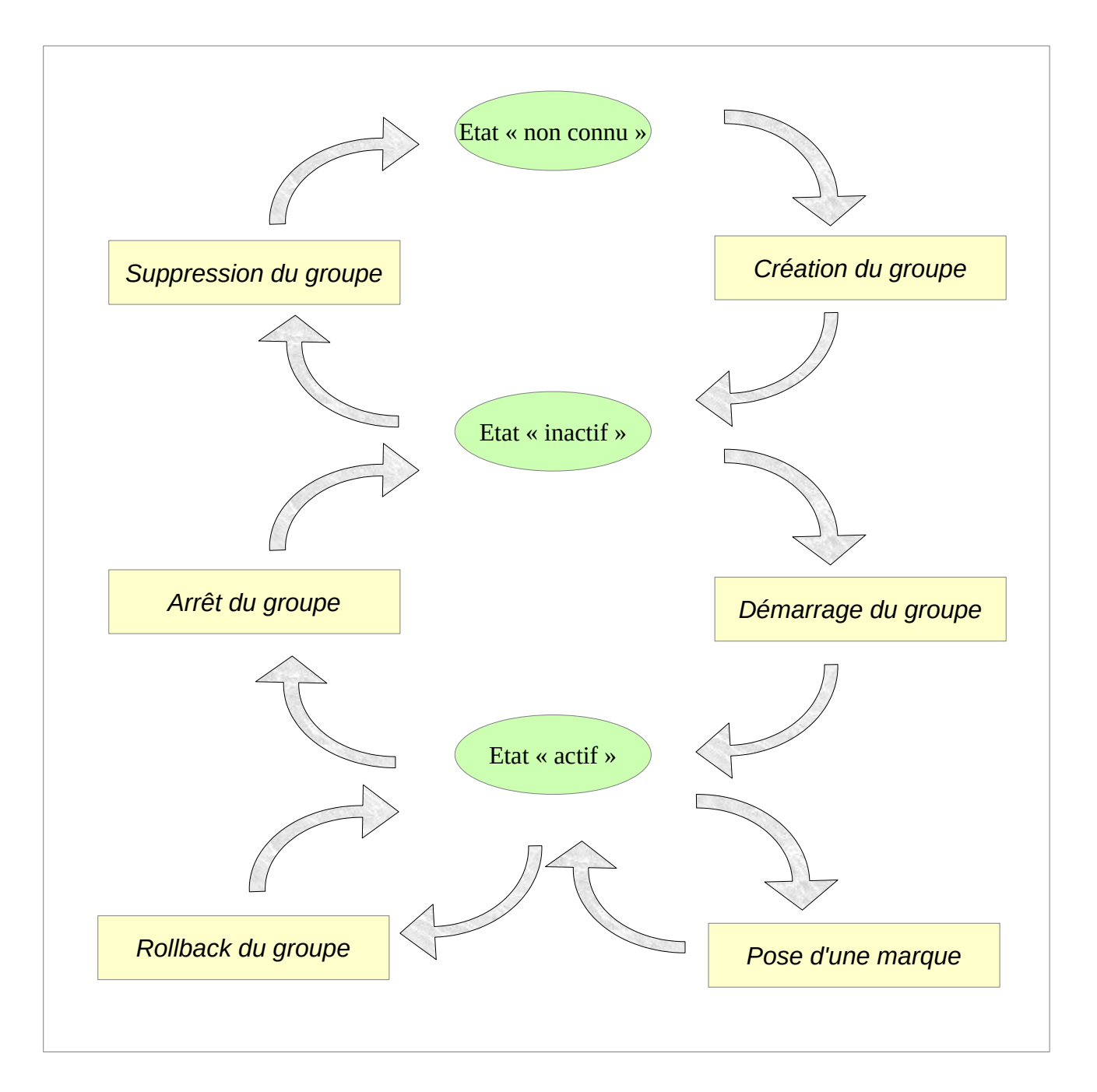

# **4.3.2 Démarrage d'un groupe de tables**

Démarrer un groupe de table consiste à activer l'enregistrement des mises à jour des tables du groupe. Pour ce faire, il faut exécuter la commande :

**SELECT emaj.emaj\_start\_group('<nom.du.groupe>'[, '<nom.de.marque>' [, <effacer.anciens.logs?>]]);**

Le groupe de tables doit être au préalable à l'état inactif.

Le démarrage du groupe de tables créé une première marque.

S'il est spécifié, le nom de la marque initiale peut contenir un caractère générique '%'. Ce caractère est alors remplacé par l'heure courante, au format « hh.mn.ss.mmmm »,

Si le paramètre représentant la marque n'est pas spécifié, ou s'il est vide ou NULL, un nom est automatiquement généré : « START\_% », où le caractère '%' représente l'heure de début de la transaction courante, au format « hh.mn.ss.mmm ».

Le paramètre <anciens.logs.à.effacer> est un booléen optionnel. Par défaut sa valeur est égal à vrai (true), ce qui signifie que les tables de log du groupe de tables sont purgées de toutes anciennes données avant l'activation des triggers de log. Si le paramètre est explicitement positionné à « faux » (false), les anciens enregistrements sont conservés dans les tables de log. De la même manière, les anciennes marques sont conservées, même si ces dernières ne sont alors plus utilisables pour un éventuel rollback (des mises à jour ont pu être effectuées sans être tracées alors que le groupe de tables était arrêté).

La fonction retourne le nombre de tables et de séquences contenues dans le groupe.

Pour être certain qu'aucune transaction impliquant les tables du groupe n'est en cours, la fonction emaj start group() pose explicitement sur chacune des tables du groupe un verrou de type SHARE ROW EXCLUSIVE. Si des transactions accédant à ces tables sont en cours, ceci peut se traduire par la survenue d'une étreinte fatale (deadlock). Si la résolution de l'étreinte fatale impacte la fonction E-Maj, le deadlock est intercepté et la pose de verrou est automatiquement réitérée, avec un maximum de 5 tentatives.

La fonction procède également à la purge des événements les plus anciens de la table technique emaj hist (voir [§5.4](#page-105-0)).

A l'issue du démarrage d'un groupe, celui-ci devient actif.

Plusieurs groupes de tables peuvent être démarrés en même temps, en utilisant la fonction emai\_start\_groups $($ ) :

**SELECT emaj.emaj\_start\_groups('<tableau.des.groupes>'[, '<nom.de.marque>' [, <effacer.anciens.logs?>]]);**

La syntaxe de représentation des tableaux de groupes de tables est présentée au §[4.12.3](#page-92-0).

#### **4.3.3 Pose d'une marque intermédiaire**

Lorsque toutes les tables et séquences d'un groupe sont jugées dans un état stable pouvant servir de référence pour un éventuel rollback, une marque peut être posée. Ceci s'effectue par la requête SQL suivante :

```
SELECT emaj.emaj set mark group('<nom.du.groupe>'[, '<nom.de.marque>']);
```
Le groupe de tables doit être à l'état actif.

Une marque de même nom ne doit pas déjà exister pour le groupe de tables.

Le nom de la marque peut contenir un caractère générique '%'. Ce caractère est alors remplacé par l'heure courante, au format « hh.mn.ss.mmmm »,

Si le paramètre représentant la marque n'est pas spécifié ou s'il est vide ou NULL, un nom est automatiquement généré : « MARK % », où le caractère '%' représente l'heure courante, au format « hh.mn.ss.mmmm ».

La fonction retourne le nombre de tables et de séquences contenues dans le groupe.

La fonction emaj set mark group() enregistre l'identité de la nouvelle marque, avec l'état des séquences applicatives appartenant au groupe, ainsi que l'état des séquences associées aux tables de log. Les séquences applicatives sont traitées en premier, pour enregistrer leur état au plus près du début de la transaction, ces séquences ne pouvant pas être protégées des mises à jour par des verrous.

Il est possible d'enregistrer deux marques consécutives sans que des mises à jour de tables aient été enregistrées entre ces deux marques.

La fonction emai set mark group() pose des verrous de type « ROW EXCLUSIVE » sur chaque table du groupe. Ceci permet de s'assurer qu'aucune transaction ayant déjà fait des mises à jour sur une table du groupe n'est en cours. Néanmoins, ceci ne garantit pas qu'une transaction ayant lu une ou plusieurs tables avant la pose de la marque, fasse des mises à jours après la pose de la marque. Dans ce cas, ces mises à jours effectuées après la pose de la marque seraient candidates à un éventuel rollback sur cette marque.

Une marque peut être posée sur plusieurs groupes de tables même temps, en utilisant la fonction emaj\_set\_mark\_groups() :

**SELECT emaj.emaj\_set\_mark\_groups('<tableau.des.groupes>'[, '<nom.de.marque>']);**

La syntaxe de représentation des tableaux de groupes de tables est présentée au §[4.12.3](#page-92-0).

# **4.3.4 Rollback simple d'un groupe de tables**

S'il est nécessaire de remettre les tables et séquences d'un groupe dans l'état dans lequel elles se trouvaient lors de la prise d'une marque, il faut procéder à un rollback. Pour un rollback simple (« unlogged » ou « non tracé »), il suffit d'exécuter la requête SQL suivante :

**SELECT \* FROM emaj.emaj\_rollback\_group('<nom.du.groupe>', '<nom.de.marque>' [, <est\_altération\_groupe\_permise> [, <commentaire>]]);**

Le groupe de tables doit être à l'état actif et la marque indiquée doit être toujours « active », c'est à dire qu'elle ne doit pas être marquée comme logiquement supprimée.

Le mot clé 'EMAJ LAST MARK' peut être utilisé comme nom de marque pour indiquer la dernière marque posée.

Le 3ème paramètre est un booléen qui indique si l'opération de rollback peut cibler une marque posée antérieurement à une opération de modification du groupe de tables (voir [§4.4](#page-49-0)). Selon leur nature, les modifications de groupe de tables effectuées alors que ce dernier est en état LOGGING peuvent être ou non automatiquement annulées. Dans certains cas, cette annulation peut être partielle. Par défaut, ce paramètre prend la valeur FAUX.

Un commentaire associé au rollback peut être fourni en 4ème paramètre. L'administrateur peut ainsi annoter l'opération en indiquant par exemple la raison de son lancement ou le traitement annulé. Le commentaire peut également être ajouté avec la fonction emaj comment rollback() (Cf §[4.7.3](#page-68-0)), cette fonction permettant aussi de le modifier ou de le supprimer.

La fonction retourne un ensemble de lignes comportant un niveau de sévérité, pouvant prendre les valeurs « Notice » ou « Warning », et un texte de message. La fonction retourne 3 lignes de type « Notice » indiquant l'identifiant de rollback généré, le nombre de tables et le nombre de séquences **effectivement** modifiées par l'opération de rollback. Des lignes de types « Warning » peuvent aussi être émises dans le cas où des opérations de modification du groupe de tables ont du être traitées par le rollback.

Pour être certain qu'aucune transaction concurrente ne mette à jour une table du groupe pendant toute la durée du rollback, la fonction emaj rollback group() pose explicitement un verrou de type EXCLUSIVE sur chacune des tables du groupe. Si des transactions accédant à ces tables en mise à jour sont en cours, ceci peut se traduire par la survenue d'une

étreinte fatale (deadlock). Si la résolution de l'étreinte fatale impacte la fonction E-Maj, le deadlock est intercepté et la pose de verrou est automatiquement réitérée, avec un maximum de 5 tentatives. En revanche, les tables du groupe continuent à être accessibles en lecture pendant l'opération.

Le rollback E-Maj prend en compte la présence éventuelle de triggers et de clés étrangères sur la table concernée. Plus de détails dans le chapitre §[5.5](#page-109-0).

Lorsque le volume de mises à jour à annuler est important et que l'opération de rollback est longue, il est possible de suivre l'avancement de l'opération à l'aide de la fonction emaj rollback activity() ([§4.7.2](#page-67-0)) ou du client emajRollbackMonitor ([§4.14\)](#page-97-0).

A l'issue de l'opération de rollback, se trouvent effacées :

- ➢ les données des tables de log qui concernent les mises à jour annulées,
- ➢ toutes les marques postérieures à la marque référencée dans la commande de rollback.

Il est alors possible de poursuivre les traitements de mises à jour, de poser ensuite d'autres marques et éventuellement de procéder à un nouveau rollback sur une marque quelconque.

Plusieurs groupes de tables peuvent être « rollbackés » en même temps, en utilisant la fonction emaj rollback groups() :

SELECT \* FROM emaj.emaj rollback groups('<tableau.des.groupes>', **'<nom.de.marque>' [, <est\_altération\_groupe\_permise> [, <commentaire>]]);**

La syntaxe de représentation des tableaux de groupes de tables est présentée au §[4.12.3](#page-92-0).

La marque indiquée doit strictement correspondre à un même moment dans le temps pour chacun des groupes listés. En d'autres termes, cette marque doit avoir été posée par l'appel d'une même fonction emaj set mark groups().

#### **4.3.5 Rollback annulable ou rollback tracé d'un groupe de tables**

Une autre fonction permet d'exécuter un rollback de type « logged », Dans ce cas, les triggers de log sur les tables applicatives ne sont pas désactivés durant le rollback, de sorte que durant le rollback les mises à jours de tables appliquées sont elles-mêmes enregistrées dans les tables de log. Ainsi, il est ensuite possible d'annuler le rollback ou, en quelque sorte, de « rollbacker le rollback ».

Pour exécuter un « logged rollback » sur un groupe de tables, il suffit d'exécuter la requête SQL suivante :

SELECT \* FROM emai.emai logged rollback group('<nom.du.groupe>', **'<nom.de.marque>' [, <est\_altération\_groupe\_permise> [, <commentaire>]]);** Les règles d'utilisation sont les mêmes que pour la fonction emaj rollback group(),

Le groupe de tables doit être en état démarré (LOGGING) et la marque indiquée doit être toujours « active », c'est à dire qu'elle ne doit pas être marquée comme logiquement supprimée (DELETED).

Le mot clé 'EMAJ LAST MARK' peut être utilisé comme nom de marque pour indiquer la dernière marque posée.

Le 3ème paramètre est un booléen qui indique si l'opération de rollback peut cibler une marque posée antérieurement à une opération de modification du groupe de tables (voir [§4.4](#page-49-0)). Selon leur nature, les modifications de groupe de tables effectuées alors que ce dernier est en état LOGGING peuvent être ou non automatiquement annulées. Dans certains cas, cette annulation peut être partielle. Par défaut, ce paramètre prend la valeur FAUX.

Un commentaire associé au rollback peut être fourni en 4ème paramètre. L'administrateur peut ainsi annoter l'opération en indiquant par exemple la raison de son lancement ou le traitement annulé. Le commentaire peut également être ajouté avec la fonction emaj comment rollback() (Cf §[4.7.3](#page-68-0)), cette fonction permettant aussi de le modifier ou de le supprimer.

La fonction retourne un ensemble de lignes comportant un niveau de sévérité pouvant prendre les valeurs « Notice » ou « Warning », et un texte de message. La fonction retourne trois lignes de type « Notice » indiquant l'identifiant de rollback généré, le nombre de tables et le nombre de séquences **effectivement** modifiées par l'opération de rollback. Des lignes de types « Warning » peuvent aussi être émises dans le cas où des opérations de modification du groupe de tables ont du être traitées par le rollback.

Pour être certain qu'aucune transaction concurrente ne mette à jour une table du groupe pendant toute la durée du rollback, la fonction emai-logged rollback group() pose explicitement un verrou de type EXCLUSIVE sur chacune des tables du groupe. Si des transactions accédant à ces tables en mise à jour sont en cours, ceci peut se traduire par la survenue d'une étreinte fatale (deadlock). Si la résolution de l'étreinte fatale impacte la fonction E-Maj, le deadlock est intercepté et la pose de verrou est automatiquement réitérée, avec un maximum de 5 tentatives. En revanche, les tables du groupe continuent à être accessibles en lecture pendant l'opération.

Le rollback E-Maj prend en compte la présence éventuelles de triggers et de clés étrangères sur la table concernées. Plus de détails dans le chapitre §[5.5](#page-109-0).

Contrairement à la fonction emaj rollback group(), à l'issue de l'opération de rollback, les données des tables de log qui concernent les mises à jour annulées, ainsi que les éventuelles marques postérieures à la marque référencée dans la commande de rollback sont conservées.

De plus, en début et en fin d'opération, la fonction pose automatiquement sur le groupe deux marques, nommées :

– 'RLBK\_<marque.du.rollback>\_<heure\_du\_rollback>\_START'

– 'RLBK\_<marque.du.rollback>\_<heure\_du\_rollback>\_DONE'

où <heure\_du\_rollback> représente l'heure de début de la transaction effectuant le rollback, exprimée sous la forme « heures.minutes.secondes.millisecondes ».

Lorsque le volume de mises à jour à annuler est important et que l'opération de rollback est longue, il est possible de suivre l'avancement de l'opération à l'aide de la fonction emaj rollback activity() ([§4.7.2](#page-67-0)) ou du client emajRollbackMonitor ([§4.14\)](#page-97-0).

A l'issue du rollback, il est possible de poursuivre les traitements de mises à jour, de poser d'autres marques et éventuellement de procéder à un nouveau rollback sur une marque quelconque, y compris la marque automatiquement posée en début de rollback, pour annuler ce dernier, ou encore une ancienne marque postérieure à la marque utilisée pour le rollback.

Des rollbacks de différents types (logged / unlogged) peuvent être exécutés en séquence.

En guise d'exemple, on peut ainsi procéder à l'enchaînement suivant :

Pose de la marque M1

… Pose de la marque M2

… Logged rollback à M1 générant les marques RLBK\_M1\_<heure>\_STRT, puis RLBK\_M1\_<heure>\_DONE

… Rollback à RLBK\_M1\_<heure>\_DONE (pour annuler le traitement d'après rollback)

… Rollback à RLBK\_M1\_<heure>\_STRT (pour finalement annuler le premier rollback)

Plusieurs groupes de tables peuvent être « rollbackés » en même temps, en utilisant la fonction emaj\_logged\_rollback\_groups() :

**SELECT \* FROM emaj.emaj\_logged\_rollback\_groups ('<tableau.des.groupes>', '<nom.de.marque>' [, <est\_altération\_groupe\_permise> [, <commentaire>]]);**

La syntaxe de représentation des tableaux de groupes de tables est présentée au §[4.12.3](#page-92-0).

La marque indiquée doit strictement correspondre à un même moment dans le temps pour chacun des groupes listés. En d'autres termes, cette marque doit avoir été posée par l'appel d'une même fonction emaj set mark groups().

Une fonction de « consolidation » de « rollback tracé » permet de transformer un rollback annulable en rollback simple (voir §[4.7.4\)](#page-69-0).

# <span id="page-48-0"></span>**4.3.6 Arrêt d'un groupe de tables**

Lorsqu'on souhaite arrêter l'enregistrement des mises à jour des tables d'un groupe, il est possible de désactiver le log par la commande SQL :

**SELECT emaj.emaj\_stop\_group('<nom.du.groupe>'[, '<nom.de.marque'>]);**

La fonction retourne le nombre de tables et de séquences contenues dans le groupe.

La fonction pose automatiquement une marque correspondant à la fin de l'enregistrement. Si le paramètre représentant cette marque n'est pas spécifié ou s'il est vide ou NULL, un nom est automatiquement généré : « STOP % », où le caractère '%' représente l'heure courante, au format « hh.mn.ss.mmmm ».

L'arrêt d'un groupe de table désactive simplement les triggers de log des tables applicatives du groupe. La pose de verrous de typeSHARE ROW EXCLUSIVE qu'entraîne cette opération peut se traduire par la survenue d'une étreinte fatale (deadlock). Si la résolution de l'étreinte fatale impacte la fonction E-Maj, le deadlock est intercepté et la pose de verrou est automatiquement réitérée, avec un maximum de 5 tentatives.

En complément, la fonction emaj stop group() passe le statut des marques à l'état « supprimé ». Il n'est dès lors plus possible d'exécuter une commande de rollback, même si aucune mise à jour n'est intervenue sur les tables entre l'exécution des deux fonctions emaj stop group() et emaj rollback group().

Pour autant, le contenu des tables de log et des tables internes d'E-Maj peut encore être visualisé.

A l'issue de l'arrêt d'un groupe, celui-ci redevient inactif.

Exécuter la fonction emaj stop group() sur un groupe de tables déjà arrêté ne génère pas d'erreur. Seul un message d'avertissement est retourné.

Plusieurs groupes de tables peuvent être arrêtés en même temps, en utilisant la fonction emaj\_stop\_groups() :

**SELECT emaj.emaj\_stop\_groups('<tableau.des.groupes>'[, '<nom.de.marque'>]);**

La syntaxe de représentation des tableaux de groupes de tables est présentée au §[4.12.3](#page-92-0).

# <span id="page-49-0"></span>**4.4 MODIFICATION DES GROUPES DE TABLES**

#### **4.4.1 Généralités**

Plusieurs types d'événements peuvent rendre nécessaire la modification d'un groupe de tables :

- $\triangleright$  la composition du groupe de tables change, avec l'ajout ou la suppression de tables ou de séquence dans le groupe,
- ➢ un des paramètres liés à une table change dans la configuration E-Maj (priorité, tablespace,…),
- ➢ une ou plusieurs tables applicatives appartenant au groupe de tables voient leur structure évoluer (ajout ou suppression de colonnes, changement de type de colonne,…),
- ➢ une table ou une séquence change de nom ou de schéma.

Lorsque la modification touche un groupe de tables en état LOGGING, il peut être nécessaire de sortir temporairement la table ou séquence concernée de son groupe de tables, avec des impacts sur les éventuelles opérations postérieures de rollback E-Maj.

Le tableau suivant liste les actions possibles.

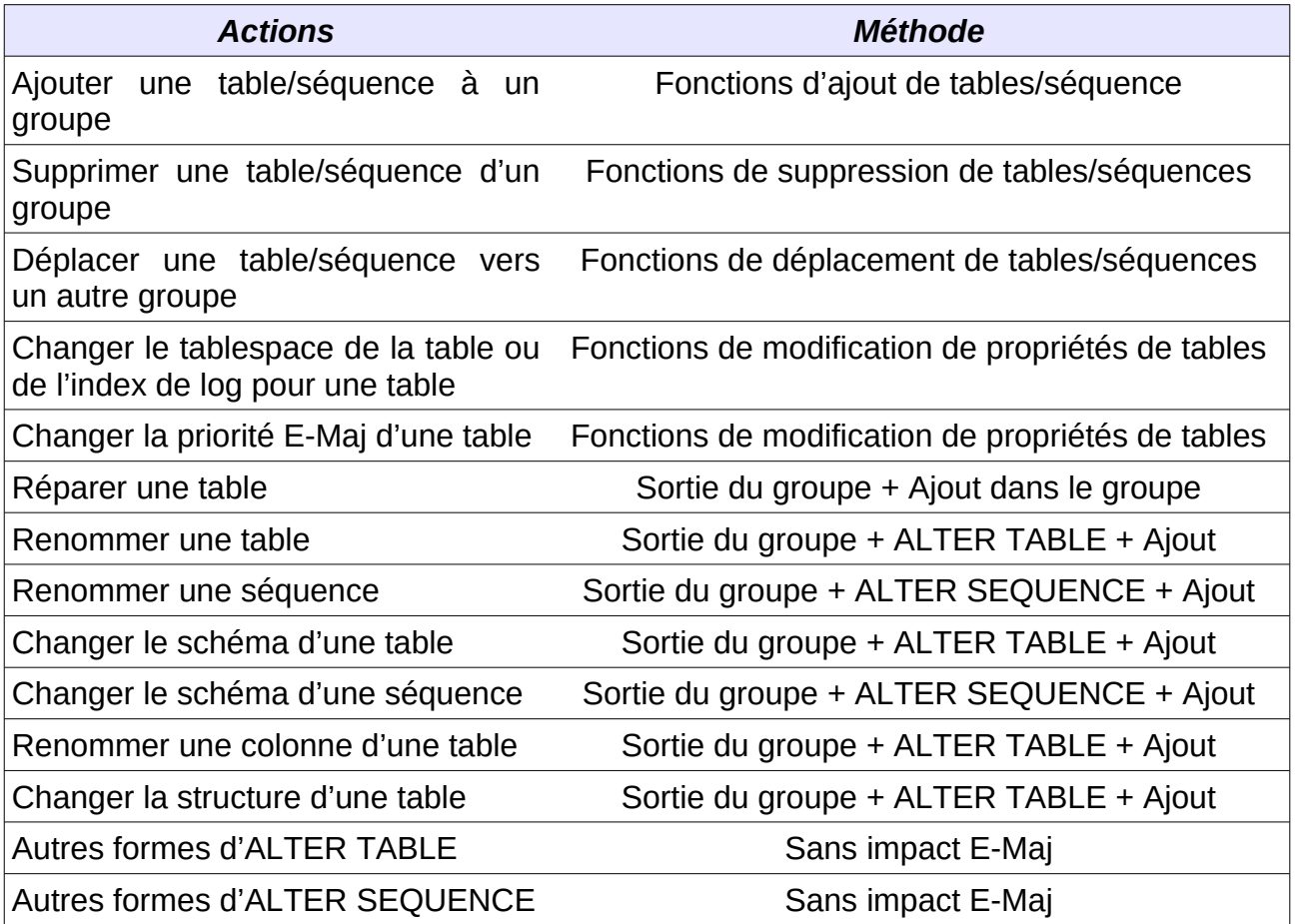

Les modifications de composition de groupes de tables en état « LOGGING » peuvent avoir des conséquences sur les opérations de rollback E-Maj ou de génération de scripts SQL. Ceci est détaillé au [§4.4.8.](#page-53-0)

D'une manière générale, même si le groupe de tables est en état « LOGGING », une opération de rollback E-Maj ciblant une marque antérieure à une modification de groupes de tables ne procède PAS automatiquement à une annulation de ces changements. Néanmoins, l'administrateur a la possibilité d'appliquer lui même les changements permettant de remettre uns structure de groupe de tables à un état antérieur.

#### **4.4.2 Ajouter des tables ou des séquences à un groupe**

Les fonctions d'assignation d'une ou plusieurs tables ou séquences à un groupe de tables, utilisées pour la création des groupes (Cf §[4.2](#page-35-0)), sont utilisables également au cours de la vie du groupe.

*Lors de l'exécution des fonctions, les groupes de tables concernés peuvent être en état* IDLE *ou* LOGGING*.*

Lorsque le groupe de tables est actif (état LOGGING), un verrou exclusif est posé sur chaque table du groupe.

Lorsque le groupe de table est actif, une marque est également posée. Son nom prend la valeur du dernier paramètre fourni lors de l'appel de la fonction. Ce paramètre est optionnel. S'il n'est pas fourni, le nom de la marque posée est généré avec un préfixe « ASSIGN\_ ».

#### <span id="page-50-0"></span>**4.4.3 Retirer des tables de leur groupe de tables**

Les 3 fonctions suivantes permettent de retirer une ou plusieurs tables de leur groupe de tables :

**SELECT emaj.emaj\_remove\_table('<schéma>','<table>' [,'<marque>'] );**

ou

**SELECT emaj.emaj\_remove\_tables('<schéma>','<tableau.de.tables>' [,'<marque>'] );**

ou

```
SELECT emaj.emaj_remove_tables('<schéma>',
     '<filtre.de.tables.à.inclure>','<filtre.de.tables.à.exclure>'
     [,'<marque>'] );
```
Leur fonctionnement est identique aux fonctions d'assignation de tables.

Quand plusieurs tables sont sorties, celles-ci ne proviennent pas nécessairement d'un même groupe de tables d'origine.

Lorsque le ou les groupes de tables d'origine sont actifs et que la marque n'est pas fournie en paramètre, le nom de la marque posée est généré avec un préfixe « REMOVE ».

# **4.4.4 Retirer des séquences de leur groupe de tables**

Les 3 fonctions suivantes permettent de retirer une ou plusieurs séquences de leur groupe de tables :

**SELECT emaj.emaj\_remove\_sequence('<schéma>','<séquence>' [,'<marque>'] );**

ou

```
SELECT emaj.emaj_remove_sequences('<schéma>',
     '<tableau.de.séquences>' [,'<marque>'] );
```
ou

```
SELECT emaj.emaj_remove_sequences('<schéma>',
     '<filtre.de.séquences.à.inclure>',
     '<filtre.de.séquences.à.exclure>'
      [,'<marque>'] );
```
Leur fonctionnement est identique aux fonctions d'assignation de séquences.

Quand plusieurs séquences sont sorties, celles-ci ne proviennent pas nécessairement d'un même groupe de tables d'origine.

Lorsque le groupe de tables est actif et que la marque n'est pas fournie en paramètre, le nom de la marque posée est généré avec un préfixe « REMOVE\_ ».

### **4.4.5 Déplacer des tables vers un autre groupe de tables**

3 fonctions permettent de déplacer une ou plusieurs tables vers un autre groupe de tables :

**SELECT emaj.emaj\_move\_table('<schéma>','<table>', '<nouveau.groupe> [,'<marque>'] );**

ou

**SELECT emaj.emaj\_move\_tables('<schéma>','<tableau.de.tables>', '<nouveau.groupe> [,'<marque>'] );**

ou

```
SELECT emaj.emaj_move_tables('<schéma>',
     '<filtre.de.tables.à.inclure>','<filtre.de.tables.à.exclure>',
     '<nouveau.groupe>' [,'<marque>'] );
```
Quand plusieurs tables sont déplacées, celles-ci ne proviennent pas nécessairement d'un même groupe de tables d'origine.

Lorsque le ou les groupes de tables d'origine sont actifs et que la marque n'est pas fournie en paramètre, le nom de la marque posée est généré avec un préfixe « MOVE\_ ».

# **4.4.6 Déplacer des séquences vers un autre groupe de tables**

3 fonctions permettent de déplacer une ou plusieurs séquences vers un autre groupe de tables :

```
SELECT emaj.emaj_move_sequence('<schéma>','<séquence>',
    [,'<marque>'] );
```
ou

```
SELECT emaj.emaj_move_sequences('<schéma>',
     '<tableau.de.séquences>' [,'<marque>'] );
```
ou

```
SELECT emaj.emaj_move_sequences('<schéma>',
     '<filtre.de.séquences.à.inclure>',
     '<filtre.de.séquences.à.exclure>',
     '<nouveau.groupe>' [,'<marque>'] );
```
Quand plusieurs séquences sont déplacées, celles-ci ne proviennent pas nécessairement d'un même groupe de tables d'origine.

Lorsque le groupe de tables est actif et que la marque n'est pas fournie en paramètre, le nom de la marque posée est généré avec un préfixe « MOVE\_ ».

# **4.4.7 Modifier les propriétés de tables**

3 fonctions permettent de modifier les propriétés d'une table ou de plusieurs tables d'un même schéma.

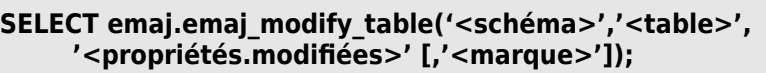

ou

**SELECT emaj.emaj\_modify\_tables('<schéma>','<tableau.de.tables>', '<propriétés.modifiées>' [,'<marque>']);**

ou

```
SELECT emaj.emaj_modify_tables('<schéma>',
     '<filtre.de.tables.à.inclure>','<filtre.de.tables.à.exclure>',
     '<propriétés.modifiées>' [,'<marque>']);
```
Le paramètre <propriétés.modifiées> est de type JSONB. Ses champs élémentaires sont les mêmes que pour le paramètre <propriétés> des fonctions d'assignation de tables (cf [§4.2.3](#page-37-0)). Mais ce paramètre <propriétés.modifiées> ne contient que les propriétés … à modifier. Les propriétés non valorisées restent inchangées. On peut affecter la valeur par défaut d'une propriété en la valorisant avec un NULL (le null JSON).

Les fonctions retournent le nombre de tables ayant subi au moins une modification de propriété.

Lorsque le groupe de tables est actif et que la marque n'est pas fournie en paramètre, le nom de la marque posée est généré avec un préfixe « MODIFY\_ ».

#### <span id="page-53-0"></span>**4.4.8** Incidence des ajouts ou suppressions de tables et séquences dans un groupe en état LOGGING

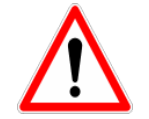

Quand une table ou une séquence est détachée de son groupe de tables, toute opération de rollback ultérieure sur ce groupe sera sans effet sur cet objet.

Une fois la table ou la séquence applicative décrochée de son groupe de tables, elle peut être modifiée (ALTER) ou supprimée (DROP). Les historiques liés à l'objet (logs, trace des marques,...) sont conservés pour examen éventuel. Ils restent néanmoins associés à l'ancien groupe d'appartenance de l'objet. Pour éviter toute confusion, les tables de log sont renommées, avec l'ajout dans le nom d'un suffixe numérique. Ces logs et traces des marques ne seront supprimés que par les opérations de réinitialisation du groupe de tables (Cf [§4.5.1](#page-57-0)) ou par les suppressions des plus anciennes marques du groupe (Cf [§4.6.5](#page-64-0)).

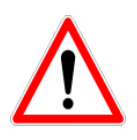

Quand une table ou une séquence est ajoutée à un groupe de tables actif, celle-ci est ensuite traitée par les éventuelles opérations de rollback. Mais si l'opération de rollback cible une marque posée avant l'ajout de la table ou de la séquence dans le groupe, la table ou la séquence sera remise dans l'état qu'elle avait au moment où elle a été ajoutée au groupe, et un message d'avertissement est généré. En revanche une telle table ou séquence ne sera pas traitée par une fonction de génération de script SQL si la marque de début souhaitée est antérieure à l'ajout de la table dans le groupe.

Quelques graphiques permettent de visualiser plus facilement les conséquences de l'ajout ou la suppression d'une table ou d'une séquence dans un groupe de tables actif.

Prenons 4 tables affectées à un groupe (t1 à t4) et 4 marques posées au fil du temps (m1 à m4). En m2, t3 a été ajoutée au groupe et t4 en a été retirée. En m3, t2 a été retirée du groupe alors que t4 y a été remis.

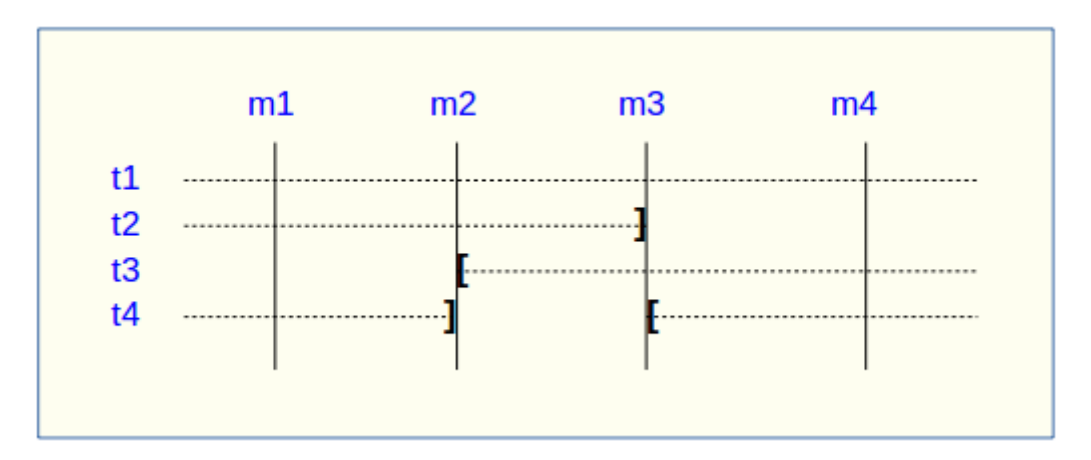

Un rollback à la marque m1 :

- $\triangleright$  traiterait la table t1,
- ➢ **NE** traiterait PAS la table t2, faute de log après m3,
- $\triangleright$  traiterait la table t3, mais en ne remontant que jusqu'à m2,
- ➢ traiterait la table t4, mais en ne remontant que jusqu'à m3, faute de log entre m2 et m3.

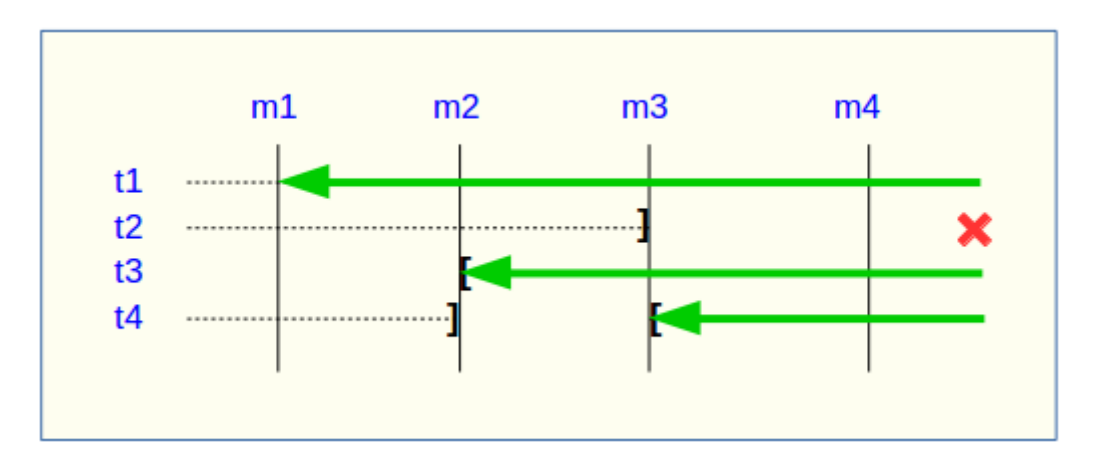

Une restitution de statistiques entre les marques m1 et m4 produirait :

- $\geq 1$  ligne pour t1 (m1,m4),
- $\geq 1$  ligne pour t2 (m1,m3),
- $\geq 1$  ligne pour t3 (m2,m4),
- $\geq$  2 lignes pour t4 (m1,m2) et (m3,m4).

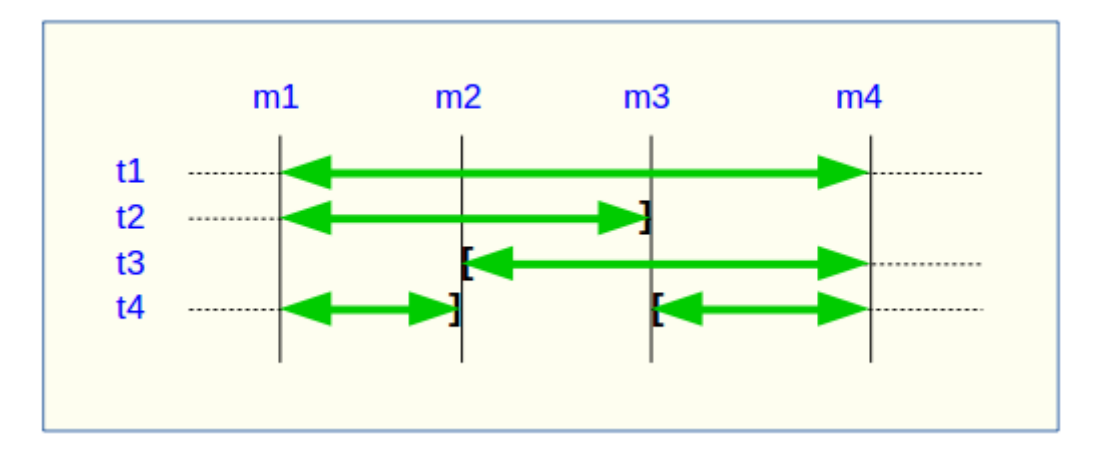

La génération d'un script SOL pour l'intervalle m1 à m4 :

- $\triangleright$  traiterait la table t1,
- $\triangleright$  traiterait la table t2, mais en n'allant pas au-delà de m3,
- ➢ **NE** traiterait **PAS** la table t3, faute de log avant m2,
- ➢ traiterait la table t4, mais en n'allant pas au-delà de m2, faute de log entre m2 et m3.

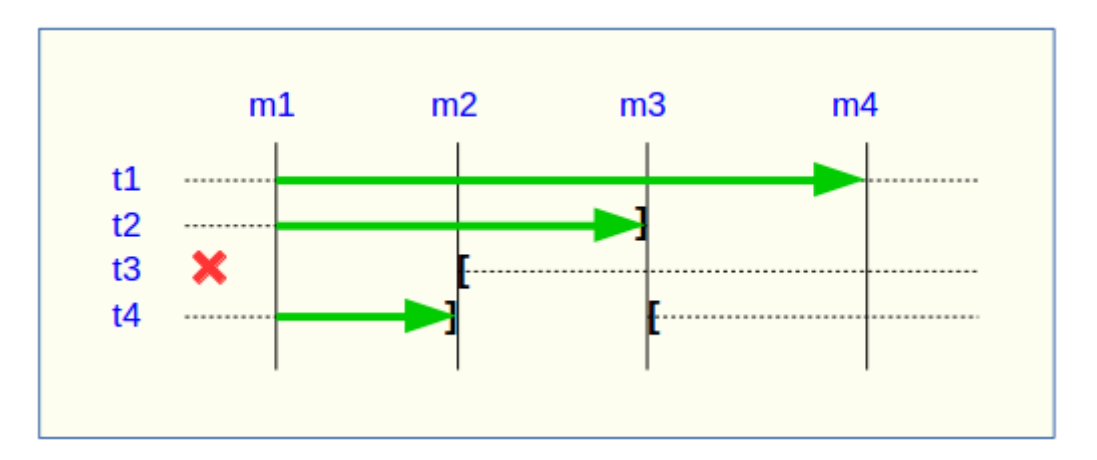

Si la structure d'une table applicative a été modifiée par mégarde alors qu'elle se trouvait dans un groupe de tables actif, les opérations de pose de marque et de rollback seront bloquées par les contrôles internes d'E-Maj. On peut éviter de devoir arrêter, modifier puis relancer le groupe de tables en retirant la table concernée de son groupe puis en la rajoutant.

Quand une table change de groupe d'affectation, l'incidence sur la capacité de générer un script SQL ou de procéder à un rollback des groupes de tables source et destination est similaire à ce que serait la suppression de la table du groupe source puis son ajout dans le groupe destination.

# **4.4.9 Réparation de groupe de tables**

Même si les triggers sur événements mis en place avec E-Maj limitent les risques, il peut arriver que des composants E-Maj supportant une table applicative (table, fonction ou trigger de log) soient supprimés. Le groupe de tables contenant cette table ne peut alors plus fonctionner correctement.

Pour résoudre le problème sans arrêter le groupe de tables (et ainsi perdre le bénéfice des logs enregistrés), il est possible de sortir puis réintégrer la table de son groupe de tables en le laissant actif. Pour ce faire, il suffit d'enchaîner les 2 commandes :

**SELECT emaj.emaj\_remove\_table('<schéma>', '<table>' [,'<marque>']); SELECT emaj.emaj\_assign\_table('<schéma>', '<table>', '<groupe>' [,'propriétés' [,'<marque>']] );**

Naturellement, une fois la table sortie de son groupe, le contenu des logs associés n'est plus exploitable pour un éventuel rollback ou une éventuelle génération de script.

Néanmoins, si une séquence de log est absente (cas de figure hautement improbable) et que le groupe de tables est en état LOGGING, la réparation nécessite de forcer l'arrêt du groupe (cf §[4.5.4\)](#page-58-0) avant de sortir puis réassigner la table.

Il peut arriver également qu'une table ou séquence applicative soit supprimée accidentellement avant d'avoir été sortie de son groupe de tables. Dans ce cas, on pourra sortir à posteriori cette table ou cette séquence de son groupe de tables, même si celui-ci est actif, en exécutant uniquement la fonction emaj-remove-table() ou emaj remove sequence() appropriée.

# **4.5 AUTRES FONCTIONS DE GESTION DES GROUPES**

### <span id="page-57-0"></span>**4.5.1 Réinitialisation des tables de log d'un groupe**

En standard, et sauf indication contraire, les tables de log sont vidées lors du démarrage du groupe de tables auquel elles appartiennent. En cas de besoin, il est néanmoins possible de réinitialiser ces tables de log avec la commande SQL suivante :

#### SELECT emaj.emaj reset group('<nom.du.groupe>');

La fonction retourne le nombre de tables et de séquences contenues dans le groupe.

Pour réinitialiser les tables de log d'un groupe, ce dernier doit bien sûr être à l'état inactif  $(\kappa$  IDLE »).

#### **4.5.2 Commentaires sur les groupes**

Il est possible de positionner un commentaire sur un groupe quelconque. Pour se faire, il suffit d'exécuter la requête suivante :

SELECT emaj.emaj\_comment\_group('<nom.du.groupe>', '<commentaire>');

La fonction ne retourne aucune donnée.

Pour modifier un commentaire, il suffit d'exécuter à nouveau la fonction pour le même groupe de tables, avec le nouveau commentaire.

Pour supprimer un commentaire, il suffit d'exécuter la fonction avec une valeur NULL pour le paramètre commentaire.

Les commentaires sont stockés dans la colonne *group* comment de la table emaj.emaj group qui décrit les groupes.

#### <span id="page-57-1"></span>**4.5.3 Protection d'un groupe de tables contre les rollbacks**

Il peut être utile à certains moments de se protéger contre des rollbacks intempestifs de groupes de tables, en particulier sur des bases de données de production. Deux fonctions répondent à ce besoin.

La fonction *emaj protect group()* pose une protection sur un groupe de tables.

*Manuel de référence d'E-Maj – version 4.3.0 Page 58 / 158*

#### SELECT emaj.emaj\_protect\_group('<nom.du.groupe>');

La fonction retourne l'entier 1 si le groupe de tables n'était pas déjà protégé, ou 0 s'il était déjà protégé.

Une fois le groupe de tables protégé, toute tentative de rollback, tracé ou non, sera refusée.

Un groupe de tables de type « *audit-seul* » ou dans un état « *inactif* » ne peut être protégé.

Au démarrage d'un groupe de tables, ce dernier n'est pas protégé. Lorsqu'il est arrêté, un groupe de tables protégé contre les rollbacks perd automatiquement sa protection.

La fonction *emaj unprotect group()* ôte une protection existante sur un groupe de tables.

SELECT emaj.emaj\_unprotect\_group('<nom.du.groupe>');

La fonction retourne l'entier 1 si le groupe de table était protégé au préalable, ou 0 s'il n'était pas déjà protégé.

Un groupe de tables de type « audit-seul » ne peut être déprotégé.

Une fois la protection d'un groupe de tables ôtée, il devient à nouveau possible d'effectuer tous types de rollback sur le groupe.

Un mécanisme de protection au niveau des marques complète ce dispositif (Cf §[4.6.6\)](#page-65-0).

#### <span id="page-58-0"></span>**4.5.4 Arrêt forcé d'un groupe de tables**

Il peut arriver qu'un groupe de tables endommagé ne puisse pas être arrêté. C'est par exemple le cas si une table applicative du groupe de tables a été supprimée par inadvertance alors que ce dernier était actif. Si les fonctions usuelles emaj stop group() ou emaj stop groups() retournent une erreur, il est possible de forcer l'arrêt d'une groupe de tables à l'aide de la fonction emaj force stop group().

SELECT emaj.emaj force stop group('<nom.du.groupe>');

La fonction retourne le nombre de tables et de séquences contenues dans le groupe.

Cette fonction emaj force stop group() effectue le même traitement que la fonction emaj stop group(). Elle présente néanmoins les différences suivantes :

➢ elle gère les éventuelles absences des tables et triggers E-Maj à désactiver, des messages de type « Warning » étant générés dans ces cas,

 $\geq$  elle ne pose pas de marque d'arrêt.

Une fois la fonction exécutée, le groupe de tables est en état « IDLE ». Il peut alors être supprimé avec la fonction emaj drop group().

Il est recommandé de n'utiliser cette fonction qu'en cas de réel besoin.

## **4.5.5 Suppression forcée d'un groupe de tables**

Il peut arriver qu'un groupe de tables endommagé ne puisse pas être arrêté. Mais n'étant pas arrêté, il est impossible de le supprimer. Pour néanmoins pouvoir supprimer un groupe de tables en état actif, une fonction spéciale est disponible.

#### SELECT emaj.emaj force drop group('<nom.du.groupe>');

La fonction retourne le nombre de tables et de séquences contenues dans le groupe.

Cette fonction emaj force drop group() effectue le même traitement que la fonction emaj drop group(), mais sans contrôler l'état du groupe au préalable. Il est recommandé de n'utiliser cette fonction qu'en cas de réel besoin.

NB : Depuis la création de la fonction emaj-force-stop-group(), cette fonction emaj force drop group() devient en principe inutile. Elle est susceptible de disparaître dans une future version d'E-Maj.

### **4.5.6 Exporter et importer des configurations de groupes de tables**

Un jeu de fonctions permet d'exporter et d'importer des configurations de groupes de tables. Elles peuvent être utiles pour déployer un jeu standardisé de configuration de groupes de tables sur plusieurs bases de données ou lors de changements de version E-Maj par désinstallation et réinstallation complète de l'extension (Cf §[3.4.2](#page-24-0)).

### **4.5.6.1 Export d'une configuration de groupes de tables**

Deux versions de la fonction *emaj export groups configuration()* exportent sous forme de structure JSON une description d'un ou plusieurs groupes de tables.

On peut écrire dans un fichier une configuration de groupes de tables par :

#### **SELECT emaj\_export\_groups\_configuration('<chemin.fichier>', <tableau.noms.groupes> );**

Le chemin du fichier doit être accessible en écriture par l'instance PostgreSQL.

Le seconde paramètre, optionnel, liste sous forme d'un tableau les groupes de tables dont on souhaite exporter la configuration. Si le paramètre est absent ou valorisé à NULL, tous les groupes de tables existants sont exportés.

La fonction retourne le nombre de groupes de tables exportés.

Si le chemin du fichier n'est pas renseigné (i.e. est valorisé à NULL), la fonction retourne directement la structure JSON contenant la configuration des groupes de tables. Cette structure ressemble à ceci :

```
{
     " comment": "Generated on database <db> with E-Maj version
<version> at <date_heure>",
     "tables groups": [
          {
          "group": "ggg",
          "is_rollbackable": true|false,
          "comment": "ccc",
          "tables": [
                {
                "schema": "sss",
                "table": "ttt",
                "priority": ppp,
                "log_data_tablespace": "lll",
                "log_index_tablespace": "lll",
                "ignored triggers": [ "tg1", "tg2", ... ]},
                {
                ...
                }
          ],
          -.<br>"sequences": [
                {
                "schema": "sss",
                "sequence": "sss",
                },
                {
                ...
                }
          ],
          },
          ...
     ]
}
```
## **4.5.6.2 Import d'une configuration de groupes de tables**

Deux versions de la fonction emaj import groups configuration() importent des groupes de tables décrits sous la forme de structure JSON.

On peut charger une configuration de groupes de tables à partir d'un fichier par :

**SELECT emaj\_import\_groups\_configuration('<chemin.fichier>', [<tableau.noms.groupes> [, <modifier.groupes.démarrés> [, <marque> ]]]);**

Le fichier doit être accessible par l'instance PostgreSQL.

Le fichier doit contenir une structure JSON ayant un attribut nommé "tables-groups" de type tableau, et contenant des sous-structures décrivant chaque groupe de tables, tels que décrits ci-dessus pour l'exportation de configurations de groupes de tables.

La fonction peut directement charger un fichier généré par la fonction emaj export groups configuration().

Le second paramètre est de type tableau et est optionnel. Il indique la liste des groupes de tables que l'on veut importer. Par défaut, tous les groupes de tables décrits dans le fichier sont importés.

Si un groupe de tables à importer n'existe pas, il est créé et ses tables et séquences lui sont assignées.

Si un groupe de tables à importer existe déjà, sa configuration est ajustée pour refléter la configuration cible. Des tables et séquences peuvent être ajoutées ou retirées, et des attributs peuvent être modifiés. Dans le cas où le groupe de tables est démarré, l'ajustement de sa configuration n'est possible que si le troisième paramètre, de type booléen, est explicitement positionné à TRUE.

Le quatrième paramètre définit la marque à poser sur les groupes de tables actifs. Par défaut la marque générée est « IMPORT\_% », où le caractère '%' représente l'heure courante, au format « hh.mn.ss.mmmm ».

La fonction retourne le nombre de groupes de tables importés.

Dans une variante de la fonction, le premier paramètre en entrée contient directement la structure JSON des groupes de tables à charger.

**SELECT emaj\_import\_groups\_configuration( '<structure.JSON>' [, <tableau.noms.groupes> [, <modification.groupes.démarrés> [, <marque> ]]]);**

# **4.6 FONCTIONS DE GESTION DES MARQUES**

#### **4.6.1 Commentaires sur les marques**

Il est possible de positionner un commentaire sur une marque quelconque. Pour se faire, il suffit d'exécuter la requête suivante :

SELECT emaj.emaj comment mark group('<nom.du.groupe>', **'<nom.de.marque>', '<commentaire>');**

Le mot clé 'EMAJ LAST MARK' peut être utilisé comme nom de marque à commenter pour indiquer la dernière marque posée.

La fonction ne retourne aucune donnée.

Pour modifier un commentaire, il suffit d'exécuter à nouveau la fonction pour le même groupe de tables et la même marque, avec le nouveau commentaire.

Pour supprimer un commentaire, il suffit d'exécuter la fonction avec une valeur NULL pour le paramètre commentaire.

Les commentaires sont stockés dans la colonne mark comment de la table emaj.emaj mark qui décrit les marques.

Les commentaires sont surtout intéressants avec l'utilisation des clients web (voir §[6\)](#page-123-0). En effet, ces derniers les affichent systématiquement dans le tableau des marques d'un groupe.

#### **4.6.2 Recherche de marque**

La fonction emaj get previous mark group() permet de connaître, pour un groupe de tables, le nom de la dernière marque qui précède soit une date et une heure donnée, soit une autre marque.

SELECT emai.emai get previous mark group('<nom.du.groupe>', **'<date.et.heure>');**

ou

**SELECT emaj.emaj\_get\_previous\_mark\_group('<nom.du.groupe>', '<marque>');**

Dans la première forme, la date et l'heure doivent être exprimées sous la forme d'un TIMESTAMPTZ, par exemple le littéral '2011/06/30 12:00:00 +02'. Si l'heure fournie est strictement égale à l'heure d'une marque existante, la marque retournée sera la marque précédente.

Dans la seconde forme, le mot clé 'EMAJ LAST MARK' peut être utilisé comme nom de marque pour indiquer la dernière marque posée.

### **4.6.3 Renommage d'une marque**

Une marque précédemment posée par l'une des fonctions emai create group() ou emaj set mark group() peut être renommée avec la commande SQL :

SELECT emaj.emaj rename mark group('<nom.du.groupe>', **'<nom.de.marque>', '<nouveau.nom.de.marque>');**

Le mot clé 'EMAJ LAST MARK' peut être utilisé comme nom de marque à renommer pour indiquer la dernière marque posée.

La fonction ne retourne aucune donnée.

Une marque portant le nouveau nom souhaité ne doit pas déjà exister pour le groupe de tables.

#### **4.6.4 Effacement d'une marque**

Une marque peut également être effacée par l'intermédiaire de la commande SQL :

**SELECT emaj.emaj\_delete\_mark\_group('<nom.du.groupe>', '<nom.de.marque>');**

Le mot clé 'EMAJ LAST MARK' peut être utilisé comme nom de marque pour indiquer la dernière marque posée.

La fonction retourne la valeur 1, c'est à dire le nombre de marques effectivement effacées.

Pour qu'il reste au moins une marque après l'exécution de la fonction, l'effacement d'une marque n'est possible que s'il y a au moins 2 marques pour le groupe de tables concerné.

Si la marque affacée est la première marque pour le groupe, les lignes devenues inutiles dans les tables de log sont supprimées.

Si une table a été détachée d'un groupe de tables (Cf §[4.4.3](#page-50-0)) et que la marque effacée correspond à la dernière marque connue pour cette table, les logs couvrant l'intervalle de temps entre cette marque et la marque précédente sont supprimés.

### <span id="page-64-0"></span>**4.6.5 Effacement des marques les plus anciennes**

Pour facilement effacer en une seule opération toutes les marques d'un groupe de tables antérieures à une marque donnée, on peut exécuter la requête :

SELECT emaj.emaj delete before mark group('<nom.du.groupe>', **'<nom.de.marque>');**

Le mot clé 'EMAJ LAST MARK' peut être utilisé comme nom de marque pour indiquer la dernière marque posée.

La fonction efface les marques antérieures à la marque spécifiée, cette dernière devenant la nouvelle première marque. Elle supprime également des tables de log toutes les données concernant les mises à jour de tables applicative antérieures à cette marque.

La fonction retourne le nombre de marques effacées.

La fonction procède également à la purge des événements les plus anciens de la table technique emaj hist (voir [§5.4](#page-105-0)).

Cette fonction permet ainsi d'utiliser E-Maj sur de longues périodes sans avoir à arrêter et redémarrer les groupes, tout en limitant l'espace disque utilisé pour le log.

Néanmoins, comme cette suppression de lignes dans les tables de log ne peut utiliser de verbe SQL TRUNCATE, la durée d'exécution de la fonction emaj delete before mark group() peut être plus longue qu'un simple arrêt et relance de groupe. En contrepartie, elle ne nécessite pas de pose de verrou sur les tables du groupe concerné. Son exécution peut donc se poursuivre alors que d'autres traitements mettent à jour les tables applicatives. Seules d'autres actions E-Maj sur le même groupe de tables, comme la pose d'une nouvelle marque, devront attendre la fin de l'exécution d'une fonction emaj delete before mark group().

Associées, les fonctions emaj delete before mark group(), et emaj get previous mark group() permettent d'effacer les marques antérieures à un délai de rétention. Ainsi par exemple, pour effacer toutes les marques (et supprimer les logs associés) posées depuis plus de 24 heures, on peut exécuter la requête :

SELECT emaj.emaj delete before mark group('<groupe>', emaj.emaj get previous mark group('<groupe>', current timestamp - '1 **DAY'::INTERVAL));**

## <span id="page-65-0"></span>**4.6.6 Protection d'une marque contre les rollbacks**

Pour compléter le mécanisme de protection des groupes de tables contre les rollbacks intempestifs (Cf [§4.5.3](#page-57-1)), il est possible de positionner des protections au niveau des marques. Deux fonctions répondent à ce besoin.

La fonction *emaj protect mark group()* pose une protection sur une marque d'un groupe de tables.

**SELECT emaj.emaj\_protect\_mark\_group('<nom.du.groupe>', '<nom.de.marque>');**

La fonction retourne l'entier 1 si la marque n'était pas déjà protégée, ou 0 si elle était déjà protégée.

Une fois une marque protégée, toute tentative de rollback, tracé ou non, sera refusée si elle repositionne le groupe de tables à un état antérieur à cette marque protégée.

Une marque d'un groupe de tables de type « audit-seul » ou en état « inactif » ne peut être protégée.

Lorsqu'une marque est posée, elle n'est pas protégée. Les marques protégées d'un groupe de tables perdent automatiquement leur protection lorsque ce groupe de tables est arrêté. Attention, la suppression d'une marque protégée supprime de facto la protection. Elle ne reporte pas la protection sur une marque adjacente.

La fonction emaj unprotect mark group() ôte une protection existante sur une marque d'un groupe de tables.

**SELECT emaj.emaj\_unprotect\_mark\_group('<nom.du.groupe>', '<nom.de.marque>');**

La fonction retourne l'entier 1 si la marque était bien protégée au préalable, ou 0 si elle n'était déjà déjà protégée.

Une marque d'un groupe de tables de type « audit-seul » ne peut être déprotégée.

Une fois la protection d'une marque ôtée, il devient à nouveau possible d'effectuer tous types de rollback sur une marque antérieure.

# **4.7 FONCTIONS D'ADMINISTRATION DES ROLLBACKS**

# <span id="page-66-0"></span>**4.7.1 Estimation de la durée d'un rollback**

La fonction emaj estimate rollback group() permet d'obtenir une estimation de la durée que prendrait le rollback d'un groupe de tables à une marque donnée. Elle peut être appelée de la façon suivante :

**SELECT emaj.emaj\_estimate\_rollback\_group('<nom.du.groupe>', '<nom.de.marque>', <est tracé>);**

Le mot clé 'EMAJ LAST MARK' peut être utilisé comme nom de marque. Il représente alors la dernière marque posée.

Le troisième paramètre, de type booléen, indique si le rollback à simuler est tracé ou non.

La fonction retourne un donnée de type INTERVAL.

Le groupe de tables doit être en état démarré (LOGGING) et la marque indiquée doit être utilisable pour un rollback, c'est à dire qu'elle ne doit pas être marquée comme logiquement supprimée (DELETED).

L'estimation de cette durée n'est qu'approximative. Elle s'appuie sur :

- ➢ le nombre de lignes à traiter dans les tables de logs, tel que le retourne la fonction emaj log stat group(),
- ➢ des relevés de temps issus d'opérations de rollback précédentes pour les mêmes tables
- ➢ 6 paramètres génériques (voir § [5.1\)](#page-99-0) qui sont utilisés comme valeurs par défaut, lorsque aucune statistique n'a été enregistrée pour les tables à traiter.

Compte tenu de la répartition très variable entre les verbes INSERT, UPDATE et DELETE enregistrés dans les logs, et des conditions non moins variables de charge des serveurs lors des opérations de rollback, la précision du résultat restitué est faible. L'ordre de grandeur obtenu peut néanmoins donner une indication utile sur la capacité de traiter un rollback lorsque le temps imparti est contraint.

Sans statistique sur les rollbacks précédents, si les résultats obtenus sont de qualité médiocre, il est possible d'ajuster les paramètres listés au chapitre [5.1](#page-99-0). Il est également possible de modifier manuellement le contenu de la table emaj.emaj rlbk stat qui conserve la durée des rollbacks précédents, en supprimant par exemple les lignes correspondant à des rollbacks effectués dans des conditions de charge inhabituelles.

La fonction emaj estimate rollback groups() permet d'estimer la durée d'un rollback portant sur plusieurs groupes de tables :

**SELECT emaj.emaj\_estimate\_rollback\_groups('<tableau.des.groupes>', '<nom.de.marque>', <est tracé>);**

La syntaxe de représentation des tableaux de groupes de tables est présentée au §[4.12.3](#page-92-0).

# <span id="page-67-0"></span>**4.7.2 Suivi des opérations de rollback en cours**

Lorsque le volume de mises à jour à annuler rend un rollback long, il peut être intéressant de suivre l'opération afin d'en apprécier l'avancement. Une fonction, emaj rollback activity(), et un client emajRollbackMonitor.php (voir [§4.14\)](#page-97-0) répondent à ce besoin.

# **4.7.2.1 Pré-requis**

Pour permettre aux administrateurs E-Maj de suivre la progression d'une opération de rollback, les fonctions activées dans l'opération mettent à jour plusieurs tables techniques au fur et à mesure de son avancement. Pour que ces mises à jour soient visibles alors que la transaction dans laquelle le rollback s'effectue est encore en cours, ces mises à jour sont effectuées au travers d'une connexion dblink.

Si elle n'est pas déjà présente, l'extension dblink est automatiquement installée au moment de la création de l'extension emaj. Mais le suivi des rollbacks nécessite également :

- ➢ de donner à l'administrateur E-Maj (et uniquement à lui) le droit d'exécuter la fonction dblink connect  $u$ (text,text), ce droit n'étant pas attribué par défaut pour cette fonction, pour des raisons de sécurité ;
- ► d'enregistrer dans la table des paramètres, emaj param, un identifiant de connexion utilisable par dblink (cf [§5.1](#page-99-0)).

```
GRANT EXECUTE ON FUNCTION dblink connect u(text,text) TO <rôle admin> ;
```
**INSERT INTO emaj.emaj param (param key, param value text)** VALUES ('dblink\_user\_password','user=<user>\_password=<password>');

Le rôle de connexion déclaré doit disposer des droits emaj adm (ou être super-utilisateur).

Enfin, la transaction principale effectuant l'opération de rollback doit avoir un mode de concurrence « read committed » (la valeur par défaut).

# <span id="page-67-1"></span>**4.7.2.2 Fonction de suivi**

La fonction emaj rollback activity() permet de visualiser les opérations de rollback en cours.

Il suffit d'exécuter la requête :

#### SELECT \* FROM emaj.emaj rollback activity();

La fonction ne requiert aucun paramètre en entrée.

Elle retourne un ensemble de lignes de type emaj.emaj rollback activity type. Chaque ligne représente une opération de rollback en cours, comprenant les colonnes suivantes :

- $\triangleright$  rlbk id identifiant de rollback
- ➢ rlbk\_groups tableau des groupes de tables associés au rollback
- $\triangleright$  rlbk mark marque de rollback
- $\triangleright$  rlbk mark datetime date et heure de pose de la marque de rollback
- ➢ rlbk\_is\_logged booléen prenant la valeur « vrai » pour les rollbacks tracés
- $\triangleright$  rlbk is alter group allowed booléen indiquant si le rollback peut cibler une marque antérieure à un changement de structure des groupes de tables
- ➢ rlbk\_comment commentaire
- ➢ rlbk\_nb\_session nombre de sessions de parallélisme
- ➢ rlbk\_nb\_table nombre de tables contenues dans les groupes de tables traités
- ➢ rlbk\_nb\_sequence nombre de séquences contenues dans les groupes de tables traités
- $\triangleright$  rlbk eff nb table nombre de tables ayant des mises à jour à annuler
- ➢ rlbk\_eff\_nb\_sequence nombre de séquences ayant des attributs à modifier
- ➢ rlbk\_status état de l'opération de rollback
- ▶ rlbk start datetime date et heure de début de l'opération de rollback
- $\triangleright$  rlbk planning duration durée de la phase de planification
- ▶ rlbk locking duration durée d'obtention des verrous sur les tables
- ➢ rlbk\_elapse durée écoulée depuis le début de l'opération de rollback
- ➢ rlbk\_remaining durée restante estimée
- $\triangleright$  rlbk completion pct estimation du pourcentage effectué

Une opération de rollback en cours est dans l'un des états suivants :

- ➢ PLANNING l'opération est dans sa phase initiale de planification,
- ➢ LOCKING l'opération est dans sa phase de pose de verrou,
- ➢ EXECUTING l'opération est dans sa phase d'exécution des différentes étapes planifiées

Si les fonctions impliquées dans les opérations de rollback ne peuvent utiliser de connexion dblink, (extension dblink non installée, paramétrage de la connexion absente ou incorrect,...), la fonction emaj rollback activity() ne retourne aucune ligne.

L'estimation de la durée restante est approximative. Son degré de précision est similaire à celui de la fonction emaj\_estimate\_rollback\_group() (§[4.7.1\)](#page-66-0).

# <span id="page-68-0"></span>**4.7.3 Commentaires sur les rollbacks**

L'un des paramètres d'appel des fonctions emaj-rollback-group(), emaj logged rollback group(), emaj rollback groups() et emaj logged rollback groups() permet d'enregistrer un commentaire associé à l'opération de rollback. Ce commentaire peut ensuite être modifié ou supprimé à l'aide de la fonction emaj comment rollback(). La fonction permet également d'enregistrer un commentaire quand celui-ci n'a pas été fourni au lancement de l'opération.

SELECT emaj.emaj\_comment\_rollback('<id.rollback>', <commentaire>);

L'identifiant de rollback est un nombre entier. Il est restitué dans le rapport d'exécution retourné en fin d'opération de rollback. Il est également visible dans la sortie de la fonction emaj rollback activity() (cf [§4.7.2.2](#page-67-1)).

Si le paramètre commentaire est positionné à la valeur NULL, l'éventuel commentaire existant est supprimé.

La fonction ne retourne aucune donnée.

Le commentaire peut être ajouté, modifié ou supprimé quand l'opération de rollback est terminée, mais aussi quand elle est en cours si celle-ci est visible, c'est à dire si le paramètre dblink user password est valorisé dans emaj param (cf [§5.1](#page-99-0)).

# <span id="page-69-0"></span>**4.7.4 « Consolidation » d'un rollback tracé**

Suite à l'exécution d'un « rollback tracé », et une fois que l'enregistrement de l'opération de rollback devient inutile, il est possible de « consolider » ce rollback, c'est à dire, en quelque sorte, de le transformer en « *rollback non tracé* ». A l'issue de l'opération de consolidation, les logs entre la marque cible du rollback et la marque de fin de rollback sont supprimés. La fonction emaj consolidate rollback group() répond à ce besoin.

SELECT emaj.emaj\_consolidate\_rollback\_group('<nom.du.groupe>', **<marque.de.fin.de.rollback>);**

L'opération de rollback tracé concernée est identifiée par le nom de la marque de fin qui a été générée par le rollback. Cette marque doit toujours exister, mais elle peut avoir été renommée.

Le mot clé 'EMAJ LAST MARK' peut être utilisé comme nom de marque pour indiquer la dernière marque posée.

La fonction emaj get consolidable rollbacks() peut aider à identifier les rollbacks susceptibles d'être consolidés (Voir [§4.7.1](#page-66-0)).

A l'image des fonctions effectuant des rollbacks, cette fonction retourne le nombre de tables et de séquence effectivement concernées par la consolidation.

Le groupe de table peut être en état « actif » ou non.

La marque cible du rollback doit également toujours exister mais elle peut avoir été renommée. Néanmoins, des marques intermédiaires peuvent avoir été supprimées.

A l'issue de la consolidation, ne sont conservées que la marque cible du rollback et la marque de fin du rollback. Les marques intermédiaires sont supprimées.

La place occupée par les lignes supprimées redeviendra réutilisable une fois que ces tables de log auront été traitées par le VACUUM.

Bien évidemment, une fois consolidé, un « rollback tracé » ne peut plus être annulé, la marque de début de rollback et les logs couvrant ce rollback étant supprimés.

L'opération de consolidation est insensible aux éventuelles protections posées sur les groupes ou les marques.

Si une base n'a pas de contraintes d'espace disque trop fortes, il peut être intéressant de remplacer un « rollback simple » (non tracé) par un « rollback tracé » suivi d'une « consolidation » pour que les tables applicatives soient accessibles en lecture durant l'opération de rollback, en tirant profit du plus faible niveau de verrou posé lors des rollbacks tracés.

### **4.7.5 Liste des « rollbacks consolidables »**

La fonction emaj\_get\_consolidable\_rollbacks() permet d'identifier les rollbacks susceptibles d'être consolidés.

#### SELECT \* FROM emai.emai get consolidable rollbacks();

La fonction retourne un ensemble de lignes comprenant les colonnes :

- 
- $\triangleright$  cons target rlbk mark name nom de la marque cible du rollback
- 
- 
- 
- 
- 

➢ cons\_group groupe de tables rollbackés  $\triangleright$  cons target rlbk mark time id référence temporelle de la marque cible (\*)  $\geq$  cons end rlbk mark name nom de la marque de fin de rollback  $\triangleright$  cons end rlbk mark time id référence temporelle de la marque de fin (\*) ➢ cons\_rows nombre de mises à jour intermédiaires  $\triangleright$  cons marks nombre de marques intermédiaires

(\*) identifiant de la table emaj\_time\_stamp contenant les dates heures des moments importants de la vie des groupes.

A l'aide de cette fonction, il est ainsi facile de consolider tous les rollbacks possibles de tous les groupes de tables d'une base de données pour récupérer le maximum d'espace disque possible :

SELECT emai.emai consolidate rollback group(cons group, cons end rlbk mark name) FROM emaj.emaj get consolidable rollbacks(); La fonction emaj get consolidable rollbacks() est utilisable par les rôles emaj adm et emaj\_viewer.

# **4.7.6 Mise à jour de l'état des rollbacks**

La table technique emaj rlbk, et ses tables dérivées, contient l'historique des opérations de rollback E-Maj.

Lorsque les fonctions de rollback ne peuvent pas utiliser une connexion dblink, toutes les mises à jour de ces tables techniques s'effectuent dans le cadre d'une unique transaction. Dès lors :

- ➢ toute transaction de rollback E-Maj qui n'a pu aller à son terme est invisible dans les tables techniques,
- ➢ toute transaction de rollback E-Maj qui a été validé est visible dans les tables techniques avec un état « COMMITTED » (validé).

Lorsque les fonctions de rollback peuvent utiliser une connexion dblink, toutes les mises à jour de la table technique emaj rlbk et de ses tables dérivées s'effectuent dans le cadre de transactions indépendantes. Dans ce mode de fonctionnement, les fonctions de rollback E-Maj positionnent l'opération de rollback dans un état « COMPLETED » (terminé) en fin de traitement. Une fonction interne est chargée de transformer les opérations en état « COMPLETED », soit en état « COMMITTED » (validé), soit en état « ABORTED » (annulé), selon que la transaction principale ayant effectuée l'opération a ou non été validée. Cette fonction est automatiquement appelée lors de la pose d'une marque ou du suivi des rollbacks en cours,

Si l'administrateur E-Maj souhaite de lui-même procéder à la mise à jour de l'état d'opérations de rollback récemment exécutées, il peut à tout moment utiliser la fonction emaj cleanup rollback state() :

#### SELECT emaj.emaj cleanup rollback state();

La fonction retourne le nombre d'opérations de rollback dont l'état a été modifié.
# **4.8 FONCTIONS STATISTIQUES**

Deux fonctions permettent d'obtenir des statistiques sur le contenu des tables de log :

- $\triangleright$  emaj log stat group() permet d'avoir rapidement une vision du nombre de mises à jour enregistrées entre deux marques, ou depuis une marque, pour chaque table d'un groupe.
- $\triangleright$  emaj detailed log stat group() permet d'avoir, pour un groupe de tables, une vision détaillée du nombre de mises à jour enregistrées entre deux marques, ou depuis une marque, par table, type de verbe (INSERT/UPDATE/DELETE) et rôle de connexion.

En complément, E-Maj fournit 2 fonctions, emaj\_estimate\_rollback\_group() *et* emaj estimate rollback groups(), qui permettent d'estimer la durée que prendrait un éventuel rollback d'un ou plusieurs groupes à une marque donnée.

Toutes ces fonctions statistiques sont utilisables par tous les rôles E-Maj : emaj adm et emaj\_viewer.

## <span id="page-72-0"></span>**4.8.1 Statistiques générales sur les logs**

On peut obtenir les statistiques globales complètes à l'aide de la requête SQL :

SELECT \* FROM emaj.emaj log stat group('<nom.du.groupe>', **'<marque.début>', '<marque.fin>');**

La fonction retourne un ensemble de lignes, de type emaj.emaj log stat type et comportant les colonnes suivantes :

- $\triangleright$  stat group : nom du groupe de tables (type TEXT),
- ➢ stat\_schema : nom du schéma (type TEXT),
- $\triangleright$  stat table : nom de la table (type TEXT),
- $\triangleright$  stat first mark : nom de la marque de début de période (type TEXT),
- $\triangleright$  stat first mark datetime : date et heure de la marque de début de période (type TIMESTAMPTZ),
- $\triangleright$  stat last mark : nom de la marque de fin de période (type TEXT),
- ➢ stat\_last\_mark\_datetime : date et heure de la marque de fin de période (type TIMESTAMPTZ),
- $\triangleright$  stat rows : nombre de modifications de lignes enregistrées dans la table de log associée à la table (type BIGINT)

Une valeur NULL fournie comme marque de fin représente la situation courante.

Le mot clé 'EMAJ\_LAST\_MARK' peut être utilisé comme nom de marque. Il représente alors la dernière marque posée.

La fonction retourne une ligne par table, même si aucune mise à jour n'est enregistrée pour la table entre les deux marques. Dans ce cas, la colonne stat rows contient la valeur 0.

La plupart du temps, les colonnes stat first mark, stat first mark datetime, stat last mark et stat last mark datetime référencent les marques de début et de fin de période demandée. Mais elles peuvent contenir des valeurs différentes si une table a été ajoutée ou supprimée du groupe de tables pendant l'intervalle de temps demandé.

Il est possible aisément d'exécuter des requêtes plus précises sur ces statistiques. Ainsi par exemple, on peut obtenir le nombre de mises à jour par schéma applicatif avec une requête du type :

```
postgres=# SELECT stat_schema, sum(stat_rows) 
FROM emaj.emaj_log_stat_group('myAppl1', NULL, NULL) 
GROUP BY stat_schema;
  stat_schema | sum 
-------------+-----
  myschema | 41
(1 row)
```
L'obtention de ces statistiques ne nécessite pas le parcours des tables de log. Elles sont donc restituées rapidement.

Mais, les valeurs retournées peuvent être approximatives (en fait surestimées). C'est en particulier le cas si, entre les deux marques citées, des transactions ont mis à jour des tables avant d'être annulées.

Des statistiques peuvent être obtenues sur plusieurs groupes de tables en même temps, en utilisant la fonction emaj log stat groups() :

**SELECT emaj.emaj\_log\_stat\_groups('<tableau.des.groupes>', '<marque.début>', '<marque.fin>');**

La syntaxe de représentation des tableaux de groupes de tables est présentée au §[4.12.3](#page-92-0).

#### <span id="page-73-0"></span>**4.8.2 Statistiques détaillées sur les logs**

Le parcours des tables de log permet d'obtenir des informations plus détaillées, au prix d'un temps de réponse plus long. Ainsi, on peut obtenir les statistiques détaillées complètes à l'aide de la requête SQL :

**SELECT \* FROM emaj.emaj\_detailed\_log\_stat\_group( '<nom.du.groupe>', '<marque.début>', '<marque.fin>');** La fonction retourne un ensemble de lignes, de type emaj.emaj detailed log stat type et comportant les colonnes suivantes :

- $\triangleright$  stat group : nom du groupe de tables (type TEXT),
- $\triangleright$  stat schema : nom du schéma (type TEXT),
- $\triangleright$  stat table : nom de table (type TEXT),
- $\triangleright$  stat first mark : nom de la marque de début de période (type TEXT),
- ▶ stat first mark datetime : date et heure de la marque de début de période (type TIMESTAMPTZ),
- $\triangleright$  stat last mark : nom de la marque de fin de période (type TEXT),
- ➢ stat\_last\_mark\_datetime : date et heure de la marque de fin de période (type TIMESTAMPTZ),
- $\triangleright$  stat role : rôle de connexion (type VARCHAR(32)),
- $\triangleright$  stat verb : verbe SQL à l'origine de la mise à jour (type VARCHAR(6), avec les valeurs INSERT / UPDATE / DELETE),
- ➢ stat\_rows : nombre de modifications de lignes enregistrées dans la table de log associée à la table (type BIGINT)

Une valeur NULL fournie comme marque de fin représente la situation courante.

Le mot clé 'EMAJ LAST MARK' peut être utilisé comme nom de marque. Il représente alors la dernière marque posée.

Contrairement à la fonction emaj log stat group(), emaj detailed log stat group() ne retourne aucune ligne pour les tables sans mise à jour enregistrée sur l'intervalle de marques demandées. La colonne stat rows ne contient donc jamais de valeur 0.

La plupart du temps, les colonnes stat first mark, stat first mark datetime, stat last mark et stat last mark datetime référencent les marques de début et de fin de période demandée. Mais elles peuvent contenir des valeurs différentes si une table a été ajoutée ou supprimée du groupe de tables pendant l'intervalle de temps demandé.

Des statistiques détaillées peuvent être obtenues sur plusieurs groupes de tables en même temps, en utilisant la fonction emaj detailed log stat groups() :

SELECT emaj.emaj detailed log stat groups('<tableau.des.groupes>', **'<marque.début>', '<marque.fin>');**

La syntaxe de représentation des tableaux de groupes de tables est présentée au §[4.12.3](#page-92-0).

# **4.9 EXAMINER LES CHANGEMENTS DE CONTENU DE DONNÉES**

## **4.9.1 Introduction**

Les tables de log et la table interne des états des séquences constituent une mine d'or pour qui veut analyser les changements de données intervenus entre deux marques. Au delà de l'annulation et du comptage des changements déjà présentés, il est aussi possible de visualiser ces changements sous différentes formes.

Tout d'abord, tout utilisateur disposant des droits emaj adm ou emaj viewer peut consulter directement les tables de log. Leur structure est décrite au §[5.2](#page-101-0).

Mais deux fonctions, emaj dump changes group() et emaj gen sql dump changes group() peuvent faciliter cet examen. Elles permettent de visualiser les changements de contenu de données, pour chaque table et séquence d'un groupe de tables, et sur un intervalle de temps borné par deux marques.

#### **4.9.2 Types de sortie**

Pour répondre à de nombreux cas d'usage, la visualisation des changements de contenu de données peut prendre différentes formes :

- ➢ un jeu de fichiers plats créés par des requêtes COPY TO (donc dans l'espace disque de l'instance PostgreSQL) ;
- ➢ un script psql permettant d'obtenir des fichiers plats par des commandes \copy to (donc dans l'espace disque du client) ;
- ➢ une table temporaire contenant des requêtes SQL permettant à un client quelconque de directement visualiser et exploiter les changements de données.

## **4.9.3 Niveaux de consolidation**

Différents niveaux de visualisation des changements sont proposés au travers du concept de « consolidation ».

Sans consolidation, chaque changement élémentaire enregistré dans les tables de log est restitué. On obtient donc de simples extraits de tables de log pour la tranche de temps ciblée.

Le processus de consolidation vise à ne présenter que l'état initial (à la marque de début) et/ou l'état final (à la marque de fin) de chacune des clés primaires pour lesquelles des changements ont été enregistrés. Pour chaque clé primaire, on obtiendra une ligne de type 'OLD', représentant l'état initial si la clé existe déjà, et/ou une ligne de type 'NEW' représentant l'état final si la clé existe toujours. La consolidation nécessite donc la présence de PRIMARY KEY sur toutes les tables examinées.

Deux niveaux de consolidation sont possibles. La « **consolidation partielle** » ne tient pas compte du contenu effectif des changements. A l'inverse, la « **consolidation totale** » considère comme un non changement des contenus de données strictement identiques entre les deux marques.

Prenons quelques exemples, avec une simple table de 2 colonnes (col1 INT PRIMARY KEY, col2 CHAR) :

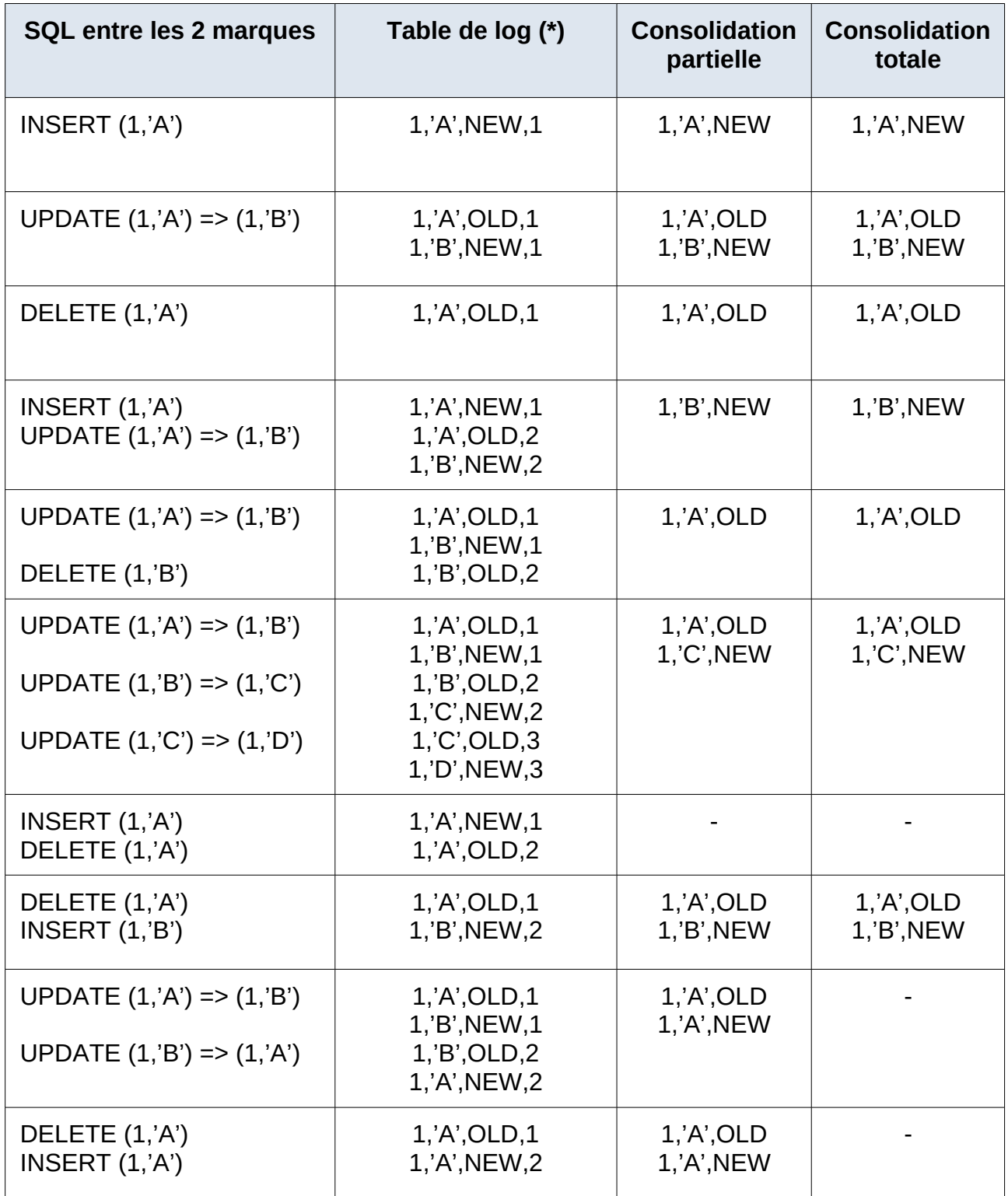

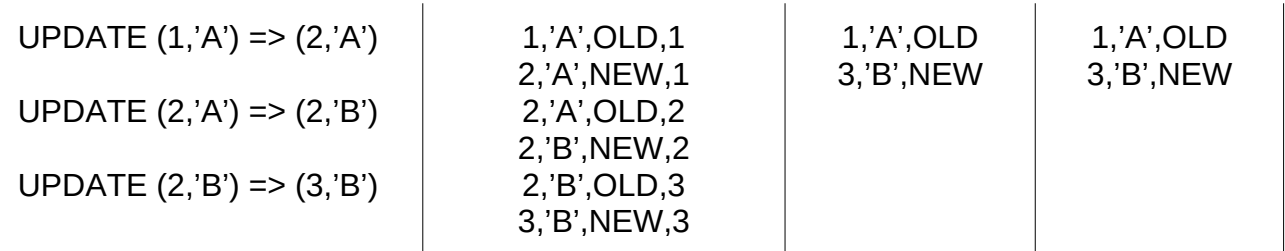

(\*) l'extrait de la table de log correspond aux colonnes (col1, col2, emaj\_tuple, emaj\_gid).

NB : quelques rares types de données, tels que les JSON ou XML, ne disposent pas d'opérateur d'égalité. Dans ce cas, la consolidation de type complète opère un transtypage de la donnée en TEXT pour la comparaison entre les valeurs initiale et finale.

Pour chaque séquence, deux lignes sont restituées, correspondant à l'état initial et l'état final de la séquence. Dans une visualisation de type consolidation totale, aucune ligne n'est restituée si ces deux états sont strictement identiques.

# **4.9.4 La fonction emaj\_dump\_changes\_group()**

La fonction emaj dump changes group() extrait les changements des tables de log et de la table des états des séquences et crée des fichiers dans l'espace disque de l'instance PostgreSQL, au moyen de requêtes COPY TO.

**SELECT emaj.emaj\_dump\_changes\_group('<nom.du.groupe>', '<marque.début>', '<marque.fin>', '<liste.options>', '<tableau.tables.séquences>', '<répertoire.de.stockage>');**

Le mot clé 'EMAI LAST MARK' peut être utilisé comme marque de fin. Il représente alors la dernière marque posée.

Le quatrième paramètre est une liste d'options, séparées par des virgules. Les options peuvent prendre les valeurs suivantes (par ordre alphabétique) :

- ➢ COLS\_ORDER = LOG\_TABLE | PK : définit l'ordre des colonnes dans les fichiers de sortie (LOG TABLE = le même ordre que dans les tables de log, PK = les colonnes de clé primaire en tête) ;
- ➢ CONSOLIDATION = NONE | PARTIAL | FULL : définit le niveau de consolidation souhaité ; la valeur par défaut est NONE ;
- $\triangleright$  COPY OPTIONS = (options) : définit les options à utiliser par les requêtes COPY TO ; la liste doit être placée entre parenthèses ; voir la documentation de PostgreSQL pour le détail des options disponibles ([https://www.postgresql.org/docs/current/sql-copy.html\)](https://www.postgresql.org/docs/current/sql-copy.html) ;
- ➢ EMAJ\_COLUMNS = ALL | MIN | (liste.colonnes) : restreint la liste des colonnes techniques E-Maj restituées : ALL = toutes les colonnes techniques existantes, MIN = un nombre minimum de colonnes, ou une liste explicite de colonnes placée entre parenthèses ;
- ➢ NO\_EMPTY\_FILES : supprime les éventuels fichiers sans donnée ; l'option requiert l'extension adminpack ;
- $\triangleright$  ORDER BY = PK | TIME : définit le critère de tri des lignes dans les fichiers ; PK = l'ordre des clés primaires, TIME = l'ordre d'entrée dans la table de log ;
- ➢ SEQUENCES\_ONLY : ne traite que les séquences du groupe de tables ; par défaut, les tables sont traitées ;
- ➢ TABLES\_ONLY : ne traite que les tables du groupe de tables ; par défaut les séquences sont traitées.

La valeur par défaut des trois options COLS\_ORDER, EMAJ\_COLUMNS et ORDER\_BY dépend du niveau de consolidation :

- $\triangleright$  quand CONSOLIDATION = NONE, COLS ORDER = LOG TABLE, EMAJ\_COLUMNS = ALL et ORDER\_BY = TIME ;
- $\triangleright$  quand CONSOLIDATION = PARTIAL ou FULL, COLS ORDER = PK, EMAJ\_COLUMNS = MIN et ORDER\_BY = PK.

Le cinquième paramètre permet de filtrer la liste des tables et séquences à traiter. Si le paramètre a la valeur NULL, toutes les tables et séquences du groupe de tables sont traitées. S'il est spécifié, le paramètre doit être exprimé sous la forme d'un tableau non vide d'éléments de type texte, chacun d'eux représentant le nom d'une table ou d'une séquence préfixé par son nom de schéma. On peut utiliser indifféremment les syntaxes : ARRAY['sch1.tbl1','sch1.tbl2']

ou

'{ "sch1.tbl1" , "sch1.tbl2" }'

Les filtres que représentent les options SEQUENCES ONLY et TABLES ONLY et ceux de ce cinquième paramètre sont cumulatifs. Par exemple, une séquence listée dans le tableau ne sera pas traitée si l'option TABLES\_ONLY est positionnée.

Le nom du répertoire fourni en sixième paramètre doit être un chemin absolu. Ce répertoire doit exister au préalable et avoir les permissions adéquates pour que l'instance PostgreSOL puisse y écrire.

La fonction retourne un message textuel contenant le nombre de fichiers générés et leur localisation.

Lorsque la structure du groupe de tables est stable entre les deux marques ciblées, la fonction emaj dump changes group() génère un fichier par table applicative et par séquence. Le nom des fichiers créés pour chaque table ou séquence est du type : *<nom.schema>\_<nom.table.ou.séquence>.changes*

L'impact des changements de structure du groupe de tables est présenté plus loin.

D'éventuels caractères peu pratiques dans un nom de fichier, les espaces, « / », « \ ». «  $\frac{1}{2}$  », « > », « < », et « \* » sont remplacés par des «  $\frac{1}{2}$  ».

Tous ces fichiers sont stockés dans le répertoire ou dossier correspondant au dernier paramètre de la fonction. D'éventuels fichiers de même nom présents dans le répertoire seront écrasés.

En fin d'opération, un fichier *INFO* est créé dans ce même répertoire. Il contient :

- ➢ les caractéristiques de l'opération effectuée : le groupe de tables, les marques et options sélectionnées, et la date et heure de l'opération ;
- ➢ une ligne par fichier créé indiquant la table/séquence concernée et la tranche de marques associée.

Durant l'extraction, le groupe de tables peut être actif ou non.

Comme la fonction peut générer de gros, voire très gros, fichiers, il est de la responsabilité de l'utilisateur de prévoir un espace disque suffisant.

La structure des tables de log est décrite dans le §[5.2.1.](#page-101-1)

## **4.9.5 La fonction emaj\_gen\_sql\_dump\_changes\_group()**

La fonction emaj gen sql dump changes group() génère des requêtes SQL permettant d'extraire les changements des tables de log et de la table des états des séquences. Elle existe en 2 versions, selon la présence ou non du 6ème paramètre

**SELECT emaj.emaj\_gen\_sql\_dump\_changes\_group('<nom.du.groupe>', '<marque.début>', '<marque.fin>', '<liste.options>', '<tableau.tables.séquences>');**

ou

**SELECT emaj.emaj\_gen\_sql\_dump\_changes\_group('<nom.du.groupe>', '<marque.début>', '<marque.fin>', '<liste.options>', '<tableau.tables.séquences>', '<localisation.du.script>');**

Le mot clé 'EMAJ LAST MARK' peut être utilisé comme marque de fin. Il représente alors la dernière marque posée.

Le quatrième paramètre est une liste d'options, séparées par des virgules. Les options peuvent prendre les valeurs suivantes (par ordre alphabétique) :

- ➢ COLS\_ORDER = LOG\_TABLE | PK : définit l'ordre des colonnes dans les fichiers de sortie (LOG TABLE = le même ordre que dans les tables de log, PK = les colonnes de clé primaire en tête) ;
- ➢ CONSOLIDATION = NONE | PARTIAL | FULL : définit le niveau de consolidation souhaité ; la valeur par défaut est NONE ;
- $\triangleright$  EMAJ COLUMNS = ALL | MIN | (columns list) : restreint la liste des colonnes techniques E-Maj : ALL = toutes les colonnes techniques existantes, MIN = un nombre minimum de colonnes, ou une liste explicite de colonnes placée entre parenthèses ;
- $\triangleright$  ORDER BY = PK | TIME : définit le critère de tri des lignes dans les fichiers ; PK = l'ordre des clés primaires, TIME = l'ordre d'entrée dans la table de log ;
- $\triangleright$  PSQL COPY DIR = (répertoire) : génère une méta-commande psql  $\lfloor$ copy pour chaque requête, en utilisant le nom du répertoire fourni par l'option ; le nom du répertoire doit être placé entre parenthèses ;
- ➢ PSQL\_COPY\_OPTIONS = (options) : quand l'option PSQL\_COPY\_DIR est valorisée, définit les options à utiliser par les méta-commande psql \copy ; la liste doit être placée entre parenthèses ; voir la documentation de PostgreSQL pour le détail des options disponibles ([https://www.postgresql.org/docs/current/sql](https://www.postgresql.org/docs/current/sql-copy.html)[copy.html](https://www.postgresql.org/docs/current/sql-copy.html)) ;
- ➢ SEQUENCES\_ONLY : ne traite que les séquences du groupe de tables ; par défaut, les tables sont traitées ;
- $\triangleright$  SQL FORMAT = RAW | PRETTY : définit la façon dont les requêtes générées sont formatées : RAW = sur une seule ligne, PRETTY = sur plusieurs lignes avec indentation pour une lecture plus aisée ;
- ➢ TABLES\_ONLY : ne traite que les tables du groupe de tables ; par défaut les séquences sont traitées.

Pour les trois options COLS\_ORDER, EMAJ\_COLUMNS et ORDER\_BY, la valeur par défaut dépend du niveau de consolidation :

- $\triangleright$  quand CONSOLIDATION = NONE, COLS ORDER = LOG TABLE, EMAJ\_COLUMNS = ALL et ORDER\_BY = TIME ;
- $\triangleright$  quand CONSOLIDATION = PARTIAL ou FULL, COLS ORDER = PK, EMAJ\_COLUMNS = MIN et ORDER\_BY = PK.

Le cinquième paramètre permet de filtrer la liste des tables et séquences à traiter. Si le paramètre a la valeur NULL, toutes les tables et séquences du groupe de tables sont traitées. S'il est spécifié, le paramètre doit être exprimé sous la forme d'un tableau non vide d'éléments de type texte, chacun d'eux représentant le nom d'une table ou d'une séquence préfixé par son nom de schéma. On peut utiliser indifféremment les syntaxes : ARRAY['sch1.tbl1','sch1.tbl2']

ou

'{ "sch1.tbl1" , "sch1.tbl2" }'

Les filtres que représentent les options SEQUENCES ONLY et TABLES ONLY et ceux de ce cinquième paramètre sont cumulatifs. Par exemple, une séquence listée dans le tableau ne sera pas traitée si l'option TABLES\_ONLY est positionnée.

Le nom du répertoire fourni en sixième paramètre est facultatif. S'il est absent, les requêtes générées sont mises à la disposition de l'appelant dans une table temporaire, emai temp sql. Dans le cas contraire, elles sont écrites dans le fichier défini par le paramètre. Le nom de fichier doit alors être un chemin absolu. Le répertoire doit exister au préalable et avoir les permissions adéquates pour que l'instance PostgreSQL puisse y écrire.

La fonction retourne un message textuel contenant le nombre de requêtes générées et leur localisation.

La table temporaire emaj\_temp\_sql, mise à la disposition de l'appelant quand le dernier paramètre est absent, a la structure suivante :

➢ sql\_stmt\_number (INT) : numéro de la requête

- $\triangleright$  sal line number (INT) : numéro de ligne de la requête (0 pour les commentaires, 1 pour une requête complète quand SQL\_FORMAT = RAW, 1 à n quand SQL\_FORMAT = PRETTY)
- $\triangleright$  sql\_rel\_kind (TEXT) : type de relation ("table" ou "sequence")
- $\triangleright$  sql schema (TEXT) : schéma contenant la table ou séquence applicative
- $\triangleright$  sql\_tblseq (TEXT) : nom de la table ou séquence
- $\triangleright$  sql\_first\_mark (TEXT) : nom de la marque début pour cette table ou séquence
- $\triangleright$  sql\_last\_mark (TEXT) : nom de la marque de fin pour cette table ou séquence
- $\geq$  sql group (TEXT) : nom du groupe de tables d'appartenance
- $\triangleright$  sql nb changes (BIGINT) : nombre estimé de changements à traiter (NULL pour les séquences)
- $\triangleright$  sql file name suffix (TEXT) : suffixe du nom de fichier à générer quand l'option PSQL\_COPY\_DIR a été valorisée
- $\triangleright$  sql text (TEXT) : ligne de texte de la requête générée
- ▶ sql\_result (BIGINT) : colonne destinée à l'appelant pour son propre usage dans l'exploitation de la table temporaire.

La table contient :

- ➢ une première requête de commentaire général, reprenant les caractéristiques de la génération : groupe de tables, marques, options, etc (sql stmt number = 0) ;
- ➢ en cas de consolidation complète, une requête modifiant la variable de configuration enable nestloop ; cette requête est nécessaire pour optimiser les analyses des tables de log *(*sql\_stmt\_number *= 1)* ;
- ➢ puis, pour chaque table et séquence traitée :
	- $\triangleright$  un commentaire propre à la table ou la séquence (sql line number = 0) ;
	- ➢ la requête d'analyse, sur une ou plusieurs lignes, en fonction de la valeur de l'option SQL\_FORMAT ;
- ➢ en cas de consolidation complète, une dernière requête repositionnant la variable enable nestloop à sa valeur précédente.

Un index est créé sur les deux premières colonnes.

A l'issue de l'exécution de la fonction emaj gen sql dump changes group(), l'appelant peut utiliser la table temporaire à sa guise. Avec des requêtes ALTER TABLE, il peut même ajouter une ou plusieurs autres colonnes, renommer la table, la transformer en table permanente. Il peut également créer un index supplémentaire si cela s'avère utile.

L'appelant peut par exemple générer ensuite un script sql avec une requête :

#### **\copy (SELECT sql\_text FROM emaj\_temp\_sql) to <fichier>**

Il peut obtenir le SQL pour une table donnée avec :

```
SELECT sql_text FROM emaj_temp_sql
     WHERE sql_line_number >= 1
      AND sql_schema = '<schema>' AND sql_tblseq = '<table>';
```
Durant la génération du SQL, le groupe de tables peut être actif ou non.

La fonction emaj\_gen\_sql\_dump\_changes\_group() peut être exécutée par un rôle disposant du droit emaj viewer mais pas du droit emaj adm si aucun fichier n'est directement généré par la fonction (i.e. le sixième paramètre est absent).

## **4.9.6 Les impacts des changements de structure des groupes de tables**

Il peut arriver que, sur l'intervalle de marques sélectionné, la structure du groupe de tables se trouve modifiée.

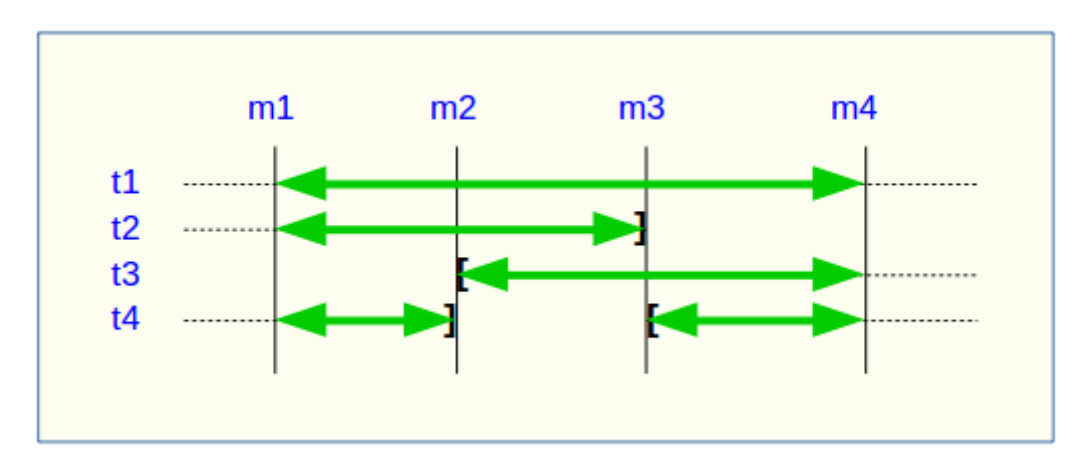

Une table ou une séquence peut être assignée au groupe ou retirée du groupe entre les marques début et fin sélectionnées, comme c'est le cas des tables t2 et t3 dans le graphique ci-desus. Les extractions portent alors sur les périodes réelles d'appartenance des tables et séquences à leur groupe de tables. C'est la raison pour laquelle le fichier INFO ou la table *emaj* temp sal contiennent les informations relatives aux bornes effectivement utilisées pour chaque table ou séquence.

Une table ou séquence peut même être sortie de son groupe puis y être réintégrée ultérieurement, comme c'est le cas pour la table t4. Il y a alors plusieurs extractions pour la table ou séquence : la fonction emaj gen sgl dump changes group() génére plusieurs requêtes dans emaj temp sql et la fonction emaj dump changes group() crée plusieurs fichiers pour la même table ou séquence. Le suffixe du nom de fichier produit devient alors \_1.changes, \_2.changes, etc.

# <span id="page-83-0"></span>**4.10GÉNÉRER DES SCRIPTS SQL REJOUANT LES MISES À JOUR TRACÉES**

Les tables de log contiennent toutes les informations permettant de rejouer les mises à jour. Il est dès lors possible de générer des requêtes SQL correspondant à toutes les mises à jour intervenues entre 2 marques particulières ou à partir d'une marque. C'est l'objectif de la fonction emai gen sal group().

Ceci peut permettre de ré-appliquer des mises à jour après avoir restauré les tables du groupe dans l'état correspondant à la marque initiale, sans avoir à ré-exécuter aucun traitement applicatif.

Pour générer ce script SQL, il suffit d'exécuter une requête :

**SELECT emaj.emaj\_gen\_sql\_group('<nom.du.groupe>', '<marque.début>', '<marque.fin>', '<fichier>' [,<liste.tables.séquences>]);**

Un NULL ou une chaîne vide peuvent être utilisés comme marque de fin. Ils représentent alors la situation courante.

Le mot clé 'EMAJ LAST MARK' peut être utilisé comme marque de fin. Il représente alors la dernière marque posée.

S'il est spécifié, le nom du fichier de sortie doit être exprimé sous forme de chemin absolu. Le fichier doit disposer des permissions adéquates pour que l'instance postgreSQL puisse y écrire. Si le fichier existe déjà, son contenu est écrasé.

Le nom du fichier de sortie peut prendre une valeur NULL. Dans ce cas, le script SQL est préparé dans une table temporaire, accessible ensuite au travers d'une vue temporaire emaj sgl script. A partir du client psql, on peut donc enchaîner dans une même session :

**SELECT emaj.emaj\_gen\_sql\_group('<nom.du.groupe>', '<marque.début>', '<marque.fin>', NULL [,<liste.tables.séquences>]); \copy (SELECT \* FROM emaj\_sql\_script) TO 'fichier'**

Cette méthode permet de générer un fichier en dehors des systèmes de fichiers accessibles par l'instance PostgreSQL.

Le dernier paramètre de la fonction emaj gen sql group() est optionnel. Il permet de filtrer la liste des tables et séquences à traiter. Si le paramètre est omis ou a la valeur NULL, toutes les tables et séquences du groupe de tables sont traitées. S'il est spécifié, le paramètre doit être exprimé sous la forme d'un tableau non vide d'éléments texte, chacun d'eux représentant le nom d'une table ou d'une séquence préfixé par le nom de schéma. On peut utiliser indifféremment les syntaxes :

ARRAY['sch1.tbl1','sch1.tbl2'] ou '{ "sch1.tbl1" , "sch1.tbl2" }'

La fonction retourne le nombre de requêtes générées (hors commentaire et gestion de transaction).

Le groupe de tables peut être dans un état actif ou inactif.

Pour que le script puisse être généré, toutes les tables doivent avoir une clé primaire explicite (PRIMARY KEY).

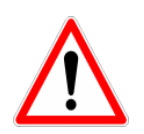

Si une liste de tables et séquences est spécifiée pour restreindre le champ d'application de la fonction emaj gen sql group(), il est de la responsabilité de l'utilisateur de prendre en compte l'existence éventuelle de clés étrangères (foreign keys) pour la validité du script SQL généré par la fonction.

Les requêtes sont générées dans l'ordre d'exécution initial.

Elles sont insérées dans une transaction. Elles sont entourées d'une requête BEGIN TRANSACTION; et d'une requête COMMIT;. Un commentaire initial rappelle les caractéristiques de la génération du script : la date et l'heure de génération, le groupe de tables concerné et les marques utilisées.

Enfin, les séquences appartenant au groupe de tables sont repositionnées à leurs caractéristiques finales en fin de script.

Le fichier généré peut ensuite être exécuté tel quel par l'outil *psql*, pour peu que le rôle de connexion choisi dispose des autorisations d'accès adéquates sur les tables et séquences accédées.

La technique mise en œuvre aboutit à avoir des caractères antislash doublés dans le fichier de sortie. Il faut alors supprimer ces doublons avant d'exécuter le script, par exemple dans les environnement Unix/Linux par une commande du type : sed 's/\\\\/\\/\g' <nom\_fichier>  $|$  psql ...

Comme la fonction peut générer un gros, voire très gros, fichier (en fonction du volume des logs), il est de la responsabilité de l'utilisateur de prévoir un espace disque suffisant.

Il est aussi de la responsabilité de l'utilisateur de désactiver d'éventuels triggers applicatifs avant d'exécuter le script généré.

La fonction emaj\_gen\_sql\_groups() permet de générer des scripts SQL portant sur plusieurs groupes de tables :

**SELECT emaj.emaj\_gen\_sql\_groups('<tableau.des.groupes>', '<marque.début>', '<marque.fin>', '<fichier>' [,<liste.tables.séquences>]);**

La syntaxe de représentation des tableaux de groupes de tables est présentée au §[4.12.3](#page-92-0).

## **4.11AUTRES FONCTIONS**

## <span id="page-86-1"></span>**4.11.1 Vérification de la consistance de l'environnement E-Maj**

Une fonction permet de vérifier la consistance de l'environnement E-Maj. Cela consiste à vérifier l'intégrité de chaque schéma d'E-Maj et de chaque groupe de tables créé. Cette fonction s'exécute par la requête SQL suivante :

#### SELECT \* FROM emaj.emaj verify all();

Pour chaque schéma E-Maj (emaj et les schémas de log), la fonction vérifie :

- ➢ que toutes les tables, fonctions et séquences et tous les types soit sont des objets de l'extension elle-même, soit sont bien liés aux groupes de tables créés,
- ➢ qu'il ne contient ni vue, ni « foreign table », ni domaine, ni conversion, ni opérateur et ni classe d'opérateur.

Ensuite, pour chaque groupe de tables créé, la fonction procède aux mêmes contrôles que ceux effectués lors des opérations de démarrage de groupe, de pose de marque et de rollback (voir §[5.3\)](#page-103-0).

La fonction retourne un ensemble de lignes qui décrivent les éventuelles anomalies rencontrées. Si aucune anomalie n'est détectée, la fonction retourne une unique ligne contenant le message :

#### 'No error detected'

La fonction retourne également des avertissements quand :

- ➢ une séquence associée à une colonne est assignée à un groupe de tables mais la table associée ne fait pas partie de ce groupe de tables,
- ➢ une table d'un groupe est liée à une autre table par une clé étrangère, mais la table associée ne font pas partie du même groupe de tables,
- ➢ la connexion dblink n'est pas opérationnelle,
- ➢ des event triggers de protection E-Maj sont manquants ou désactivés.

La fonction emaj verify all() peut être exécutée par les rôles membres de emaj adm et emaj viewer (le test de la connexion dblink n'étant pas effectué par ces derniers).

Si des anomalies sont détectées, par exemple suite à la suppression d'une table applicative référencée dans un groupe, les mesures appropriées doivent être prises. Typiquement, les éventuelles tables de log ou fonctions orphelines doivent être supprimées manuellement.

#### <span id="page-86-0"></span>**4.11.2 Exporter et importer des configurations de paramètres**

Deux jeux de fonctions permettent de respectivement exporter et importer des jeux de paramètres. Elles peuvent être utiles pour déployer un jeu standardisé de paramètres sur

plusieurs bases de données ou lors de changements de version E-Maj par désinstallation et réinstallation complète de l'extension (Cf §[3.4.2](#page-24-0)).

## **4.11.2.1Export d'une configuration de paramètres**

Deux versions de la fonction emaj export parameters configuration() exportent sous forme de structure JSON l'ensemble des paramètres de la configuration présents dans la table emaj\_param, à l'exception du paramètre de clé "emaj\_version", lié à l'extension emaj ellemême et qui n'est pas à proprement parler un paramètre de configuration.

On peut écrire dans un fichier les données de paramétrage par :

#### SELECT emaj export parameters configuration('<chemin.fichier>');

Le chemin du fichier doit être accessible en écriture par l'instance PostgreSQL.

La fonction retourne le nombre de paramètres exportés.

Si le chemin du fichier n'est pas renseigné, la fonction retourne directement la structure JSON contenant les valeurs de paramètres. Cette structure ressemble à ceci :

```
{
     " comment": "E-Maj parameters, generated from the database
<db> with E-Maj version <version> at <date_heure>",
     "parameters": [
        {
          "key": "...",
          "value": "..."
        },
        {
          ...
        }
     ]
}
```
## **4.11.2.2Import d'une configuration de paramètres**

Deux versions de la fonction emaj import parameters configuration() importent des paramètres sous forme de structure JSON dans la table emaj param.

On peut lire dans un fichier des paramètres à charger par :

SELECT emaj import parameters configuration('<chemin.fichier>',  **<suppression.configuration.courante>);**

Le chemin du fichier doit être accessible par l'instance PostgreSQL.

Le fichier doit contenir une structure JSON ayant un attribut nommé "parameters" de type tableau, et contenant des sous-structures avec les attributs "key" et "value".

```
{"parameters": [
   {
      "key": "...",
      "value": "..."
   },
   {
      ...
   }
]}
```
Si un paramètre n'a pas d'attribut "value" ou si cet attribut est valorisé à NULL, le paramètre n'est pas inséré dans la table emaj param, et est supprimé s'il existait déjà dans la table. En conséquence, la valeur par défaut du paramètre sera utilisée par l'extension emaj.

La fonction peut directement charger un fichier généré par la fonction emaj export parameters configuration().

S'il est présent, le paramètre de clé "emaj version" n'est pas traité.

Le second paramètre, de type booléen, est optionnel. Il indique si l'ensemble de la configuration présente doit être supprimée avant le chargement. Par défaut, sa valeur FALSE indique que les clés présentes dans la table emaj param mais absentes de la structure JSON sont conservées (chargement en mode différentiel). Si la valeur du second paramètre est positionnée à TRUE, la fonction effectue un remplacement complet de la configuration de paramétrage (chargement en mode complet).

La fonction retourne le nombre de paramètres importés.

Dans une variante de la fonction, le premier paramètre en entrée contient directement la structure JSON des valeurs à charger.

**SELECT emaj\_import\_parameters\_configuration( '<structure.JSON>', <suppression.configuration.courante>);**

# **4.11.3 Identité de la table de log courante associée à une table applicative**

La fonction emaj get current log table() permet d'obtenir le schéma et le nom de la table de log courante associée à une table applicative.

#### **SELECT log\_schema, log\_table FROM emaj\_get\_current\_log\_table(<schéma>, <table>);**

La fonction retourne toujours 1 ligne. Si la table applicative n'appartient pas actuellement à un groupe de tables, les colonnes log schema et log table ont une valeur NULL.

La fonction *emaj get current log table()* peut être exécutée par les rôles membres de emaj adm et emaj viewer.

Il est ainsi possible de construire une requête accédant à une table de log. Par exemple :

**SELECT 'select count(\*) from ' || quote\_ident(log\_schema) || '.' || quote\_ident(log\_table)** FROM emaj.emaj get current log table('monschema','matable');

## **4.11.4 Purge des historiques**

E-Maj historise certaines données : traces globales de fonctionnement, détail des rollbacks E-Maj, évolutions de structures de groupes de tables (voir §[5.4](#page-105-0)), Les traces les plus anciennes sont automatiquement purgées par l'extension. Mais une fonction permet également de déclencher la purge de manière manuelle :

**SELECT emaj.emaj\_purge\_histories('<délai.rétention>');**

La paramètre <délai.rétention> est de type INTERVAL. Il surcharge le paramètre 'history retention' de la table emaj param.

#### <span id="page-89-0"></span>**4.11.5 Désactivation/réactivation des triggers sur événements**

L'installation de l'extension E-Maj créé et active des triggers sur événements pour la protéger (Voir [§5.3.2](#page-103-1)). En principe, ces triggers doivent rester en l'état. Mais si l'administrateur E-Maj a besoin de les désactiver puis les réactiver, il dispose de deux fonctions.

Pour désactiver les triggers sur événement existants :

SELECT emaj.emaj disable protection by event triggers();

La fonction retourne le nombre de triggers désactivés (cette valeur dépend de la version de PostgreSQL installée).

Pour réactiver les triggers sur événement existants :

**SELECT emaj.emaj\_enable\_protection\_by\_event\_triggers();**

La fonction retourne le nombre de triggers réactivés.

## **4.11.6 Vider les tables et séquences d'un groupe de tables**

Il peut s'avérer utile de prendre des images de toutes les tables et séquences appartenant à un groupe, afin de pouvoir en observer le contenu ou les comparer. Une fonction permet d'obtenir le vidage sur fichiers des tables d'un groupe :

**SELECT emaj.emaj\_snap\_group('<nom.du.groupe>', '<répertoire.de.stockage>', '<options.COPY>');**

Le nom du répertoire fourni doit être un chemin absolu. Ce répertoire doit exister au préalable et avoir les permissions adéquates pour que l'instance PostgreSQL puisse y écrire.

Le troisième paramètre précise le format souhaité pour les fichiers générés. Il prend la forme d'une chaîne de caractères reprenant la syntaxe précise des options disponibles pour la commande SQL COPY TO. Voir la documentation de PostgreSQL pour le détail des options disponibles [\(https://www.postgresql.org/docs/current/sql-copy.html](https://www.postgresql.org/docs/current/sql-copy.html)).

La fonction retourne le nombre de tables et de séquences contenues dans le groupe.

Cette fonction emaj snap group() génère un fichier par table et par séquence appartenant au groupe de tables cité. Ces fichiers sont stockés dans le répertoire ou dossier correspondant au second paramètre de la fonction. D'éventuels fichiers de même nom se trouveront écrasés.

Le nom des fichiers créés est du type : <nom.du.schema>\_<nom.de.table/séquence>.snap

D'éventuels caractères peu pratiques dans un nom de fichier, les espaces, « / », « \ », «  $\frac{1}{2}$  », « > », « < », et « \* » sont remplacés par des « \_ ».

Les fichiers correspondant aux séquences ne comportent qu'une seule ligne, qui contient les caractéristiques de la séquence.

Les fichiers correspondant aux tables contiennent un enregistrement par ligne de la table, dans le format spécifié en paramètre. Ces enregistrements sont triés dans l'ordre croissant de la clé primaire.

En fin d'opération, un fichier *INFO* est créé dans ce même répertoire. Il contient un message incluant le nom du groupe de tables et la date et l'heure de l'opération.

Il n'est pas nécessaire que le groupe de tables soit dans un état inactif, c'est-à-dire qu'il ait été arrêté au préalable.

Comme la fonction peut générer de gros ou très gros fichiers (dépendant bien sûr de la taille des tables), il est de la responsabilité de l'utilisateur de prévoir un espace disque suffisant.

Avec cette fonction, un test simple de fonctionnement d'E-Maj peut enchaîner :

- $\triangleright$  emaj create group(),
- $\triangleright$  emaj start group(),
- ➢ emaj\_snap\_group(<répertoire\_1>),
- $\triangleright$  mises à jour des tables applicatives.
- $\triangleright$  emaj rollback group(),
- ➢ emaj\_snap\_group(<répertoire\_2>),
- ➢ comparaison du contenu des deux répertoires par une commande diff par exemple.

## **4.12FONCTIONS MULTI-GROUPES**

## **4.12.1 Généralités**

Pour pouvoir synchroniser les opérations courantes de démarrage, arrêt, pose de marque et rollback entre plusieurs groupes de tables, les fonctions usuelles associées disposent de fonctions jumelles permettant de traiter plusieurs groupes de tables en un seul appel.

Les avantages qui en résultent sont :

- $\checkmark$  de pouvoir traiter tous les groupes de tables dans une seule transaction,
- ✔ d'assurer un verrouillage de toutes les tables à traiter en début d'opération, et ainsi minimiser les risques d'étreintes fatales.

#### **4.12.2 Liste des fonctions multi-groupes**

Le tableau suivant liste les fonctions multi-groupes existantes et leur fonction monogroupe jumelle. Certaines des fonctions mono-groupes sont présentées plus loin.

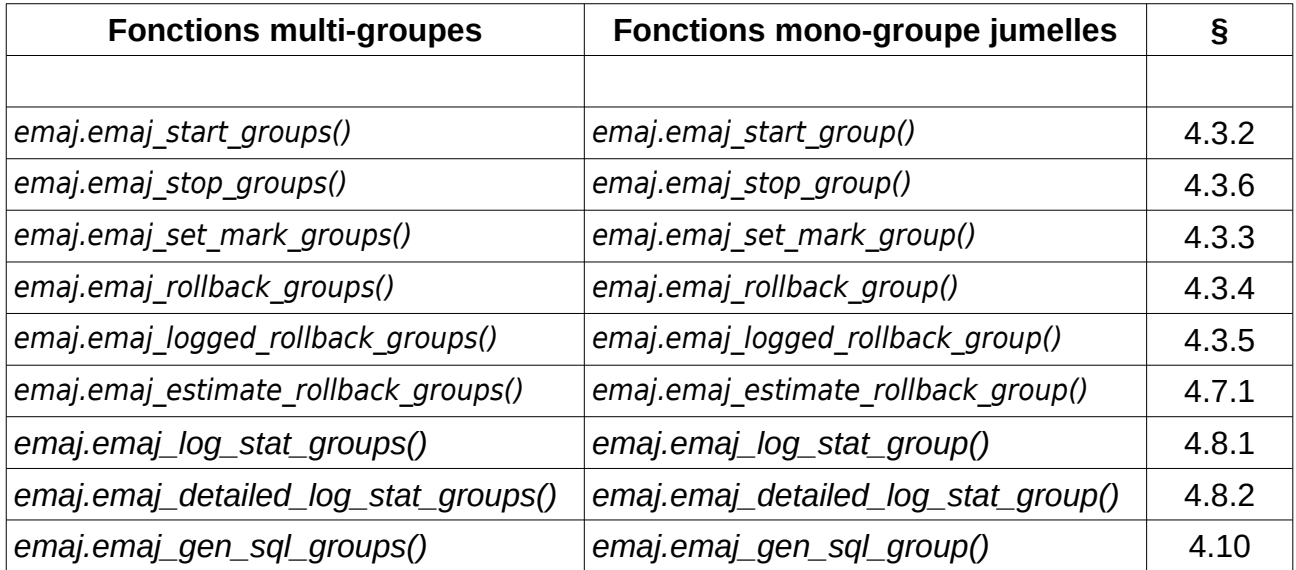

Les paramètres des fonctions multi-groupes sont les mêmes que ceux de leurs fonctions mono-groupe associées, à l'exception du premier. Le paramètre groupe de tables de type TEXT est remplacé par une paramètre de type tableau de TEXT représentant la liste des groupes de tables.

#### <span id="page-92-0"></span>**4.12.3 Syntaxes pour exprimer un tableau de groupes**

Le paramètre <tableau de groupes> passé aux fonctions multi-groupes est de type SQL TEXT[ ], c'est à dire un tableau de données de type TEXT.

Conformément au langage SQL, il existe deux syntaxes possibles pour saisir un tableau de groupes, utilisant soit les accolades { }, soit la fonction ARRAY.

Lorsqu'on utilise les caractères {}, la liste complète est entre simples guillemets, puis les accolades encadrent la liste des éléments séparés par une virgule, chaque élément étant délimité par des doubles guillemets. Par exemple dans notre cas, nous pouvons écrire :

```
' { "groupe 1" , "groupe 2" , "groupe 3" } '
```
La fonction SQL ARRAY permet de construire un tableau de données. La liste des valeurs est entre crochets et les littéraux sont séparés par une virgule. Par exemple dans notre cas, nous pouvons écrire :

```
ARRAY [ 'groupe 1' , 'groupe 2' , 'groupe 3' ]
```
Ces deux syntaxes sont équivalentes, et le choix de l'une ou de l'autre est à l'appréciation de chacun.

## **4.12.4 Autres considérations**

L'ordre dans lequel les groupes sont listés n'a pas d'importance. L'ordre de traitement des tables dans les opérations E-Maj dépend du niveau de priorité associé à chaque table, et pour les tables de même priorité de l'ordre alphabétique de nom de schéma et nom de table, tous groupes confondus.

Il est possible d'appeler une fonction multi-groupes pour traiter une liste … d'un seul groupe, voire une liste vide. Ceci peut permettre une construction ensembliste de la liste, en utilisant par exemple la fonction *array* agg().

Les listes de groupes de tables peuvent contenir des doublons, des valeurs NULL ou des chaînes vides. Ces valeurs NULL et ces chaînes vides sont simplement ignorées. Si un nom de groupe de tables est présent plusieurs fois, une seule occurrence du nom est retenue.

Le formalisme et l'usage des autres paramètres éventuels des fonctions est strictement le même que pour les fonctions jumelles mono-groupes.

Néanmoins, une condition supplémentaire existe pour les fonctions de rollbacks, La marque indiquée doit strictement correspondre à un même moment dans le temps pour chacun des groupes. En d'autres termes, cette marque doit avoir été posée par l'appel d'une même fonction emaj set mark groups().

# **4.13CLIENT DE ROLLBACK AVEC PARALLÉLISME**

Sur les serveurs équipés de plusieurs processeurs ou cœurs de processeurs, il peut être intéressant de réduire la durée des rollbacks en parallélisant l'opération sur plusieurs couloirs. A cette fin, E-Maj fournit un client spécifique qui se lance en ligne de commande. Celui-ci active les fonctions de rollback d'E-Maj au travers de plusieurs connexions à la base de données en parallèle.

## **4.13.1 Sessions**

Pour paralléliser un rollback, E-Maj affecte les tables et séquences à traiter pour un ou plusieurs groupes de tables à un certain nombre de « sessions ». Chaque session est ensuite traitée dans un couloir propre.

Néanmoins, pour garantir l'intégrité de l'opération, le rollback de toutes les sessions s'exécute au sein d'une unique transaction.

L'affectation des tables dans les sessions est réalisée de sorte que les durées estimées des sessions soient les plus équilibrés possibles.

### **4.13.2 Préalables**

Deux outils équivalents sont en fait proposés, l'un codé en php, l'autre en perl. L'un ou l'autre nécessite que certains composants logiciel soient installés sur le serveur qui exécute cette commande (qui n'est pas nécessairement le même que celui qui héberge l'instance PostgreSQL) :

- ➢ pour le client php, le logiciel php et son interface PostgreSQL
- ➢ pour le client perl, le logiciel perl avec les modules DBI et DBD::Pg

Le rollback de chaque session au sein d'une unique transaction implique l'utilisation de commit à deux phases. En conséquence, le paramètre max prepared transaction du fichier postgresql.conf doit être ajusté. La valeur par défaut du paramètre est 0. Il faut donc la modifier en spécifiant une valeur au moins égale au nombre maximum de sessions qui seront utilisées.

## **4.13.3 Syntaxe**

Les deux commandes php et perl partage la même syntaxe :

emajParallelRollback.php -g <nom.du.ou.des.groupes> -m <marque> -s <nombre.de.sessions> [OPTIONS]...

et

emajParallelRollback.pl -g <nom.du.ou.des.groupes> -m <marque> -s <nombre.de.sessions> [OPTIONS]...

Options générales :

 -l spécifie que le rollback demandé est de type « logged rollback » (voir [§4.3.5\)](#page-45-0) -a spécifie que le rollback demandé est autorisé à remonter à une marque antérieure à une modification de groupe de tables (voir §[4.3.4](#page-44-0))

-c <commentaire> associe un commentaire au rollback

- -v affiche davantage d'information sur le déroulement du traitement
- --help affiche uniquement une aide sur la commande

--version affiche uniquement la version du logiciel

Options de connexion :

- -d base de données à atteindre
- -h hôte à atteindre
- -p port ip à utiliser
- -U rôle de connexion
- -W mot de passe associé à l'utilisateur, si nécessaire

Pour remplacer tout ou partie des paramètres de connexion, les variables habituelles PGDATABASE, PGPORT, PGHOST et/ou PGUSER peuvent être également utilisées.

Pour spécifier une liste de groupes de tables dans le paramètre -g, séparer le nom de chaque groupe par une virgule.

Le rôle de connexion fourni doit être soit un super-utilisateur, soit un rôle ayant les droits emaj\_adm.

Pour des raisons de sécurité, il n'est pas recommandé d'utiliser l'option -W pour fournir un mot de passe. Il est préférable d'utiliser le fichier .pgpass (voir la documentation de PostgreSQL).

Pour que l'opération de rollback puisse être exécutée, le ou les groupes de tables doivent être actifs. Si le rollback concerne plusieurs groupes, la marque demandée comme point de rollback doit correspondre à un même moment dans le temps, c'est à dire qu'elle doit avoir été créée par une unique commande emaj set mark groups().

Le mot clé 'EMAJ LAST MARK' peut être utilisé pour référencer la dernière marque du ou des groupes de tables.

Il est possible de suivre l'avancement des opérations de rollback multi-sessions de la même manière que celui des opérations de rollbacks mono-session : fonction emaj rollback activity(), client en ligne de commande emajRollbackMonitor (Cf \$[4.14](#page-97-0)) ou la page de suivi des rollbacks d'Emaj\_web. Comme pour les rollbacks mono-session, le suivi détaillé de l'avancement de l'opération nécessite la valorisation du paramètre dblink user password (Cf §[5.1\)](#page-99-0).

Pour tester les clients emajParallelRollback, E-Maj fournit un script, emaj prepare parallel rollback test.sql. Il prépare un environnement avec deux groupes de tables contenant quelques tables et séquences, sur lesquelles des mises à jour ont été

effectuées, entrecoupées de marques. Suite à l'exécution de ce script sous psql, on peut lancer la commande telle qu'indiquée dans le message de fin d'exécution du script.

## **4.13.4 Exemples**

La commande :

**./client/emajParallelRollback.php -d mydb -g myGroup1 -m Mark1 -s 3**

se connecte à la base de données mydb et exécute un rollback du groupe myGroup1 à la marque Mark1, avec 3 sessions en parallèle.

La commande :

**./client/emajParallelRollback.pl -d mydb -g "myGroup1,myGroup2" -m Mark1 -s 3 -l**

se connecte à la base de données mydb et exécute un rollback annulable (« logged rollback ») des 2 groupes myGroup1 et myGroup2 à la marque Mark1, avec 3 sessions en parallèle.

# <span id="page-97-0"></span>**4.14CLIENT DE SUIVI DES ROLLBACKS**

E-Maj fournit un client externe qui se lance en ligne de commande et qui permet de suivre l'avancement des opérations de rollback en cours.

### **4.14.1 Préalables**

Deux outils équivalents sont en fait proposés, l'un codé en php, l'autre en perl. L'un ou l'autre nécessite que certains composants logiciel soient installés sur le serveur qui exécute cette commande (qui n'est pas nécessairement le même que celui qui héberge l'instance PostgreSOL) :

- ➢ pour le client php, le logiciel php et son interface PostgreSQL
- ➢ pour le client perl, le logiciel perl avec les modules DBI et DBD::Pg

Pour disposer d'informations précises sur l'avancement des opérations de rollback en cours, il est nécessaire de valoriser le paramètre dblink user password et de donner les droits d'exécution de la fonction dblink\_connect\_u (cf §[4.7.2.1](#page-67-0)).

### **4.14.2 Syntaxe**

Les deux commandes php et perl partage la même syntaxe :

emajRollbackMonitor.php [OPTIONS]...

et

emajRollbackMonitor.pl [OPTIONS]...

Options générales :

- -i intervalle de temps entre 2 affichages (en secondes, défaut = 5s)
- -n nombre d'affichages (défaut = 1)
- -a intervalle de temps maximum pour les opérations de rollback terminés à afficher (en heures, défaut = 24h)
- -l nombre maximum d'opérations de rollback terminés à afficher (défaut = 3)
- --help affiche uniquement une aide sur la commande
- --version affiche uniquement la version du logiciel

Options de connexion :

- -d base de données à atteindre
- -h hôte à atteindre
- -p port ip à utiliser
- -U rôle de connexion
- -W mot de passe associé à l'utilisateur, si nécessaire

Pour remplacer tout ou partie des paramètres de connexion, les variables habituelles PGDATABASE, PGPORT, PGHOST et/ou PGUSER peuvent être également utilisées.

Le rôle de connexion fourni doit être soit un super-utilisateur, soit un rôle ayant les droits emaj adm ou emaj viewer.

Pour des raisons de sécurité, il n'est pas recommandé d'utiliser l'option -W pour fournir un mot de passe. Il est préférable d'utiliser le fichier .pgpass (voir la documentation de PostgreSQL).

### **4.14.3 Exemples**

La commande :

**./client/emajRollbackMonitor.php -i 3 -n 10**

affiche 10 fois la liste des opérations de rollback en cours et celles des au plus 3 dernières opérations terminés depuis 24 heures, avec 3 secondes entre chaque affichage.

La commande :

**./client/emajRollbackMonitor.pl -a 12 -l 10**

affichera une seule fois la liste des opérations de rollback en cours et celle des au plus 10 opérations terminées dans les 12 dernières heures.

Exemple d'affichage de l'outil :

```
 E-Maj (version 4.2.0) - Monitoring rollbacks activity
---------------------------------------------------------------
21/03/2023 - 08:31:23
** rollback 34 started at 2023-03-21 08:31:16.777887+01 for groups {myGroup1,myGroup2}
   status: COMMITTED ; ended at 2023-03-21 08:31:16.9553+01
** rollback 35 started at 2023-03-21 08:31:17.180421+01 for groups {myGroup1}
   status: COMMITTED ; ended at 2023-03-21 08:31:17.480194+01
-> rollback 36 started at 2023-03-21 08:29:26.003502+01 for groups {group20101}
   status: EXECUTING ; completion 85 %; 00:00:20 remaining
-> rollback 37 started at 2023-03-21 08:29:16.123386+01 for groups {group20102}
   status: LOCKING ; completion 0 %; 00:22:20 remaining
-> rollback 38 started at 2023-03-21 08:30:16.130833+01 for groups {group20103}
   status: PLANNING ; completion 0 %
```
# **5 CONSIDÉRATIONS DIVERSES**

# <span id="page-99-0"></span>**5.1 PARAMÉTRAGE**

L'extension E-Maj fonctionne avec quelques paramètres. Ceux-ci sont stockés dans la table interne emaj param.

La structure de la table emaj param est la suivante :

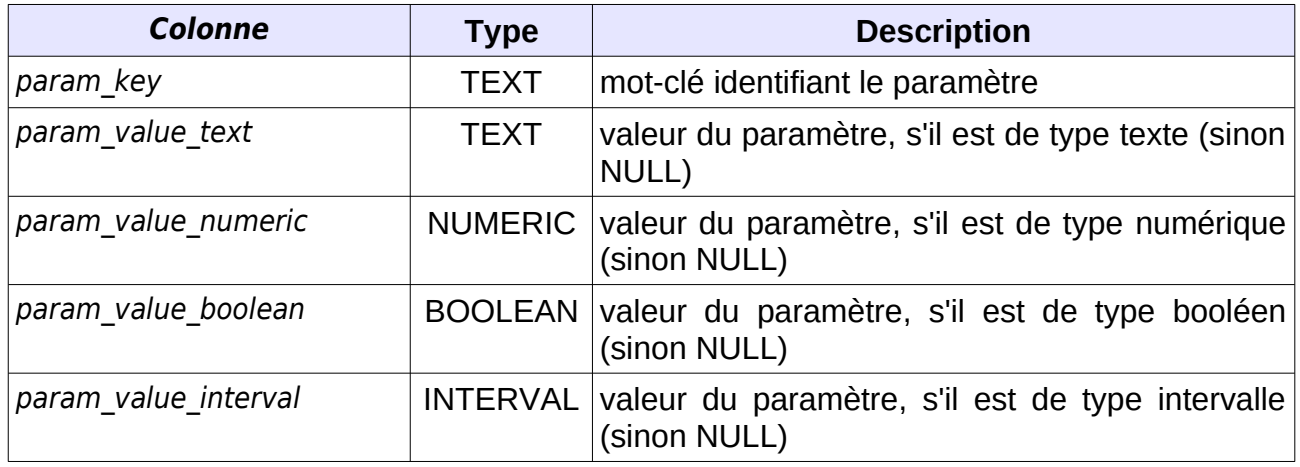

La procédure d'installation de l'extension E-Maj ne crée qu'une seule ligne dans la table emai param. Cette ligne, qui ne doit pas être modifiée, décrit le paramètre :

➢ version (texte) version courante d'E-Maj

Mais l'administrateur d'E-Maj peut insérer d'autres lignes dans emaj param pour modifier la valeur par défaut de certains paramètres.

Les valeurs de clé des paramètres sont, par ordre alphabétique :

- ▶ alter log table (texte) directive d'ALTER TABLE exécuté à la création des tables de log ; aucun ALTER TABLE exécuté par défaut (voir §[5.2.2\)](#page-101-2).
- $\triangleright$  avg fkey check duration (intervalle) valeur par défaut = 20 µs ; définit la durée moyenne du contrôle d'une clé étrangère ; peut être modifiée pour mieux représenter la performance du serveur qui héberge la base de données (voir §[4.7.2](#page-67-1) ).
- $\triangleright$  avg row delete log duration (intervalle) valeur par défaut = 10 µs ; définit la durée moyenne de suppression d'une ligne du log ; peut être modifiée pour mieux représenter la performance du serveur qui héberge la base de données (voir §[4.7.1](#page-66-0) ).
- $\triangleright$  avg row rollback duration (intervalle) valeur par défaut = 100 µs ; définit la durée moyenne de rollback d'une ligne ; peut être modifiée pour mieux représenter la performance du serveur qui héberge la base de données (voir §[4.7.1](#page-66-0) ).
- ➢ dblink\_user\_password *(texte) chaîne vide par défaut ; format = 'user=<user> password=<password>' ; définit l'utilisateur et le mot de passe*

*utilisables par les fonctions élémentaires exécutant les opérations de rollback E-Maj pour mettre à jour les tables internes de suivi des opérations par transactions autonomes, permettant ainsi un suivi de leur avancement (voir §[4.3.4](#page-44-0) et [4.3.5\)](#page-45-0).*

- (intervalle) valeur par défaut = 4 ms ; définit un coût additionnel pour chaque étape de rollback quand une connexion dblink est utilisée ; peut être modifiée pour mieux représenter la performance du serveur qui héberge la base de données (voir §[4.7.1](#page-66-0) ).
- $\triangleright$  fixed table rollback duration (intervalle) valeur par défaut = 1 ms ; définit un coût fixe de rollback de toute table ou séquence appartenant à un groupe ; peut être modifiée pour mieux représenter la performance du serveur qui héberge la base de données (voir [§4.7.1](#page-66-0) ).
- $\triangleright$  fixed step rollback duration (intervalle) valeur par défaut = 2.5 ms ; définit un coût fixe pour chaque étape de rollback ; peut être modifiée pour mieux représenter la performance du serveur qui héberge la base de données (voir §[4.7.1](#page-66-0) ).
- $\triangleright$  history retention (intervalle) valeur par défaut = 1 an ; elle peut être ajustée pour changer la durée de rétention des lignes dans la table historique d'E-Maj, emaj hist (voir § [5.4\)](#page-105-0) et dans quelques autres tables techniques ; une valeur supérieure ou égale à 100 ans équivaut à un délai infini.

Exemple de requête SQL permettant de spécifier une durée de rétention des lignes dans l'historique de 3 mois :

**INSERT INTO emaj.emaj\_param (param\_key, param\_value\_interval) VALUES ('history\_retention','3 months'::interval);**

Toute modification de la table emaj param est tracée dans la table emaj hist (Cf [§5.4\)](#page-105-0).

Seuls les *super-utilisateurs* et les utilisateurs ayant acquis les droits emaj adm ont accès à la table emaj param.

Les utilisateurs ayant acquis les droits emaj viewer n'ont accès qu'à une partie de la table emaj param. au travers de la vue emaj.emaj visible param. Cette vue masque simplement le contenu réel de la colonne param value text pour la clé 'dblink user password'.

Des fonctions emaj export parameters configuration() et et emaj import parameters configuration() permettent de sauver les valeurs de paramètres et de les restaurer (Cf [§4.11.2\)](#page-86-0).

# <span id="page-101-0"></span>**5.2 STRUCTURE DES TABLES DE LOG**

## <span id="page-101-1"></span>**5.2.1 Structure standard**

–

Les tables de log ont une structure qui découle directement des tables applicatives dont elles enregistrent les mises à jour. Elles contiennent les mêmes colonnes avec les mêmes types. Mais elles possèdent aussi quelques colonnes techniques complémentaires :

- ➢ emaj\_verb type de verbe SQL ayant généré la mise à jour (INS, UPD, DEL, TRU)
- ➢ emaj\_tuple version des lignes (OLD pour les DEL, UPD et TRU, NEW pour INS et UPD, chaîne vide pour les événements TRUNCATE)  $\triangleright$  emaj gid identifiant de la ligne de log
- $\geq$  emaj changed date et heure de l'insertion de la ligne dans la table de log
- $\triangleright$  emaj txid identifiant de la transaction à l'origine de la mise à jour (\*txid\* PostgreSQL)
- $\triangleright$  emaj user rôle de connexion à l'origine de la mise à jour

Lorsqu'une requête SQL TRUNCATE est exécutée sur une table, chaque ligne présente dans la table est enregistrée (avec emaj verb = TRU et emaj tuple = OLD). Une ligne est ajoutée avec emaj\_verb =  $T \overrightarrow{RU}$ , emaj\_tuple = ", les colonnes de la table source étant positionnées à NULL. Cette ligne est utilisée pour la génération de scripts SQL.

## <span id="page-101-2"></span>**5.2.2 Ajouter des colonnes techniques**

Il est possible d'ajouter une ou plusieurs colonnes techniques pour enrichir les traces. Ces colonnes doivent être valorisées avec une valeur par défaut (clause DEFAULT) associée à une fonction (pour que les triggers de logs ne soient pas impactés).

Pour ajouter une ou plusieurs colonnes techniques, il faut ajouter le paramètre de clé « alter\_log\_table » dans la table emaj\_param (Cf [§5.1](#page-99-0)). La valeur texte associée doit contenir une clause d'ALTER TABLE. Lors de la création d'une table de log, si le paramètre existe, une requête ALTER TABLE avec ce paramètre est exécutée.

Par exemple, on peut ajouter dans les tables de log une colonne pour enregistrer la valeur du champ de connexion « application\_name » de la manière suivante :

**INSERT INTO emaj.emaj\_param (param\_key, param\_value\_text) VALUES ('alter\_log\_table', 'ADD COLUMN extra\_col\_appname TEXT DEFAULT current\_setting(''application\_name'')');**

Plusieurs directives ADD COLUMN peuvent être concaténées, séparées par une virgule. Par exemple pour créer des colonnes enregistrant l'adresse ip et le port du client connecté :

#### **INSERT INTO emaj.emaj\_param (param\_key, param\_value\_text) VALUES** *('alter\_log\_table', 'ADD COLUMN emaj\_user\_ip INET DEFAULT inet\_client\_addr(),* **ADD COLUMN emaj\_user\_port INT DEFAULT inet\_client\_port()');**

Pour changer la structure de tables de log existantes après valorisation ou modification du paramètre alter log table, les groupes de tables doivent être supprimés puis recréés.

# <span id="page-103-0"></span>**5.3 FIABILISATION DU FONCTIONNEMENT**

Deux éléments complémentaires concourent à la fiabilité de fonctionnement d'E-Maj : des contrôles internes effectués à certains moments clé de la vie des groupes de tables, et l'activation de triggers sur événement bloquant certaines opérations risquées.

## **5.3.1 Contrôles internes**

Lors de l'exécution des fonctions de démarrage de groupe, de pose de marque et de rollback, E-Maj effectue un certain nombre de contrôles afin de vérifier l'intégrité des groupes de tables sur lesquels porte l'action.

Ces contrôles d'intégrité du groupe de tables vérifient que :

- ➢ la version de PostgreSQL avec laquelle le groupe a été créé est bien compatible avec la version actuelle,
- ➢ chaque séquence ou chaque table applicative du groupe existe toujours bien,
- ➢ chacune des tables d'un groupe a toujours sa table de log associée, sa fonction de log ainsi que ses triggers,
- ➢ la structure des tables de log est toujours en phase avec celle des tables applicatives associées et comprend toujours les colonnes techniques nécessaires,
- ➢ pour les groupes de tables « rollbackables », aucune table n'a été transformée en table UNLOGGED *ou* WITH OIDS,
- ➢ pour les groupes de tables « rollbackable », les tables applicatives ont toujours leur clé primaire et que leur structure n'a pas changé.

En utilisant la fonction emaj verify all() ([§4.11.1](#page-86-1)), l'administration peut effectuer à la demande ces mêmes contrôles sur l'ensemble des groupes de tables.

# <span id="page-103-1"></span>**5.3.2 Triggers sur événements**

L'installation d'E-Maj inclut la création de 2 triggers sur événements de type « sql drop » :

- $\triangleright$  emaj sql drop trg bloque la suppression :
	- $\vee$  de tout objet E-Maj (schéma de log, table de logs, séquence de log, fonction de log et trigger de log),
	- $\vee$  de toute table ou séquence applicative appartenant à un groupe de tables en état « LOGGING »,
	- $\vee$  de toute PRIMARY KEY d'une table appartenant à un groupe de tables « rollbackable »,
	- $\vee$  de tout schéma contenant au moins une table ou séquence appartenant à un groupe de tables en état « LOGGING ».
- ▶ emaj protection trg bloque la suppression de l'extension emaj elle-même et du schéma principal emaj.

L'installation d'E-Maj inclut aussi la création d'un trigger sur événements de type « table rewrite » :

 $\triangleright$  emaj table rewrite trg bloque tout changement de structure de table applicative ou de table de log.

Il est possible de désactiver/réactiver ces triggers grâce aux deux fonctions : emaj disable protection by event triggers() et emaj enable protection by event triggers() (voir [§4.11.5](#page-89-0)).

Les protections mises en place ne protègent néanmoins pas contre tous les risques. En particulier, le renommage de tables ou de séquences ou leur changement de schéma d'appartenance ne sont pas couverts ; et certaines requêtes changeant la structure d'une table ne déclenchent aucun trigger.

# <span id="page-105-0"></span>**5.4 TRAÇABILITÉ DES OPÉRATIONS**

## **5.4.1 La table emaj\_hist**

Toutes les opérations réalisées par E-Maj et qui modifient d'une manière ou d'une autre un groupe de tables sont tracées dans une table nommée emaj\_hist.

Tout utilisateur disposant des droits emaj\_adm ou emaj\_viewer peut visualiser le contenu de la table emaj\_hist.

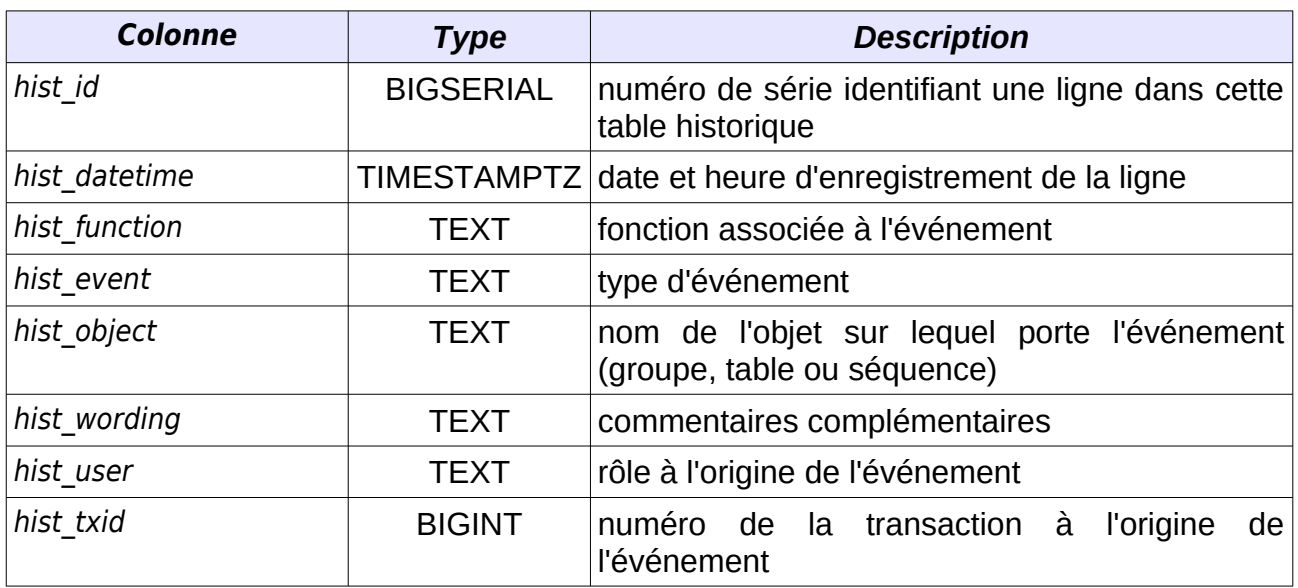

La structure de la table emaj hist est la suivante.

La colonne hist function peut prendre les valeurs suivantes :

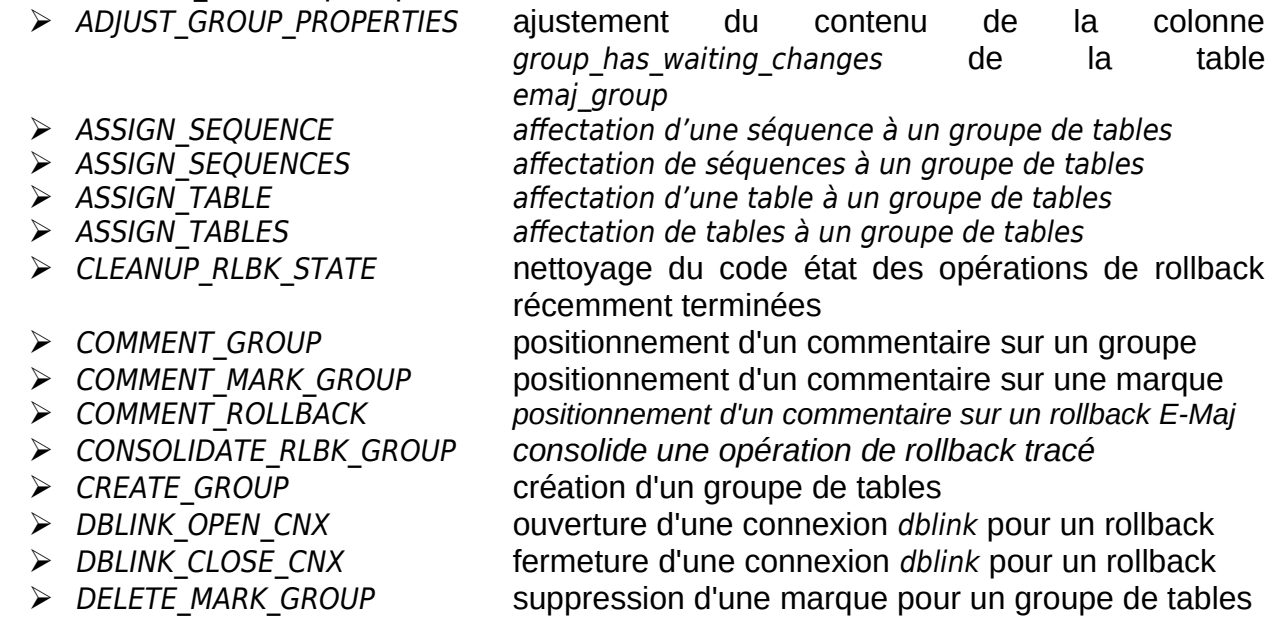

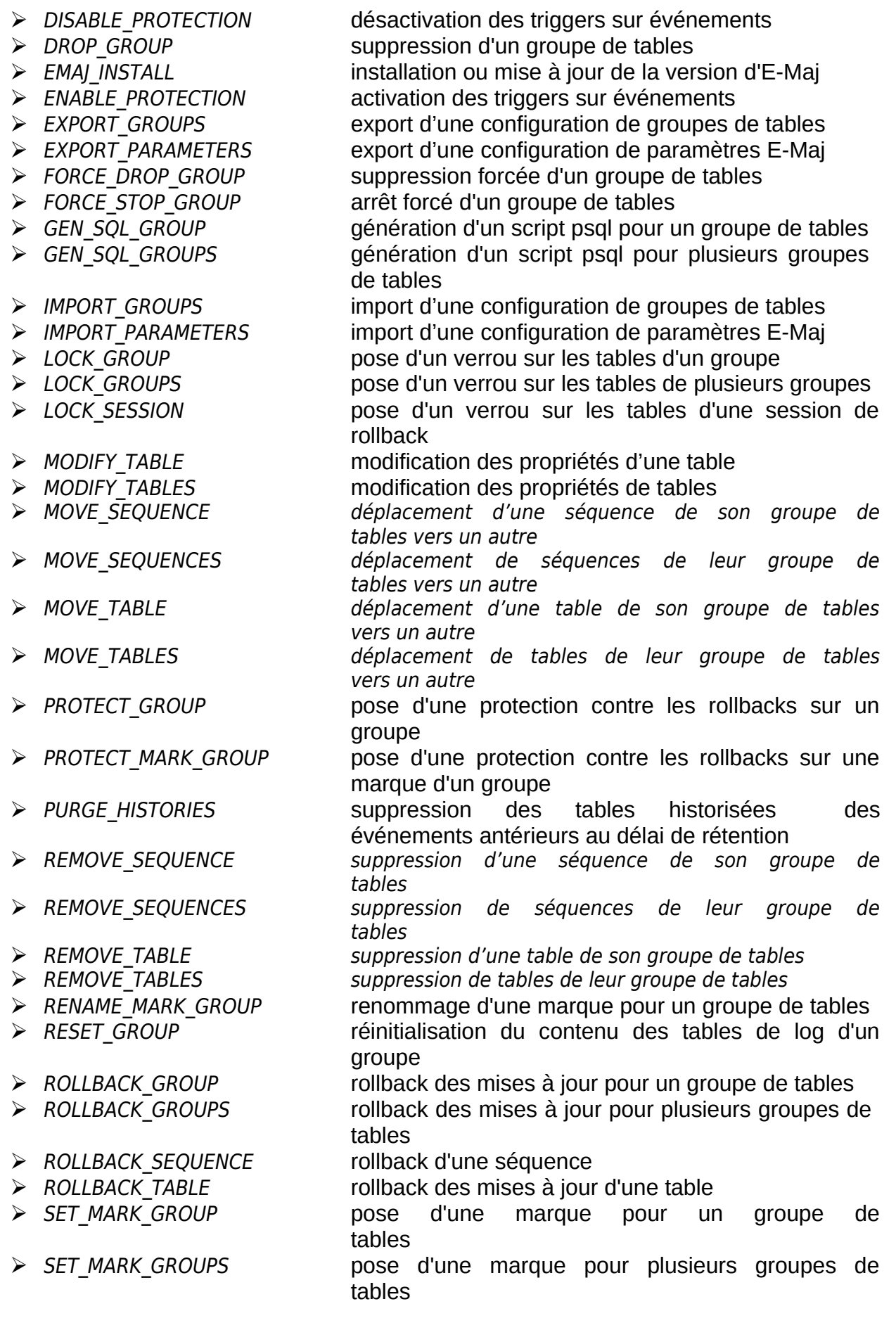

- 
- 
- 
- 
- 
- 
- 
- 

➢ SNAP\_GROUP vidage des tables et séquences d'un groupe

- ➢ SNAP\_LOG\_GROUP vidage des tables de log d'un groupe
	-
- ➢ START\_GROUP démarrage d'un groupe de tables démarrage de plusieurs groupes de tables
- ➢ STOP\_GROUP arrêt d'un groupe de tables
- ➢ STOP\_GROUPS arrêt de plusieurs groupes de tables
- ➢ UNPROTECT\_GROUP suppression d'une protection contre les rollbacks sur un groupe
- ➢ UNPROTECT\_MARK\_GROUP suppression d'une protection contre les rollbacks sur une marque d'un groupe

La colonne hist event peut prendre les valeurs suivantes :

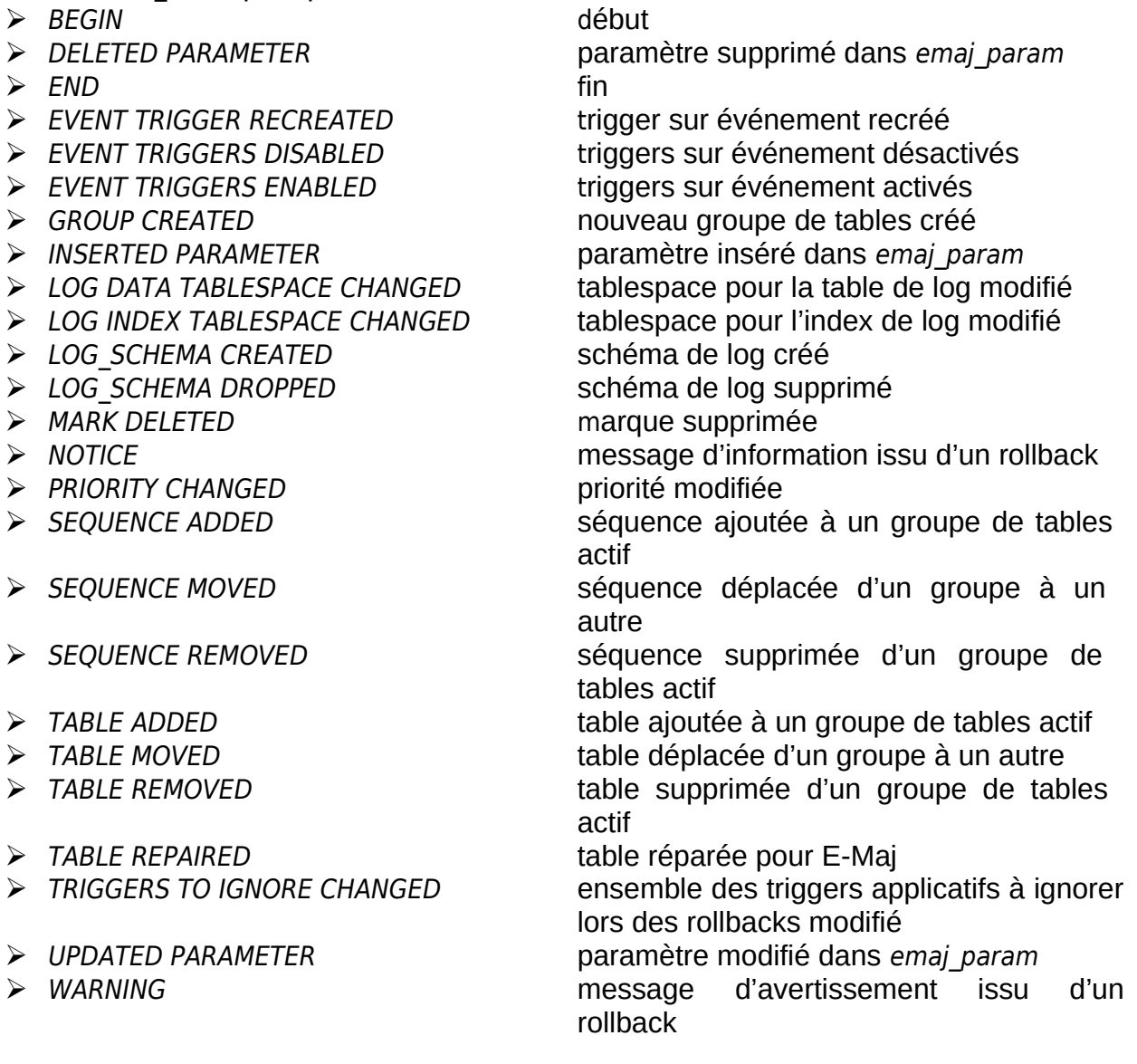

## **5.4.2 Purge des traces obsolètes**

A chaque démarrage de groupe (fonction emaj start group()) et suppression des marques les plus anciennes (fonction emaj delete before mark group()), les événements les plus anciens de la table emaj hist sont supprimés. Les événements conservés sont ceux à la
fois postérieurs à un délai de rétention paramétrable, postérieurs à la pose de la plus ancienne marque active et postérieurs à la plus ancienne opération de rollback non terminée. Par défaut, la durée de rétention des événements est de 1 an. Mais cette valeur peut être modifiée à tout moment en insérant par une requête SQL le paramètre history retention dans la table emaj param (voir [§5.1](#page-99-0)). La même rétention s'applique aux contenus des tables qui historisent les actions élémentaires des opérations de modification ou de rollback de groupes de tables.

La purge des données périmées peut également être initiée par l'appel explicite de la fonction emaj purge histories() (voir §[4.11.4](#page-89-0)). La paramètre en entrée de cette fonction définit un délai de rétention qui surcharge le paramètre history retention de la table emai param.

Si on souhaite planifier des purges régulières, il est donc possible de :

➢ positionner une valeur de paramètre history\_retention très élevée (par exemple '100 YEARS'), afin que les démarrages de groupe de tables ou les suppressions des plus anciennes marques ne déclenchent pas de purge, et

➢ planifier les purges par un ordonnanceur quelconque (crontab, pgAgent, pgTimeTable ou tout autre outil).

## **5.5 LE ROLLBACK E-MAJ SOUS LE CAPOT**

#### **5.5.1 Planification et exécution**

Les rollbacks E-Maj sont des opérations complexes. Ils peuvent être tracés ou non, concerner un ou plusieurs groupes de tables, avec ou sans parallélisme, et être lancés par l'appel direct d'une fonction SQL ou par le biais d'un client. Un rollback E-Maj est donc découpé en **étapes élémentaires**.

Un rollback E-Maj est exécuté en deux phases : une phase de planification et une phase d'exécution du plan.

La **planification** détermine les étapes élémentaires à réaliser et en estime la durée d'exécution, L'estimation de la durée de chaque étape est calculée en prenant en compte :

- ➢ les statistiques de durées d'étapes similaires pour des rollbacks antérieurs, enregistrées dans la table emaj\_rlbk\_stat
- ➢ et des paramètres du modèle de coûts prédéfinis (voir § [5.1\)](#page-99-0).

Pour les rollbacks parallélisés, les étapes élémentaires sont ensuite réparties sur les n sessions demandées.

La fonction emaj estimate rollback group() (Cf §[4.7.1\)](#page-66-0) exécute cette phase de planification et en retourne simplement le résultat, sans enchaîner sur la phase d'exécution.

Le plan issu de la phase de planification est enregistré dans la table emaj ribk plan.

La phase d'**exécution** du rollback E-Maj enchaîne simplement les étapes élémentaires du plan construit.

Dans un premier temps, un verrou de type EXCLUSIVE est posé sur chacune des tables du ou des groupes de tables traités par le rollback E-Maj, de façon à empêcher les mises à jour éventuelles en provenance d'autres clients.

Ensuite, pour chaque table pour laquelle existent des mises à jour à annuler, les étapes élémentaires sont enchaînées, soit, dans l'ordre d'exécution :

- $\triangleright$  la préparation de triggers applicatifs ;
- ➢ la désactivation des triggers E-Maj ;
- ➢ la suppression ou le positionnement en mode DEFERRED de clés étrangères ;
- $\triangleright$  le rollback de la table :
- $\triangleright$  la suppression de contenu de la table de log ;
- ➢ la recréation ou remise en l'état de clés étrangères ;
- ➢ la remise en l'état de triggers applicatifs ;
- ➢ la réactivation des triggers E-Maj.

Le traitement de l'ensemble des séquences concernées par le rollback E-Maj est effectué par une unique étape élémentaire planifiée en début d'opération.

A chaque étape élémentaire, la fonction qui pilote l'exécution du plan met à jour la table emaj rlbk plan. La consultation de cette table peut donner des informations sur la façon dont un rollback E-Maj s'est déroulé.

Si le paramètre *dblink user password* est valorisé et si le droit d'exécution de la fonction dblink connect u a été donné à l'adminstrateur lancant l'opération de rollback, les mises à jour de la table emaj rlbk plan sont réalisées dans des transactions autonomes, de sorte qu'il est possible de visualiser l'avancement du rollback en temps réel. C'est ce que font la fonction emaj\_rollback\_activity() ([§4.11.1\)](#page-86-0) et les clients emajRollbackMonitor (§[4.14\)](#page-97-0) et Emaj web (§[6.3.9\)](#page-133-0). Si la connexion dblink n'est pas utilisable, la fonction emaj verify all() en indique la raison.

## **5.5.2 Traitement de rollback d'une table**

Le traitement de rollback d'une table consiste à remettre le contenu de la table dans l'état dans laquelle elle se trouvait lors de la pose de la marque cible du rollback E-Maj.

Pour optimiser l'opération et éviter que chaque mise à jour élémentaire à annuler ne fasse l'objet d'une requête SQL, le traitement d'une table enchaîne 4 requêtes ensemblistes :

- ➢ création et alimentation d'une table temporaire contenant toutes les clés primaires à traiter ;
- ➢ suppression de la table à traiter de toutes les lignes correspondant à des changements à annuler de type INSERT et UPDATE ;
- ➢ ANALYZE de la table de log si le rollback est tracé et si le nombre de mises à jour est supérieur à 1000 (pour éviter un mauvais plan d'exécution sur la dernière requête) ;
- ➢ insertion dans la table des lignes les plus anciennes correspondant aux changements à annuler de type UPDATE et DELETE.

### **5.5.3 Gestion des clés étrangères**

Si une table impactée par le rollback possède une clé étrangère (foreign key) ou est référencée dans une clé étrangère appartenant à une autre table, alors la présence de cette clé étrangère doit être prise en compte par l'opération de rollback.

Différents cas de figure se présentent, induisant plusieurs modes de fonctionnement.

Si, pour une table donnée, toutes les autres tables qui sont reliées à elles par des clés étrangères font partie du ou des groupes de tables traités par l'opération de rollback, alors l'annulation des mises à jour de toutes ces tables préservera de manière fiable l'intégrité référentielle de l'ensemble.

Dans ce premier cas de figure (le plus fréquent), le rollback de la table est réalisé avec un paramètre de session session replication role valorisé à 'replica'. Dans ce contexte, aucun contrôle sur les clés étrangères n'est effectué lors des mises à jour de la table.

Si au contraire l'une au moins des tables liées à une table donnée n'appartient pas aux groupes de tables traités par l'opération de rollback, alors il est essentiel que les contraintes d'intégrité référentielle soient vérifiées.

Dans ce second cas de figure, ce contrôle d'intégrité est réalisé :

- ➢ soit en reportant les contrôles en fin de transaction par une requête SET CONSTRAINTS … DEFERRED, si nécessaire ;
- ➢ soit en supprimant la clé étrangère avant le rollback de la table puis en la recréant après.

La première option est choisie si la clé étrangère est déclarée *DEFERRABLE* et si elle ne porte pas de clause ON DELETE ou ON UPDATE.

#### **5.5.4 Gestion des triggers applicatifs**

Si des tables du groupe à traiter possèdent des triggers (déclencheurs), autres que ceux générés par E-Maj, ceux-ci sont, par défaut, temporairement désactivés pendant l'opération de rollback E-Maj. Lors de l'assignation d'une table à un groupe de tables, ou bien en important une configuration de groupe de tables, on peut enregistrer des triggers comme « ne devant pas être automatiquement désactivés lors du rollback » (voir [§4.4.2](#page-50-0), [§4.4.7](#page-52-0), [§4.5.6.2](#page-61-0) et [§5.10.3](#page-121-0)).

Les moyens internes mis en œuvre pour désactiver ou non les triggers applicatifs varient selon la valeur du paramètre de session session replication role positionnée lors du traitement de chaque table concernée.

Si session replication role a la valeur 'replica', alors les triggers actifs au lancement de l'opération de rollback E-Maj ne sont en fait pas appelés. Si un trigger est défini comme « ne devant pas être désactivé », il est temporairement transformé en trigger de type ALWAYS pour la durée de l'opération.

Si session replication role garde sa valeur standard, alors les triggers actifs à désactiver le sont temporairement pour la durée de l'opération.

### **5.6 IMPACTS SUR L'ADMINISTRATION DE L'INSTANCE ET DE LA BASE DE DONNÉES**

#### **5.6.1 Arrêt/relance de l'instance**

L'utilisation d'E-Maj n'apporte aucune contrainte particulière sur l'arrêt et la relance des instances PostgreSQL.

#### **5.6.1.1 Règle générale**

Au redémarrage de l'instance, tous les objets d'E-Maj se retrouvent dans le même état que lors de l'arrêt de l'instance : les triggers de logs des groupes de tables actifs restent activés et les tables de logs sont alimentées avec les mises à jours annulables déjà enregistrées.

Si une transaction avait des mises à jour en cours non validées lors de l'arrêt de l'instance, celle-ci est annulée lors du redémarrage, les écritures dans les tables de logs se trouvant ainsi annulées en même temps que les modifications de tables.

Cette règle s'applique bien sûr aux transactions effectuant des opérations E-Maj telles que le démarrage ou l'arrêt d'un groupe, un rollback, une suppression de marque, etc.

#### **5.6.1.2 Rollback des séquences**

Lié à une contrainte de PostgreSQL, seul le rollback des séquences applicatives n'est pas protégé par les transactions. C'est la raison pour laquelle les séquences sont rollbackées en toute fin d'opération de rollback (voir §[4.3.4](#page-44-0)). (Pour la même raison, lors de la pose d'une marque, les séquences applicatives sont traitées en début d'opération.)

Au cas où un rollback serait en cours au moment de l'arrêt de l'instance, il est recommandé de procéder à nouveau à ce même rollback juste après le redémarrage de l'instance, afin de s'assurer que les séquences et tables applicatives restent bien en phase.

#### **5.6.2 Sauvegarde et restauration**

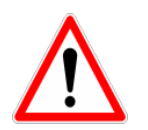

E-Maj peut permettre de diminuer la fréquence avec laquelle les sauvegardes sont nécessaires. Mais E-Maj ne peut se substituer totalement aux sauvegardes habituelles, qui restent nécessaires pour conserver sur un support externe des images complètes des bases de données !

#### **5.6.2.1 Sauvegarde et restauration au niveau fichier**

Lors des sauvegardes ou des restauration des instances au niveau fichier, il est essentiel de sauver ou restaurer TOUS les fichiers de l'instance, y compris ceux stockés sur des tablespaces dédiés.

Après restauration des fichiers, les groupes de tables se retrouveront dans l'état dans lequel ils se trouvaient lors de la sauvegarde, et l'activité de la base de données peut reprendre sans opération E-Maj particulière.

### **5.6.2.2 Sauvegarde et restauration logique de base de données complète**

Pour les sauvegardes et restaurations logiques de base de données avec E-Maj, utilisant pg dump, et psql ou pg restore, il est essentiel que la base d'origine et la base restaurée utilisent la **même version d'E-Maj**. Dans le cas contraire, le contenu de certaines tables techniques peut ne pas correspondre à leur structure. La lecture de la ligne de clé 'emaj version' de la table emaj.emaj param peut permettre de connaître la version d'une extension E-Maj créée dans une base de données.

Pour les groupes de tables arrêtés (en état IDLE), comme les triggers de logs sont inactifs et que le contenu des tables de log n'a pas d'importance, il n'y a aucune précaution particulière à prendre pour les retrouver dans le même état après une restauration.

Pour les groupes de tables en état LOGGING au moment de la sauvegarde, il faut s'assurer que les triggers de logs ne sont pas activés au moment de la reconstitution (restauration) des tables applicatives. Dans le cas contraire, pendant la reconstruction des tables, toutes les insertions de lignes seraient aussi enregistrées dans les tables de logs !

Lorsqu'on utilise les commandes pg\_dump pour la sauvegarde et psql ou pg\_restore pour la restauration et que l'on traite des bases complètes (schéma et données), ces outils font en sorte que les triggers, dont les triggers de log E-Maj, ne soient activés qu'en fin de restauration. Il n'y a donc pas de précautions particulières à prendre.

En revanche, dans le cas de sauvegarde et restauration des données seulement (sans schéma, avec les options -a ou --data-only), alors il faut spécifier l'option --disable-triggers :

- ➢ à la commande pg\_dump (ou pg\_dumpall) pour les sauvegardes au format plain *(*psql utilisé pour le rechargement),
- $\triangleright$  à la commande pg restore pour les sauvegardes au format tar ou custom.

La restauration de la structure de la base de données génère 2 messages d'erreur indiquant que la fonction emaj protection event trigger fnct() et que le trigger sur événement emaj protection trg existent déjà :

```
...
ERROR: function "_emaj_protection_event_trigger_fnct" already exists with same argument
types
...
ERROR: event trigger "emaj_protection_trg" already exists
...
```
L'affichage de ces messages est normal et n'est pas le signe d'une restauration défectueuse. En effet, ces 2 objets sont créés avec l'extension mais en sont détachés ensuite, de sorte que le trigger puisse être capable de bloquer la suppression éventuelle de l'extension. L'outil pg dump les sauvegarde donc comme des objets indépendants. Lors de la restauration, ces objets sont donc créés 2 fois, une première fois avec l'extension emaj et une seconde fois en tant qu'objet indépendant. C'est cette seconde tentative de création qui provoque les 2 messages d'erreur.

### **5.6.2.3 Sauvegarde et restauration logique de base de données partielle**

Les outils pg dump et pg restore permettent de ne traiter qu'un sous-ensemble des schémas et/ou des tables d'une base de données.

Restaurer un sous-ensemble des tables applicatives et/ou des tables de log comporte un risque très élevé de corruption des données en cas de rollback E-Maj ultérieur sur le groupe de tables concerné. En effet, dans ce cas, il est impossible de garantir la cohérence entre les tables applicatives, les tables de log et les tables internes d'E-Maj, qui contiennent des données essentielles aux opérations de rollback.

S'il s'avère nécessaire de procéder à une restauration partielle de tables applicatives, il faut faire suivre cette restauration de la suppression puis recréation du ou des groupes de tables touchées par l'opération.

De la même manière il est fortement déconseillé de procéder à une restauration partielle des tables du schéma emaj.

Le seul cas de restauration partielle sans risque concerne la restauration du contenu complet du schéma emaj, ainsi que de toutes les tables et séquences appartenant à tous les groupes de tables créés dans la base de données.

### **5.6.3 Chargement de données**

Au delà de l'utilisation de *pg restore* ou de *psql* avec un fichier issu de *pg dump* évoquée plus haut, il est possible de procéder à des chargements massifs de tables par la commande SQL COPY ou la méta-commande psql \copy. Dans les deux cas, le chargement des données provoque le déclenchement des triggers sur INSERT, dont bien sûr celui utilisé pour le log d'E-Maj. Il n'y a donc aucune contrainte à l'utilisation de COPY et \copy avec E-Maj.

Pour l'utilisation d'autres outils de chargement, il convient de vérifier que les triggers sont bien activés à chaque insertion de ligne.

### **5.6.4 Réorganisation des tables de la base de données**

#### **5.6.4.1 Réorganisation des tables applicatives**

Les tables applicatives protégées par E-Maj peuvent être réorganisées par une commande SQL CLUSTER. Que les triggers de logs soient actifs ou non, le processus de réorganisation n'a pas d'impact pas le contenu des tables de log.

### **5.6.4.2 Réorganisation des tables E-Maj**

L'index correspondant à la clé primaire de chaque table des schémas d'E-Maj est déclaré « cluster », que ce soit les tables de log ou les quelques tables internes.

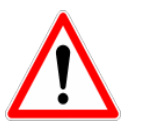

Aussi, l'installation d'E-Maj peut avoir un impact opérationnel sur l'exécution des commandes SQL CLUSTER au niveau de la base de données.

Dans le cas d'une utilisation en mode continu d'E-Maj, c'est à dire sans arrêt et relance réguliers des groupes de tables, mais avec suppression des marques les plus anciennes, il est recommandé de procéder régulièrement à des réorganisations des tables de log E-Maj. Ceci permet ainsi de récupérer de l'espace disque inutilisé suite aux suppressions des marques.

### **5.6.5 Utilisation d'E-Maj avec de la réplication**

#### **5.6.5.1 Réplication physique intégrée**

E-Maj est parfaitement compatible avec le fonctionnement des différents modes de réplication physique intégrée de PostgreSQL (archivage des WAL et PITR, Streaming Replication asynchrone ou synchrone). Tous les objets E-Maj des bases hébergées sur l'instance sont en effet répliqués comme tous les autres objets de l'instance.

Néanmoins, compte tenu de la façon dont PostgreSQL gère les séquences, la valeur courante des séquences peut être un peu en avance sur les instances secondaires par rapport à l'instance primaire. Pour E-Maj, ceci induit des statistiques générales indiquant parfois un nombre de lignes de log un peu supérieur à la réalité. Mais il n'y a pas de conséquence sur l'intégrité des données.

#### **5.6.5.2 Réplication logique intégrée**

Les versions 10 et suivantes de PostgreSQL intègrent des mécanismes de réplication logique. La granularité de réplication est ici la table. L'objet de *publication* utilisé dans la réplication logique est assez proche du concept de groupes de tables E-Maj, à ceci près qu'une publication ne peut contenir de séquences.

Différents cas d'utilisation sont à examiner.

### **Réplication de tables applicatives gérées par E-Maj**

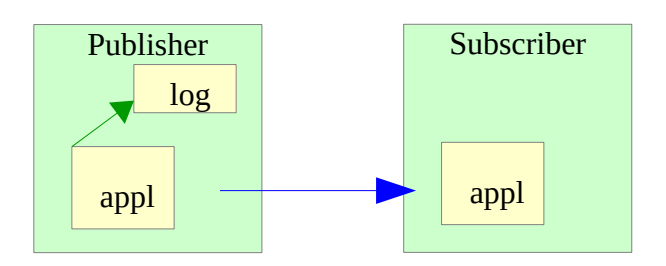

Une table applicative appartenant à un groupe de tables E-Maj peut être mise en réplication. Les éventuels rollbacks E-Maj se répliqueront naturellement côté subscriber, à condition qu'aucun filtre ne soit appliqué sur les types de verbes SQL répliqués.

### **Réplication de tables applicatives avec gestion par E-Maj côté** subscriber

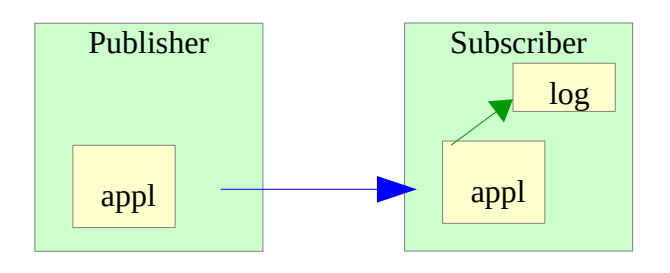

A partir d'E-Maj 4.0, il est possible d'insérer une table applicative dans un groupe de tables E-Maj avec des mises à jour en provenance d'un flux de réplication. Toutes les opérations E-Maj sont bien sûr exécutées côté subscriber (démarrage/arrêt du groupe, pose de marque,...). On peut effectuer un rollback E-Maj de ce groupe de tables, une fois stoppée la réplication (pour éviter des conflits dans les mises à jour). Mais à l'issue du rollback, les tables du publisher et du subscriber ne seront plus en cohérence.

### **Réplication de tables de log E-Maj**

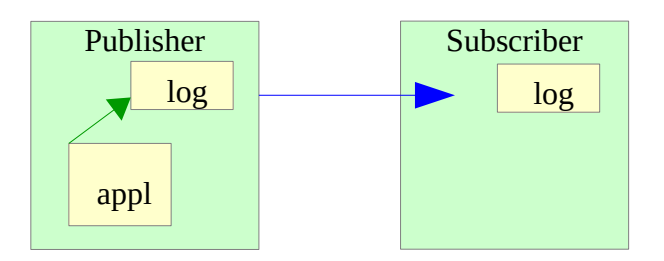

A partir d'E-Maj 4.0, il est techniquement possible de mettre une table de log E-Maj en réplication (en trouvant un moyen de construire le DDL de création  $-$  par pg dump par exemple). Ceci peut permettre de dupliquer ou concentrer les données de log sur un autre serveur. Mais la table de log répliquée ne peut être utilisée qu'en **consultation**. En effet, les séquences de log n'étant pas répliquées, ces logs ne peuvent pas être utilisés à d'autres fins.

#### **Réplication de tables applicatives et de tables de log E-Maj**

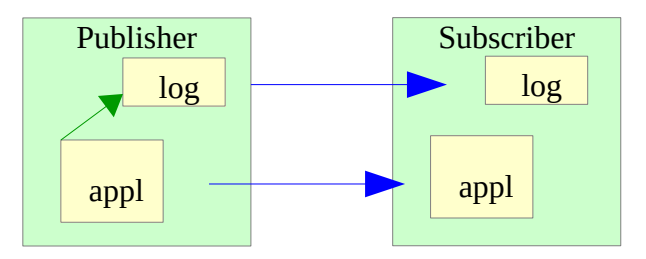

Tables applicatives et tables de log peuvent être répliquées simultanément. Mais comme dans le cas précédent, ces logs ne sont utilisables qu'à des fins de **consultation**. Les éventuelles opérations de rollback E-Maj ne peuvent s'effectuer que côté publisher.

#### **5.6.5.3 Autres solutions de réplication**

L'utilisation d'E-Maj avec des solutions de réplication externe basées sur des triggers, tels que Slony ou Londiste, nécessite réflexion... On évitera probablement de mettre sous réplication les tables de log et les tables techniques d'E-Maj.

# **5.7 SENSIBILITÉ AUX CHANGEMENTS DE DATE ET HEURE SYSTÈME**

Pour garantir l'intégrité du contenu des tables gérées par E-Maj, il est important que le mécanisme de rollback soit insensible aux éventuels changements de date et heure du système qui héberge l'instance PostgreSQL.

Même si les date et heure de chaque mise à jour ou de chaque pose de marque sont enregistrées, ce sont les valeurs de séquences enregistrées lors des poses de marques qui servent à borner les opérations dans le temps. Ainsi, les rollbacks comme les suppressions de marques sont insensibles aux changements éventuels de date et heure du système.

Seules deux actions mineures peuvent être influencées par un changement de date et heure système :

- ➢ la suppression des événements les plus anciens dans la table emaj\_hist (le délai de rétention est un intervalle de temps)
- ➢ la recherche de la marque immédiatement antérieure à une date et une heure données, telle que restituée par la fonction emai get previous mark group().

## **5.8 PERFORMANCES**

### **5.8.1 Surcoût de l'enregistrement des mises à jour**

Enregistrer toutes les mises à jour de tables dans les tables de log E-Maj a nécessairement un impact sur la durée d'exécution de ces mises à jour. L'impact global du log sur un traitement donné dépend de nombreux facteurs. Citons en particulier :

- ➢ la part que représente l'activité de mise à jour dans ce traitement,
- ➢ les performances intrinsèques du périphérique de stockage qui supporte les tables de log.

Néanmoins, le plus souvent, le surcoût du log E-Maj sur le temps global d'un traitement se limite à quelques pour-cents. Mais ce surcoût est à mettre en relation avec la durée des éventuelles sauvegardes intermédiaires de base de données évitées.

### **5.8.2 Durée d'un rollback E-Maj**

La durée d'exécution d'une fonction de rollback E-Maj dépend elle aussi de nombreux facteurs, tels que :

- $\triangleright$  le nombre de mises à jour à annuler,
- ➢ les caractéristiques intrinsèques du serveur et de sa périphérie disque et la charge liée aux autres activités supportées par le serveur
- ➢ la présence de trigger ou de clés étrangères sur les tables traitées par le rollback
- ➢ les contentions sur les tables lors de la pose des verrous

Pour avoir un ordre de grandeur du temps que prendrait un rollback E-Maj, on peut utiliser les fonctions emaj estimate rollback group() et emaj estimate rollback groups(). (Cf §[4.7.1](#page-66-0)).

## **5.8.3 Optimiser le fonctionnement d'E-Maj**

Voici quelques conseils pour optimiser les performances d'E-Maj.

### **5.8.3.1 Utiliser des tablespaces**

Positionner des tables sur des tablespaces permet de mieux maîtriser leur implantation sur les disques et ainsi de mieux répartir la charge d'accès à ces tables, pour peu que ces tablespaces soient physiquement implantés sur des disques ou systèmes de fichiers dédiés. Pour minimiser les perturbations que les accès aux tables de log peuvent causer aux accès aux tables applicatives, l'administrateur E-Maj dispose de deux moyens d'utiliser des tablespaces pour stocker les tables et index de log.

En positionnant un tablespace par défaut pour sa session courante avant la création des groupes de tables, les tables de log seront créées par défaut dans ce tablespace, sans autre paramétrage.

Mais, au travers de paramètres passées aux fonctions emaj\_assign\_table(), emaj\_assign\_tables() et emaj modify table(), il est également possible de spécifier, pour chaque table et index de log, un tablespace à utiliser (voir le §[4.2.1.3](#page-36-0)).

### **5.8.3.2 Déclarer les clés étrangères** DEFERRABLE

Au moment de leur création, les clés étrangères (foreign key) peuvent être déclarées DEFERRABLE. Si une clé étrangère relie deux tables appartenant à des groupes de tables différents ou dont l'une des deux tables n'appartient à aucun groupe de tables, et si elle ne porte pas de clause ON DELETE ou ON UPDATE, alors il est recommandé de déclarer cette clé étrangère DEFERRABLE. Ceci évitera des suppressions puis recréations en début et fin de rollback E-Maj. Les contrôles des clés étrangères pour les lignes modifiées seront simplement différés en fin de rollback, une fois toutes les tables de log traitées. En règle générale cela accélère sensiblement l'opération de rollback.

### **5.8.3.3 Modifier les paramètres sur la mémoire**

Il peut être bénéfique pour les performances d'augmenter la valeur du paramètre work mem avant d'effectuer un rollback E-Maj.

Si des clés étrangères doivent être recréées par une opération de rollback E-Maj, il peut être également bénéfique d'augmenter le paramètre maintenance work mem.

Si les fonctions de rollback E-Maj sont directement appelées en SQL, ces paramètres peuvent être positionnés au préalable au niveau de la session, par des requêtes du type :

**SET work\_mem = <valeur>;** SET maintenance\_work\_mem = <valeur>:

Si les opérations de rollback E-Maj sont exécutées depuis un client web, il est également possible de valoriser ces paramètres au niveau des fonctions, en tant que superuser :

**ALTER FUNCTION emaj. ribk tbl(emaj.emaj\_relation, BIGINT, BIGINT, INT, BOOLEAN) SET work\_mem = <valeur>;** ALTER FUNCTION emaj. rlbk\_session\_exec(INT, INT) SET maintenance\_work\_mem **= <valeur>;**

## **5.9 LIMITES D'UTILISATION**

L'utilisation de l'extension E-Maj présente quelques limitations.

- ➢ La version PostgreSQL minimum requise est la version 11.
- ➢ Toutes les tables appartenant à un groupe de tables de type « rollbackable » doivent avoir une clé primaire explicite (PRIMARY KEY). Si une table n'a pas de clé primaire explicite mais a un index UNIQUE référençant des colonnes NOT NULL, alors il est préférable de transformer cet index en clé primaire explicite.
- ➢ Les tables UNLOGGED ou WITH OIDS ne peuvent pas appartenir à un groupe de tables de type « rollbackable ».
- ➢ Les tables TEMPORARY ne sont pas gérées par E-Maj.
- ➢ L'utilisation d'une séquence globale pour une base de données induit une limite dans le nombre de mises à jour qu'E-Maj est capable de tracer tout au long de sa vie. Cette limite est égale à 2^63, soit environ 10^19 (mais seulement d'environ 10^10 sur de vieilles plate-formes). Cela permet tout de même d'enregistrer 10 millions de mises à jour par seconde (soit 100 fois les meilleurs performances des benchmarks en 2012) pendant … 30.000 ans (et dans le pire des cas, 100 mises à jour par seconde pendant 5 ans). S'il s'avérait nécessaire de réinitialiser cette séquence, il faudrait simplement désinstaller puis réinstaller l'extension E-Maj (voir [§3.3](#page-21-0)).
- ➢ Si une opération de DDL est exécutée sur une table applicative appartenant à un groupe de tables, il n'est pas possible pour E-Maj de remettre la table dans un état antérieur (Voir §[4.4\)](#page-49-0).

# **5.10RESPONSABILITÉS DE L'UTILISATEUR**

### **5.10.1 Constitution des groupes de tables**

La constitution des groupes de tables est fondamentale pour garantir l'intégrité des bases de données. Il est de la responsabilité de l'administrateur d'E-Maj de s'assurer que toutes les tables qui sont mises à jour par un même traitement sont bien incluses dans le même groupe de tables.

### **5.10.2 Exécution appropriée des fonctions principales**

Les fonctions de démarrage et d'arrêt de groupe, de pose de marque et de rollback positionnent des verrous sur les tables du groupe pour s'assurer que des transactions de mises à jour ne sont pas en cours lors de ces opérations. Mais il est de la responsabilité de l'utilisateur d'effectuer ces opérations au « bon moment », c'est à dire à des moments qui correspondent à des points vraiment stables dans la vie de la base. Il doit également apporter une attention particulière aux éventuelles messages d'avertissement rapportés par les fonctions de rollback.

### <span id="page-121-0"></span>**5.10.3 Gestion des triggers applicatifs**

Des triggers peuvent avoir été créés sur des tables applicatives. Il n'est pas rare que ces triggers génèrent une ou des mises à jour sur d'autres tables. Il est alors de la responsabilité de l'administrateur E-Maj de comprendre l'impact des opérations de rollback E-Maj sur les tables concernées par des triggers et de prendre le cas échéant les mesures appropriées.

Par défaut, les fonctions de rollback E-Maj neutralisent automatiquement les triggers applicatifs durant l'opération. Mais l'administrateur E-Maj peut modifier ce comportement à l'aide des propriétés "ignored triggers" et "ignored triggers profiles" des fonctions emaj assign table(), emaj assign tables(), emaj modify table() et emaj modify tables() (Cf. [§4.2.3](#page-37-0) et [4.4.7\)](#page-52-0).

Si le trigger ajuste simplement le contenu de la ligne à insérer ou modifier, c'est la valeur finale des colonnes qui est enregistrée dans la table de log. Ainsi en cas de rollback E-Maj, la table de log contient déjà les bonnes valeurs de colonne à réappliquer. Pour ne pas perturber le traitement du rollback, le trigger doit donc être désactivé (comportement par défaut).

Si le trigger met à jour une autre table, deux cas sont à considérer :

➢ si la table modifiée par le trigger fait partie du même groupe de tables, la désactivation automatique du trigger et le traitement des deux tables par le rollback repositionnent ces deux tables dans l'état attendu,

 $\triangleright$  si la table modifiée par le trigger ne fait pas partie du même groupe de tables, il est essentiel d'analyser les conséquences du rollback de la table possédant le trigger sur la table modifiée par ce trigger, afin d'éviter que le rollback ne provoque un déphasage entre les 2 tables. Le cas échéant, il peut être nécessaire de ne pas désactiver le trigger. Mais d'autres actions complémentaires peuvent aussi être requises.

Pour des triggers plus complexes, il est indispensable de bien comprendre les impacts d'un rollback et de prendre éventuellement les mesures complémentaires appropriées lors des rollbacks E-Maj.

Pour les opérations de rollback parallélisé, un trigger laissé actif qui effectue des mises à jour sur d'autres tables du même groupe de tables, a une forte chance de provoquer un blocage entre sessions.

### **5.10.4 Modification des tables et séquences internes d'E-Maj**

De par les droits qui leurs sont attribués, les super-utilisateurs et les rôles détenant les droits emaj adm peuvent mettre à jour toutes les tables internes d'E-Maj.

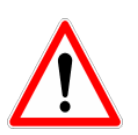

Mais en pratique, seule la table emaj param ne doit être modifiée par ces utilisateurs. Toute modification du contenu des autres tables ou des séquences internes peut induire des corruptions de données.

### **6 EMAJ\_WEB**

Une application web, Emaj\_web, facilite grandement l'utilisation d'E-Maj.

Pour mémoire, un plugin pour phpPgAdmin existait également pour les versions d'E-Maj antérieures à la version 3.0. Mais il n'est plus maintenu depuis cette version.

## **6.1 PRÉSENTATION GÉNÉRALE**

Emaj web a emprunté à phpPgAdmin son infrastructure (browser, barre d'icones, connexion aux bases de données,...) et quelques fonctions utiles telles que la consultation du contenu de tables ou la saisie de requêtes SQL.

Pour les bases de données dans lesquelles l'extension E-Maj a été installée, et si l'utilisateur est connecté avec un rôle qui dispose des autorisations nécessaires, tous les objets E-Maj sont visibles et manipulables.

Il est ainsi possible de :

- $\triangleright$  définir ou modifier la composition des groupes,
- ➢ voir la liste des groupes de tables et effectuer toutes les actions possibles, en fonction de l'état du groupe (création, suppression, démarrage, arrêt, pose de marque, rollback, ajout ou modification de commentaire),
- ➢ voir la liste des marques posées pour un groupe de tables et effectuer toutes les actions possibles les concernant (suppression, renommage, rollback, ajout ou modification de commentaire),
- ➢ obtenir toutes les statistiques sur le contenu des tables de log et en visualiser le contenu,
- ➢ suivre les opérations de rollbacks en cours d'exécution.

### **6.2 INSTALLATION DU CLIENT EMAJ\_WEB**

#### **6.2.1 Pré-requis**

Emaj web nécessite un serveur web avec un interpréteur php, et ses extensions pgsql et intl.

#### **6.2.2 Téléchargement**

L'application Emaj web peut être téléchargée depuis le dépôt git suivant : https://github.com/dalibo/emaj\_web

### **6.2.3 Configuration de l'application**

La configuration est centralisée dans un unique fichier : emaj web/conf/config.inc.php. Il contient les paramètres généraux de l'application, ainsi que la description des connexions aux instances PostgreSQL.

Quand le nombre d'instances est important, il est possible de les répartir dans des « groupes d'instances ». Un groupe peut contenir des instances ou d'autres groupes d'instances.

Pour pouvoir soumettre des rollbacks en tâche de fonds (c'est à dire sans mobiliser le navigateur durant le déroulement des rollbacks), il est nécessaire de valoriser deux paramètres de configuration :

- ➢ \$conf['psql\_path'] définit le chemin de l'exécutable psql,
- ➢ \$conf['temp\_dir'] définit un répertoire temporaire utilisable lors des rollbacks en tâche de fonds.

Le fichier emaj web/conf/config.inc.php-dist fourni peut-être utilisé comme modèle de fichier de configuration.

### **6.3 UTILISATION D'EMAJ\_WEB**

#### **6.3.1 Accès à Emaj\_web et aux bases de données**

L'accès à Emaj\_web depuis un navigateur affiche la page d'accueil.

Pour se connecter à une base de données, sélectionnez l'instance souhaitée dans l'arborescence de gauche ou dans l'onglet « serveurs » et remplissez les identifiants et mots de passe de connexion. Plusieurs connexions peuvent rester ouvertes simultanément.

Une fois connecté à une base de données dans laquelle l'extension emaj a été installée, l'utilisateur interagit avec l'extension en fonction des droits dont il dispose (superutilisateur, emaj adm ou emaj viewer).

Située à gauche, l'arborescence de navigation offre la visibilité de toutes les instances configurées, réparties éventuellement dans des groupes d'instances, et des bases de données qu'elles contiennent. En dépliant l'objet base de données, on accède aux groupes de tables E-Maj et aux schémas existants,

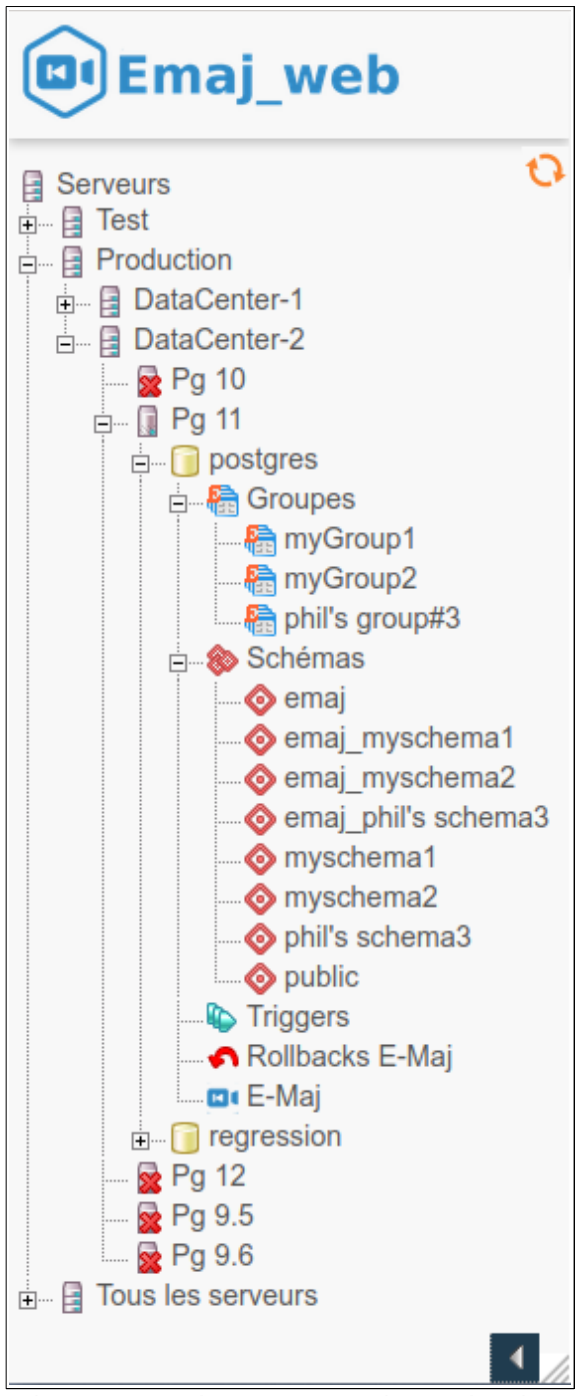

*Figure 1 – Arborescence de navigation.*

Les deux icônes en bas et à droite permettent d'ajuster la largeur du l'arborescence de navigation.

## **6.3.2 Liste des groupes de tables**

En sélectionnant une base de données, l'utilisateur accède à une page qui liste les groupes de tables créés dans cette base de données.

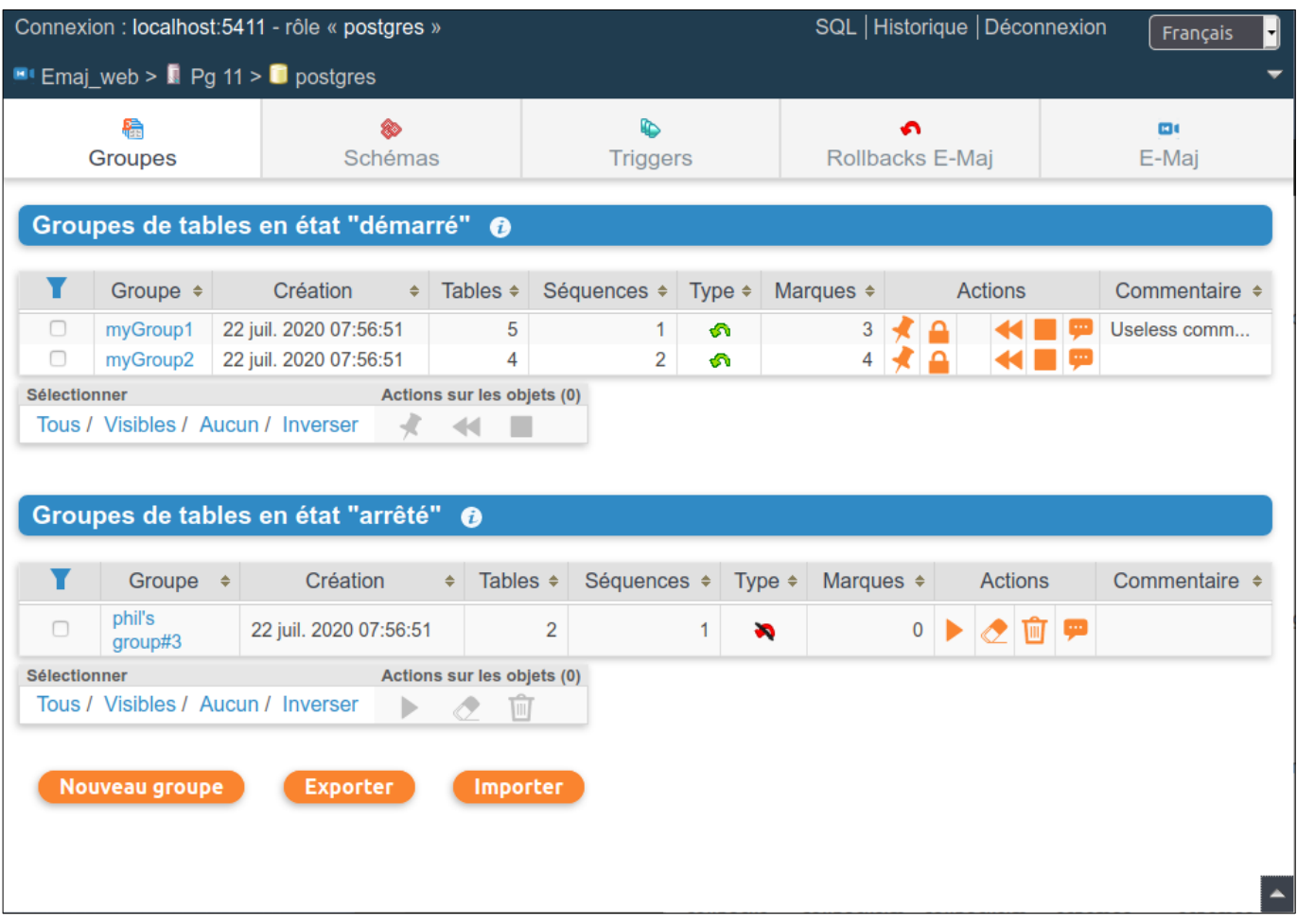

*Figure 2 – Liste des groupes de tables.*

Deux listes distinctes sont affichées :

- ➢ les groupes de tables en état « *démarrés* »,
- ➢ les groupes de tables en état « *arrêtés* ».

Pour chaque groupe de tables créé, sont affichés les attributs suivants :

- $\triangleright$  sa date et son heure de création.
- ➢ le nombre de tables et de séquences applicatives qu'il contient,
- ➢ son type (« ROLLBACKABLE » ou « AUDIT-SEUL », protégé contre les rollbacks ou non),
- ➢ le nombre de marques qu'il possède,
- ➢ son éventuel commentaire associé.

Pour chaque groupe également, plusieurs boutons sont proposés afin de pouvoir effectuer les actions que son état autorise.

Trois boutons en bas de page permettent de créer un nouveau groupe de tables, d'exporter ou d'importer une configuration de groupes de tables vers ou à partir d'un fichier local.

## **6.3.3 Quelques détails de l'interface utilisateur**

Les entêtes de page contiennent :

- $\triangleright$  des informations sur la connexion courante,
- ➢ 3 liens pour accéder à l'éditeur de requête SQL, à l'historique des requêtes exécutées et pour se déconnecter de l'instance courante,
- ➢ une liste déroulante pour choisir la langue utilisée dans l'interface utilisateur,
- ➢ un fil d'ariane permettant de se repérer dans l'arborescence,
- $\geq$  et un bouton pour aller directement en bas de page.

Deux barres d'icônes permettent de naviguer dans les différentes fonctions d'Emaj\_web : l'une regroupe les fonctions globales de l'interface, et l'autre les fonctions associées à un groupe de tables particulier.

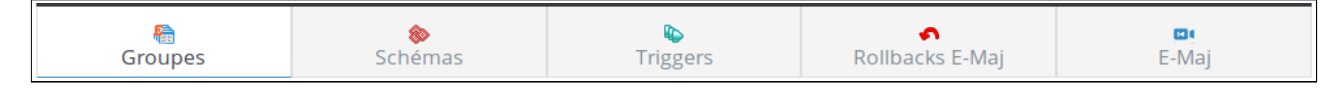

*Figure 3 – Barre d'icônes principale.*

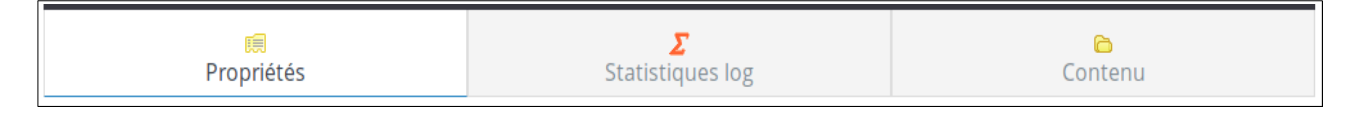

*Figure 4 – Barre d'icônes des groupes de tables.*

Pour les rôles de type *emaj viewer*, certaines icônes ne sont pas visibles.

Sur certains tableaux, il est possible de trier en dynamique les lignes affichées à l'aide de petites flèches verticales situées à droite des titres de colonnes.

Sur certains tableaux également, une icône à gauche de la ligne de titre fait apparaître ou disparaître des champs de saisie permettant le filtrage des lignes affichées.

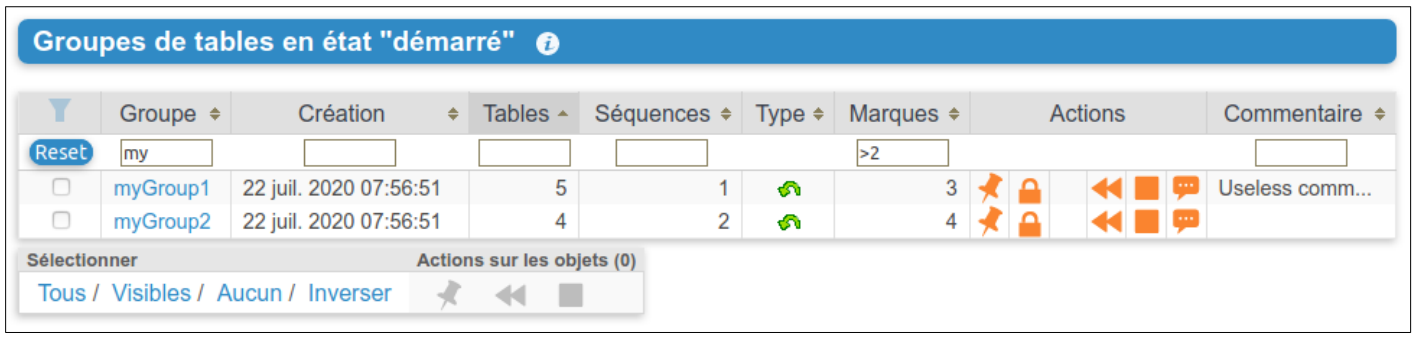

*Figure 5 – Filtrage des groupes de tables démarrés.* 

*Ne sont affichés ici que les groupes de tables dont le nom comprend « my » et contenant plus de 2 marques, cette liste étant triée par ordre décroissant du nombre de tables.*

Certains tableaux permettent d'exécuter des actions pour plusieurs objets simultanément. Dans ce cas, l'utilisateur sélectionne les objets à l'aide des cases à cocher dans la

première colonne du tableau et choisit l'action à exécuter parmi les boutons accessibles sous le tableau.

Les colonnes contenant des commentaires ont une taille limitée. Mais le contenu complet des commentaires est visible en infobulle lorsque la souris passe au dessus de la cellule.

Les cellules contenant des horodatages d'événement ou des durées affichent en infobulle la valeur complète de la donnée.

### **6.3.4 Détail d'un groupe de tables**

Depuis la page listant les groupes de tables, il est possible d'en savoir davantage sur un groupe de tables particulier en cliquant sur son nom. Cette page est aussi accessible par l'icône « Propriétés » de la barre des groupes ou par l'arborescence de gauche.

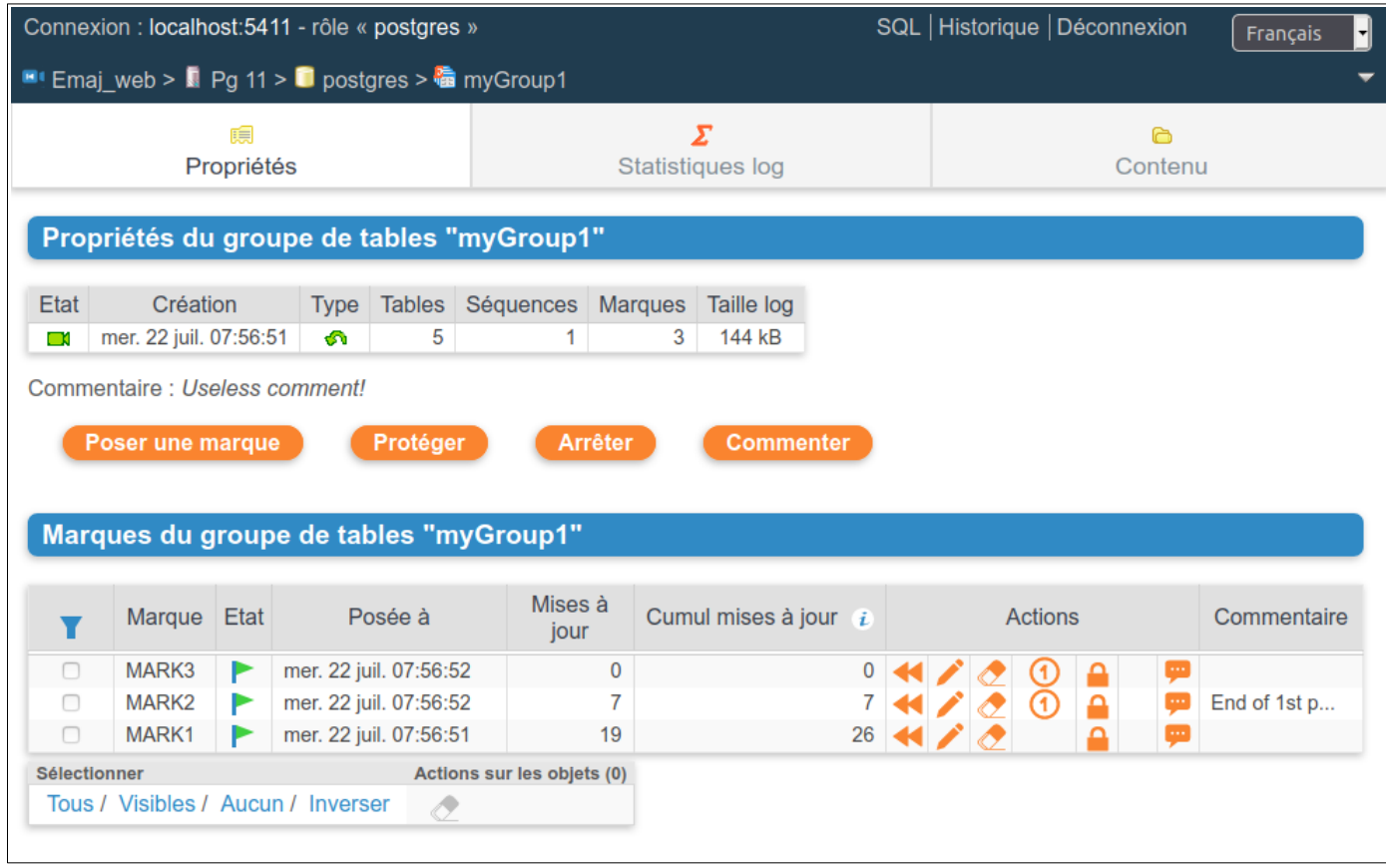

*Figure 6 – Détail d'un groupe de tables*

Une première ligne reprend des informations déjà affichées sur le tableau des groupes (nombre de tables et de séquences, type et nombre de marques), complété par l' espace disque utilisé par les tables de log du groupe.

Cette ligne est suivie par l'éventuel commentaire associé au groupe.

Puis une série de boutons permet de réaliser les actions que l'état du groupe permet.

L'utilisateur trouve ensuite un tableau des marques positionnées pour le groupe. Pour chacune d'elles, on trouve :

- $\triangleright$  son nom,
- $\geq$  sa date et son heure de pose.
- ➢ son état (actif ou non, protégé contre les rollbacks ou non),
- ➢ le nombre de lignes de log enregistrées entre cette marque et la suivante (ou la situation courante s'il s'agit de la dernière marque),
- ➢ le nombre total de lignes de log enregistrées depuis que la marque a été posée,
- ➢ l'éventuel commentaire associé à la marque.

Pour chaque marque, plusieurs boutons permettent d'exécuter toute action que son état permet.

#### **6.3.5 Statistiques**

L'onglet « Statistiques log » de la barre des groupes permet d'obtenir des statistiques sur le contenu des mises à jour enregistrées dans les tables de log pour le groupe de tables.

Deux types de statistiques peuvent être obtenues :

- ➢ des estimations du nombre de mises à jour par table, enregistrées entre 2 marques ou entre une marque et la situation présente,
- ➢ un dénombrement précis du nombre de mises à jour par table, type de requête (INSERT/UPDATE/DELETE/TRUNCATE) et rôle.

La figure suivante montre un exemple de statistiques détaillées.

|                                                                      | Connexion : localhost: 5411 - rôle « postgres »                                              |              |                                                     |                                        |  |                                                   |                                                                                             |  |          | SQL   Historique   Déconnexion  |                        | $\left\  \cdot \right\ $<br>Français |  |  |
|----------------------------------------------------------------------|----------------------------------------------------------------------------------------------|--------------|-----------------------------------------------------|----------------------------------------|--|---------------------------------------------------|---------------------------------------------------------------------------------------------|--|----------|---------------------------------|------------------------|--------------------------------------|--|--|
|                                                                      | <b>E</b> Emaj web > $\blacksquare$ Pg 11 > $\blacksquare$ postgres > $\blacksquare$ myGroup1 |              |                                                     |                                        |  |                                                   |                                                                                             |  |          |                                 |                        |                                      |  |  |
| 瞗<br>Propriétés                                                      |                                                                                              |              |                                                     |                                        |  | Σ<br><b>Statistiques log</b>                      |                                                                                             |  |          | Ò<br>Contenu                    |                        |                                      |  |  |
| Statistiques issues du log E-Maj pour le groupe de tables "myGroup1" |                                                                                              |              |                                                     |                                        |  |                                                   |                                                                                             |  |          |                                 |                        |                                      |  |  |
|                                                                      | Marque début                                                                                 |              |                                                     | MARK2 (2020/07/22 07:56:52.070751 +02) |  |                                                   |                                                                                             |  |          |                                 |                        |                                      |  |  |
|                                                                      | Marque fin                                                                                   |              |                                                     | MARK3 (2020/07/22 07:56:52.134648 +02) |  |                                                   |                                                                                             |  |          |                                 |                        |                                      |  |  |
|                                                                      |                                                                                              |              |                                                     |                                        |  |                                                   |                                                                                             |  |          |                                 |                        |                                      |  |  |
|                                                                      | <b>Estimations</b>                                                                           |              | Stats détaillées                                    | Δ                                      |  |                                                   |                                                                                             |  |          |                                 |                        |                                      |  |  |
|                                                                      |                                                                                              |              |                                                     |                                        |  |                                                   |                                                                                             |  |          |                                 |                        |                                      |  |  |
|                                                                      |                                                                                              |              |                                                     |                                        |  |                                                   |                                                                                             |  |          |                                 |                        |                                      |  |  |
|                                                                      | "myGroup1"                                                                                   |              |                                                     |                                        |  |                                                   | Mises à jour de table entre la marque "MARK2" et la marque "MARK3" pour le groupe de tables |  |          |                                 |                        |                                      |  |  |
|                                                                      |                                                                                              |              |                                                     |                                        |  |                                                   |                                                                                             |  |          |                                 |                        |                                      |  |  |
|                                                                      | Mises à jour<br><b>Tables</b><br>4                                                           |              | <b>INSERT</b><br>5                                  | <b>UPDATE</b><br><b>DELETE</b>         |  | <b>TRUNCATE</b><br>0                              | <b>Rôles</b><br><b>Rôles</b><br>postgres                                                    |  |          |                                 |                        |                                      |  |  |
|                                                                      |                                                                                              |              |                                                     |                                        |  |                                                   |                                                                                             |  |          |                                 |                        |                                      |  |  |
|                                                                      | Schéma ÷                                                                                     | Table $\div$ | Marque $\underset{\doteq}{\longleftarrow}$<br>début | Date-Heure début $\doteq$              |  | Marque $\underset{\doteq}{\longleftarrow}$<br>fin | Date-Heure fin $\div$                                                                       |  | Rôle ÷   | Verbe $\triangle$<br><b>SQL</b> | <b>Mises</b><br>à jour | Actions                              |  |  |
|                                                                      | myschema1                                                                                    | mytbl1       | MARK2                                               | mer. 22 juil. 07:56:52                 |  | MARK3                                             | mer. 22 juil. 07:56:52                                                                      |  | postgres | <b>DELETE</b>                   |                        | ◑                                    |  |  |
|                                                                      | myschema1                                                                                    | mytbl1       | MARK2                                               | mer. 22 juil. 07:56:52                 |  | MARK3                                             | mer. 22 juil. 07:56:52                                                                      |  | postgres | <b>INSERT</b>                   | 2                      | $\bullet$                            |  |  |
|                                                                      | myschema1                                                                                    | mytbl2       | MARK2                                               | mer. 22 juil. 07:56:52                 |  | MARK3                                             | mer. 22 juil. 07:56:52                                                                      |  | postgres | <b>INSERT</b>                   | 1                      | $\bullet$                            |  |  |
|                                                                      | myschema1                                                                                    | mytbl2b      | MARK2                                               | mer. 22 juil. 07:56:52                 |  | MARK3                                             | mer. 22 juil. 07:56:52                                                                      |  | postgres | <b>INSERT</b>                   |                        | $\bullet$                            |  |  |
|                                                                      | myschema1                                                                                    | myTbl3       | MARK <sub>2</sub>                                   | mer. 22 juil. 07:56:52                 |  | MARK3                                             | mer. 22 juil. 07:56:52                                                                      |  | postgres | <b>INSERT</b>                   | 1                      | $\bullet$                            |  |  |

*Figure 7 – Statistiques détaillées des mises à jour enregistrées entre 2 marques*

La page restituée contient une première ligne contenant des compteurs globaux.

Sur chacune des lignes du tableau de statistiques, un bouton « SQL » permet à l'utilisateur de visualiser facilement le contenu des mises à jour enregistrées dans les tables de log. Un clic sur ce bouton ouvre l'éditeur de requêtes SQL et propose la requête visualisant le contenu de la table de log correspondant à la sélection (table, tranche de temps, rôle, type de requête). L'utilisateur peut la modifier à sa convenance avant de l'exécuter, afin, par exemple, de cibler davantage les lignes qui l'intéressent.

# **6.3.6 Contenu d'un groupe de tables**

L'onglet « Contenu » de la barre des groupes permet d'obtenir une vision synthétique du contenu d'un groupe de tables.

Pour chaque table du groupe, le tableau affiché reprend ses propriétés E-Maj, ainsi que la place prise par ses table et index de log.

|                                                                                                    |                 | Connexion : localhost:5411 - rôle « postgres » |                                               | SQL   Historique   Déconnexion |                         |                           | Français     |                            |  |               |
|----------------------------------------------------------------------------------------------------|-----------------|------------------------------------------------|-----------------------------------------------|--------------------------------|-------------------------|---------------------------|--------------|----------------------------|--|---------------|
| <b>Example 1</b> Email web > $\blacksquare$ Pg 11 > $\blacksquare$ postgres > $\blacksquare$ myGroup1 |                 |                                                |                                               |                                |                         |                           |              |                            |  |               |
|                                                                                                    | 頣<br>Propriétés |                                                |                                               | <b>Statistiques log</b>        |                         |                           | A<br>Contenu |                            |  |               |
|                                                                                                    |                 |                                                | Contenu actuel du groupe de tables "myGroup1" |                                |                         |                           |              |                            |  |               |
| Type ≑                                                                                                | Schéma ÷        | <b>Nom</b><br>٠                                | <b>Depuis</b><br>$\div$                       | Priorité ÷                     | Tablespace<br>table log | Tablespace _<br>index log |              | Table de log               |  | Taille<br>log |
| 匪                                                                                                    | myschema1       | mytbl1                                         | 22 juil. 2020 07:56:51                        | 20                             |                         |                           |              | emaj myschema1.mytbl1 log  |  | 32 kB         |
| 語                                                                                                    | myschema1       | mytbl2                                         | 22 juil. 2020 07:56:51                        |                                |                         |                           |              | emaj myschema1.mytbl2 log  |  | 32 kB         |
| EE                                                                                                    | myschema1       | mytbl2b                                        | 22 juil. 2020 07:56:51                        |                                |                         |                           |              | emaj myschema1.mytbl2b log |  | 24 kB         |
| <b>HE</b>                                                                                             | myschema1       | myTbl3                                         | 22 juil. 2020 07:56:51                        | 10                             |                         |                           |              | emaj myschema1.myTbl3 log  |  | 24 kB         |
| ⋟                                                                                                    | myschema1       | myTbl3 col31 seq                               | 22 juil. 2020 07:56:51                        |                                |                         |                           |              |                            |  |               |
| 語                                                                                                    | myschema1       | mytbl4                                         | 22 juil. 2020 07:56:51                        | 20                             |                         |                           |              | emaj myschema1.mytbl4 log  |  | 32 kB         |
|                                                                                                    |                 |                                                |                                               |                                |                         |                           |              |                            |  |               |

*Figure 8 – Contenu d'un groupe de tables.*

## **6.3.7 Schémas et configuration des groupes de tables**

L'onglet « Schémas » permet de lister les schémas présents dans la base de données.

En en sélectionnant un, deux listes sont alors affichées : celle des tables puis celle des séquences contenues dans ce schéma.

Pour chaque liste, on trouve les propriétés E-Maj et quelques caractéristiques générales des objets. Des boutons d'action permettent d'accéder à leur structure ou contenu, et de gérer l'assignation des objets dans les groupes de tables.

| <b>■</b> Emaj_web >   Pg 11 > <b>■</b> postgres > ◇ myschema1<br>稿<br>⊕<br>❀<br>∩<br>国<br>Schémas<br>Rollbacks E-Maj<br>E-Maj<br>Groupes<br><b>Triggers</b><br>Tous les schémas<br>Y<br>Schéma<br>Commentaire<br>E-Maj ? $\div$<br>Propriétaire<br>$\Rightarrow$<br>÷<br>Contains all E-Maj related objec<br>postgres<br>emaj<br>E) C<br>emaj myschema1<br>postgres<br>E) C<br>emaj_myschema2<br>postgres<br><b>ED</b><br>emaj_phil's schema3<br>postgres<br>вI<br>myschema1<br>postgres<br>myschema2<br>postgres<br>phil's schema3<br>postgres<br>standard public schema<br>public<br>postgres<br>Tables du schéma "myschema1"<br><b>Nb</b><br>Tablespace $\overline{\Delta}$<br>Tablespace<br>Table $\triangleq$<br>Actions<br>Groupe $\triangleq$<br>Priorité ÷<br>Propriétaire ÷<br>Tablespace $\doteq$<br>lignes $\triangleq$<br>table log<br>index log<br>estimé<br>10<br>myTbl3<br>myGroup1<br>0<br>postgres<br>$\bullet$<br>$\mathbb{H}$ / $\mathbb{H}$<br>mytbl1<br>myGroup1<br>20<br>$\bullet$<br>postgres<br>O<br>mytbl2<br>$\mathbb{H}$<br>myGroup1<br>□<br>$\bullet$<br>postgres<br>myGroup1<br>$\mathbb{H}$ and $\mathbb{H}$<br>mytbl2b<br>C<br>$\bullet$<br>postgres |   |                     | Connexion : localhost: 5411 - rôle « postgres » |          |    |  |  |  | SQL   Historique   Déconnexion |  |  | ┥<br>Français |  |
|----------------------------------------------------------------------------------------------------|---|---------------------|-------------------------------------------------|----------|----|--|--|--|--------------------------------|--|--|---------------|--|
|                                                                                                    |   |                     |                                                 |          |    |  |  |  |                                |  |  |               |  |
|                                                                                                    |   |                     |                                                 |          |    |  |  |  |                                |  |  |               |  |
|                                                                                                    |   |                     |                                                 |          |    |  |  |  |                                |  |  |               |  |
|                                                                                                    |   |                     |                                                 |          |    |  |  |  |                                |  |  |               |  |
|                                                                                                    |   |                     |                                                 |          |    |  |  |  |                                |  |  |               |  |
|                                                                                                    |   |                     |                                                 |          |    |  |  |  |                                |  |  |               |  |
|                                                                                                    |   |                     |                                                 |          |    |  |  |  |                                |  |  |               |  |
|                                                                                                    |   |                     |                                                 |          |    |  |  |  |                                |  |  |               |  |
|                                                                                                    |   |                     |                                                 |          |    |  |  |  |                                |  |  |               |  |
|                                                                                                    |   |                     |                                                 |          |    |  |  |  |                                |  |  |               |  |
|                                                                                                    |   |                     |                                                 |          |    |  |  |  |                                |  |  |               |  |
|                                                                                                    |   |                     |                                                 |          |    |  |  |  |                                |  |  |               |  |
|                                                                                                    |   |                     |                                                 |          |    |  |  |  |                                |  |  |               |  |
|                                                                                                    |   |                     |                                                 |          |    |  |  |  |                                |  |  |               |  |
|                                                                                                    |   |                     |                                                 |          |    |  |  |  |                                |  |  |               |  |
|                                                                                                    |   |                     |                                                 |          |    |  |  |  |                                |  |  |               |  |
|                                                                                                    |   |                     |                                                 |          |    |  |  |  |                                |  |  |               |  |
|                                                                                                    |   |                     |                                                 |          |    |  |  |  |                                |  |  |               |  |
|                                                                                                    |   |                     |                                                 |          |    |  |  |  |                                |  |  |               |  |
|                                                                                                    |   |                     |                                                 |          |    |  |  |  |                                |  |  |               |  |
| Actions sur les objets (0)<br><b>Sélectionner</b>                                                                                                    | O | mytbl4<br>$\bullet$ | $\mathbb{H}$ and $\mathbb{H}$                   | myGroup1 | 20 |  |  |  | postgres                       |  |  |               |  |
| Tous / Visibles / Aucun / Inverser<br>⇒[<br>$\mathbb{R}$ $\mathbb{R}$                                                                                                    |   |                     |                                                 |          |    |  |  |  |                                |  |  | Comment       |  |
|                                                                                                    |   |                     |                                                 |          |    |  |  |  |                                |  |  |               |  |

*Figure 9 – Contenu des schémas et configuration des groupes de tables.*

## **6.3.8 Triggers**

L'onglet « Triggers » liste les triggers applicatifs (ceux qui ne sont pas liés à E-Maj), avec leurs principales caractéristiques.

Un bouton permet de changer le mode de désactivation lors des rollbacks E-Maj.

|                                                                    | Connexion : localhost: 5411 - rôle « postgres » |                    |                      | SQL   Historique   Déconnexion |                                                      | Français<br>▾∥                    |                        |             |                                               |                |  |
|--------------------------------------------------------------------|-------------------------------------------------|--------------------|----------------------|--------------------------------|------------------------------------------------------|-----------------------------------|------------------------|-------------|-----------------------------------------------|----------------|--|
| <b>E</b> Emaj web > $\blacksquare$ Pg 11 > $\blacksquare$ postgres |                                                 |                    |                      |                                |                                                      |                                   |                        |             |                                               |                |  |
|                                                                    | 釉<br>Groupes                                    |                    | œ<br>Schémas         | د<br><b>Triggers</b>           |                                                      |                                   | €<br>Rollbacks E-Maj   |             | 国<br>E-Mai                                    |                |  |
|                                                                    | Triggers applicatifs $\bullet$                  |                    |                      |                                |                                                      |                                   |                        |             |                                               |                |  |
|                                                                    | Schéma $\div$                                   | Table $\triangleq$ | Trigger $\triangleq$ | Niveau $\div$                  | Evénement<br>déclencheur                             | Fonction appelée<br>$\Rightarrow$ |                        | Etat $\div$ | <b>Désactivation</b><br>auto $\boldsymbol{i}$ | <b>Actions</b> |  |
| O                                                                  | myschema1                                       | mytbl2             | mytbl2trg            | <b>ROW</b>                     | <b>AFTER INSERT</b><br>OR DELETE OR<br><b>UPDATE</b> |                                   | myschema1.mytbl2trgfct | Enabled     | <b>ON</b>                                     | 0FF            |  |
| <b>Sélectionner</b>                                                |                                                 |                    |                      | Actions sur les objets (0)     |                                                      |                                   |                        |             |                                               |                |  |
|                                                                    | Tous / Visibles / Aucun / Inverser              |                    | OFF                  | ON                             |                                                      |                                   |                        |             |                                               |                |  |

*Figure 10 – Liste des triggers applicatifs*

## <span id="page-133-0"></span>**6.3.9 Suivi des opérations de rollback**

Une page, accessible par l'icône « Rollbacks » de la barre globale, permet de suivre les opérations de rollback. Trois listes distinctes sont affichées :

- ➢ les opérations de rollback en cours, avec le rappel des caractéristiques de l'opération et une estimation de la part de l'opération déjà effectuée et de la durée restante,
- ➢ les opérations de rollback terminées,
- ➢ les opérations de rollback tracés susceptibles d'être consolidées.

Pour chaque rollback tracé consolidable listé, un bouton permet d'exécuter la consolidation.

| Connexion : localhost: 5411 - rôle « postgres » |                            |                                                                      |                        |                                                                            |                               |    |                                                                            |                                  | SQL   Historique   Déconnexion |               |                          |                          |
|-------------------------------------------------|----------------------------|----------------------------------------------------------------------|------------------------|----------------------------------------------------------------------------|-------------------------------|----|----------------------------------------------------------------------------|----------------------------------|--------------------------------|---------------|--------------------------|--------------------------|
|                                                 |                            | <b>E</b> ! Emaj_web > $\blacksquare$ Pg 11 > $\blacksquare$ postgres |                        |                                                                            |                               |    |                                                                            |                                  |                                |               |                          |                          |
|                                                 | 騇<br>Schémas<br>Groupes    |                                                                      |                        | ⊾<br><b>Triggers</b>                                                       |                               |    | ↶<br>Rollbacks E-Maj                                                       |                                  |                                | ED 0<br>E-Maj |                          |                          |
|                                                 |                            | Rollbacks E-Maj en cours                                             |                        |                                                                            |                               |    |                                                                            |                                  |                                |               |                          |                          |
| Id. Ribk<br>4                                   | <b>Groupes</b><br>myGroup2 | Etat<br><b>LOCKING</b>                                               |                        |                                                                            | Début rollback Durée actuelle |    | Restant estimée<br>0.071513                                                | % effectué                       | MARK1<br>0                     | Marque cible  | Tracé ?<br>Oui           | <b>Sessions</b>          |
|                                                 | Id.<br><b>RIbk</b>         | Rollbacks E-Maj terminés<br>Groupes $\triangleq$                     | Etat                   | Début rollback                                                             | $\Rightarrow$                 |    | Fin rollback<br>÷                                                          | Durée $\div$                     | Marque<br>cible                |               | Tracé                    | Sessions $\triangleleft$ |
|                                                 | 3                          | myGroup2<br>myGroup2<br>myGroup2                                     | $\bullet$<br>$\bullet$ | mer. 22 juil. 07:56:52<br>mer. 22 juil. 07:56:52<br>mer. 22 juil. 07:56:52 |                               |    | mer. 22 juil. 07:56:52<br>mer. 22 juil. 07:56:52<br>mer. 22 juil. 07:56:52 | 0.116492<br>0.123133<br>0.080518 | MARK3<br>tmp mark<br>MARK1     |               | Oui<br><b>Non</b><br>Oui |                          |
|                                                 |                            | Rollbacks E-Maj tracés consolidables                                 |                        |                                                                            |                               |    |                                                                            |                                  |                                |               |                          |                          |
| Groupe                                          | Marque<br>cible            |                                                                      | Posée à                | <b>Mises</b><br><b>Marques</b><br>intermédiaires<br>à jour                 |                               |    |                                                                            | Marque fin de rollback           |                                |               | Posée à                  | <b>Actions</b>           |
| myGroup2                                        | MARK3                      |                                                                      | mer. 22 juil. 07:56:52 | 6                                                                          |                               | 1. | RLBK MARK3 07.56.52.7034 DONE                                              |                                  |                                |               | mer. 22 juil. 07:56:52   | Н                        |
|                                                 |                            |                                                                      |                        |                                                                            |                               |    |                                                                            |                                  |                                |               |                          |                          |

*Figure 11 – Suivi des opérations de rollback.*

En cliquant sur un identifiant de rollback dans l'un de ces tableaux, on accède à une page présentant des informations détaillées sur le déroulement en cours ou passé de l'opération sélectionnée.

On y trouve plus précisément des données concernant :

- $\triangleright$  l'identification du rollback,
- $\triangleright$  sa progression,
- ➢ le rapport final restitué à l'utilisateur, quand l'opération est terminée,
- ➢ ses principales caractéristiques techniques,
- ➢ la ou les sessions lancées,
- ➢ et le détail de la planification de l'opération, montrant chaque étape élémentaire, avec notamment sa durée, et optionnellement les estimations initiales calculées par E-Maj.

|                             |                                                               |                        | Connexion : localhost:5411 - rôle « postgres »                                        |                        |                      | SQL   Historique   Déconnexion |                           |                  | <u>r</u><br>Français |                       |  |
|-----------------------------|---------------------------------------------------------------|------------------------|---------------------------------------------------------------------------------------|------------------------|----------------------|--------------------------------|---------------------------|------------------|----------------------|-----------------------|--|
|                             |                                                               |                        | <b>E</b> Emaj web > $\blacksquare$ Pg 11 > $\blacksquare$ postgres > $\blacksquare$ 3 |                        |                      |                                |                           |                  |                      |                       |  |
|                             | 稿<br>Groupes                                                  |                        | 8<br>Schémas                                                                          |                        | d<br><b>Triggers</b> |                                | ∽<br>Rollbacks E-Maj      |                  | 国<br>E-Maj           |                       |  |
| Détail du rollback E-Maj #3 |                                                               |                        |                                                                                       |                        |                      |                                |                           |                  |                      |                       |  |
|                             | <b>Identification du rollback</b>                             |                        |                                                                                       |                        |                      |                                |                           |                  |                      |                       |  |
| Groupes                     | Marque cible                                                  |                        | Posée à                                                                               |                        |                      |                                |                           |                  |                      |                       |  |
| myGroup2                    | MARK3                                                         |                        | mer. 22 juil. 07:56:52                                                                |                        |                      |                                |                           |                  |                      |                       |  |
|                             | <b>Progression du rollback</b>                                |                        |                                                                                       |                        |                      |                                |                           |                  |                      |                       |  |
|                             | Etat                                                          | Début rollback         |                                                                                       | Fin rollback           | <b>Durée</b>         |                                |                           |                  |                      |                       |  |
|                             | $\bullet$ COMMITTED                                           | mer. 22 juil. 07:56:52 |                                                                                       | mer. 22 juil. 07:56:52 | 0.116492             |                                |                           |                  |                      |                       |  |
|                             | <b>Rapport d'exécution</b>                                    |                        |                                                                                       |                        |                      |                                |                           |                  |                      |                       |  |
|                             |                                                               |                        | Message                                                                               |                        | ÷                    |                                |                           |                  |                      |                       |  |
| ᢦ<br>ᢦ                      | 2 / 4 tables effectively processed.<br>2 sequences processed. |                        |                                                                                       |                        |                      |                                |                           |                  |                      |                       |  |
|                             |                                                               |                        |                                                                                       |                        |                      |                                |                           |                  |                      |                       |  |
|                             | Caractéristiques du rollback                                  |                        |                                                                                       |                        |                      |                                |                           |                  |                      |                       |  |
| Tracé?<br>Oui               | 1                                                             | 2                      | Sessions   Tables à traiter   Séquences à traiter                                     | 2                      |                      |                                |                           |                  |                      |                       |  |
|                             |                                                               |                        |                                                                                       |                        |                      |                                |                           |                  |                      |                       |  |
| <b>Sessions</b>             |                                                               |                        |                                                                                       |                        |                      |                                |                           |                  |                      |                       |  |
| <b>Session</b>              | <b>Début</b>                                                  |                        | <b>Fin</b>                                                                            | Durée                  | Id. transaction      |                                |                           |                  |                      |                       |  |
| 1                           | mer. 22 juil. 07:56:52                                        |                        | mer. 22 juil. 07:56:52                                                                | 0.083787               | 1909601              |                                |                           |                  |                      |                       |  |
| <b>Planification</b>        | a                                                             |                        |                                                                                       |                        |                      |                                | <b>Cacher estimations</b> |                  | O                    |                       |  |
| $# *$                       | <b>Table</b>                                                  | ÷                      | Étape                                                                                 | $\div$ Session $\div$  | Début<br>÷           | Durée $\div$                   | Quantité ÷                | Durée<br>estimée | Quantité<br>estimée  | Méthode<br>estimation |  |
|                             | myschema2.mytbl4                                              |                        | Supprimer la clé<br>étrangère<br>1<br>mytbl4_col44_fkey                               |                        | 07:56:52.731299      | 0.003744                       |                           | 0.007092         |                      | STAT                  |  |
| 2                           | myschema2.mytbl1                                              |                        | Exécuter le<br>Rollback                                                               | 1                      | 07:56:52.738849      | 0.012231                       | 2                         | 0.007252         | $\overline{2}$       | STAT+                 |  |
| 3                           | myschema2.mytbl4                                              |                        | Recréer la clé<br>étrangère<br>mytbl4_col44_fkey                                      | 1                      | 07:56:52.756404      | 0.006177                       |                           | 0.002500         | 0                    | PARAM                 |  |
| 4                           | myschema2.myTbl3                                              |                        | Exécuter le<br>Rollback                                                               | 1                      | 07:56:52.768132      | 0.009321                       | 1                         | 0.004727         | 2                    | STAT+                 |  |

*Figure 12 – Détails d'une opération de rollback.*

## **6.3.10 État de l'environnement E-Maj**

En sélectionnant l'onglet « E-Maj » de la barre principale, l'utilisateur accède à une synthèse de l'état de l'environnement E-Maj.

Sont d'abord restitués :

➢ les versions de PostgreSQL et d'E-Maj installées,

➢ la place disque occupée par E-Maj (tables de log, tables techniques et index associés) et la part que cela représente dans la taille globale de la base de données.

Lorsque l'utilisateur est connecté avec un rôle « superuser », des boutons permettent, en fonction du contexte, de créer, mettre à jour ou supprimer l'extension emaj.

Puis l'intégrité de l'environnement est testé ; le résultat de l'exécution de la fonction emaj\_verify\_all() est affiché.

Enfin sont listés les paramètres de fonctionnement de l'extension emaj, qu'ils soient présents dans la table emaj param ou valorisés par défaut.

Deux boutons en bas de page permettent d'exporter ou d'importer une configuration de paramètres vers ou à partir d'un fichier local.

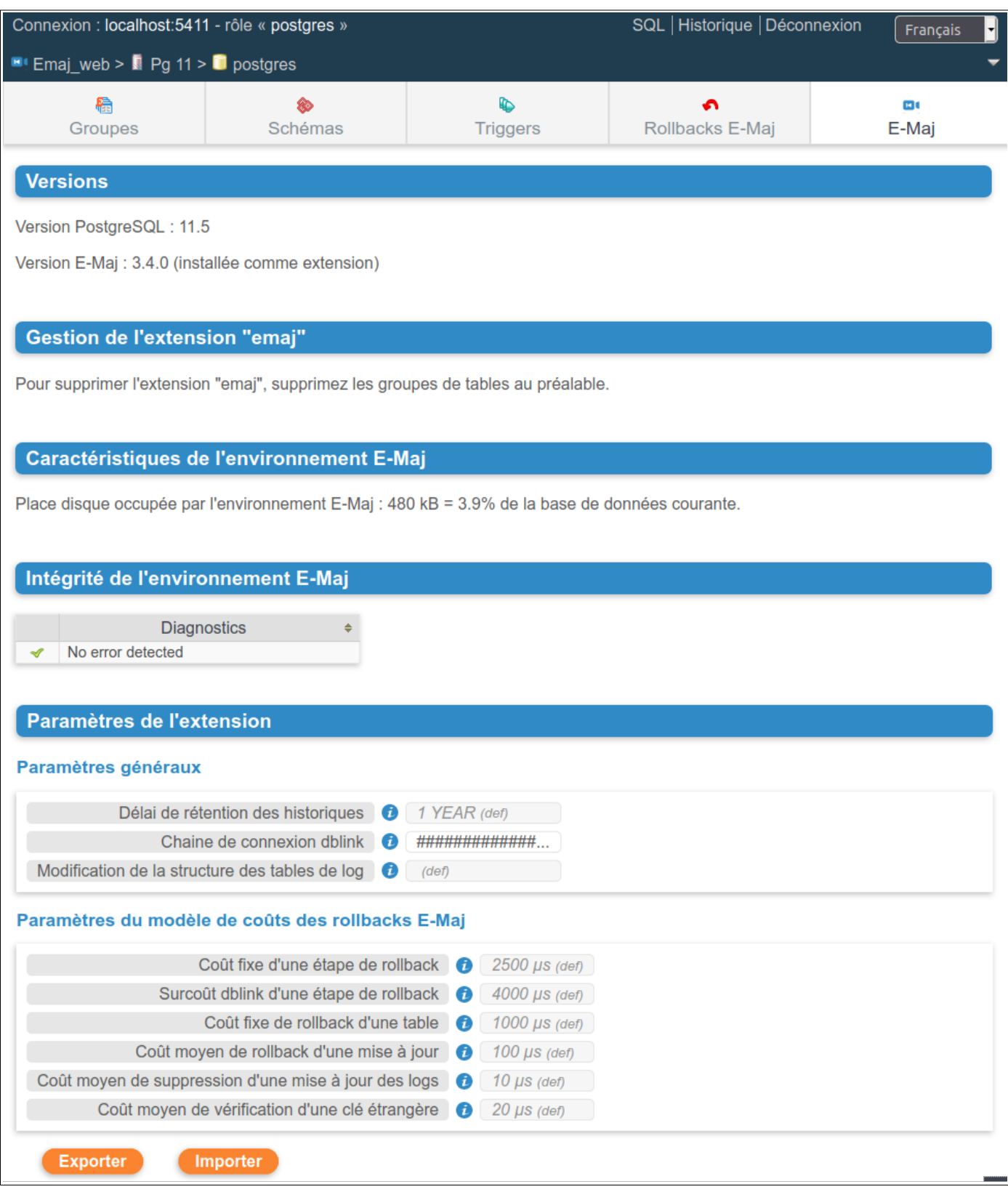

*Figure 13 – État de l'environnement E-Maj* 

# **7 CONTRIBUER AU DÉVELOPPEMENT D'E-MAJ**

Toute contribution au développement et à l'amélioration de l'extension E-Maj est la bienvenue. Ce chapitre fournit quelques informations pour faciliter ces contributions.

## **7.1 BÂTIR L'ENVIRONNEMENT E-MAJ**

Le référentiel de l'extension E-Mai est hébergé sur le site *github* : https://github.com/dalibo/emaj

#### **7.1.1 Cloner le dépôt E-Maj**

La première opération à réaliser consiste donc à cloner ce dépôt en local sur son serveur/poste. Pour ce faire, utiliser les fonctionnalités de l'interface web de github ou taper la commande shell :

**git clone https://github.com[/dalibo](https://github.com/beaud76/emaj)/emaj.git**

#### **7.1.2 Description de l'arborescence E-Maj**

On dispose alors d'une arborescence complète (hors clients web). Elle comprend tous les répertoires et fichiers décrits dans l'annexe [8.2](#page-154-0), à l'exception du contenu du répertoire doc maintenu séparément (voir plus bas).

L'arborescence comprend les éléments complémentaires suivants :

- ➢ le fichier tar.index qui permet de créer le fichier contenant la version E-Maj distribuée sur pgxn.org
- ➢ un répertoire docs avec tous les sources de la documentation en ligne (voir le §[7.4\)](#page-145-0)
- $\triangleright$  dans le répertoire sql :
	- $\triangleright$  le fichier emaj--devel.sql, source de l'extension dans sa version courante
	- ➢ le source de la version précédente emaj--<version\_précédente>.sql
	- ▶ un script emaj prepare emaj web test.sql qui prépare un environnement E-Maj pour les tests du client Emaj web
- ➢ un répertoire test contenant tous les éléments permettant de tester l'extension (voir le [§7.3\)](#page-141-0)
- ➢ un répertoire tools contenant un certain nombre d'outils.

### **7.1.3 Paramétrer les outils**

Les outils présents dans le répertoire tools nécessitent d'être paramétrés en fonction de l'environnement de chacun. Un système de paramétrage couvre certains outils. Pour les autres, le fichier tools/README détaille les adaptations à réaliser.

Le fichier tools/emaj tools.profile contient des définitions de variables et de fonctions utilisées par différents outils. En principe, ces éléments n'ont pas besoin d'être modifiés.

#### **7.1.3.1 Création du fichier emaj\_tools.env**

Les paramétres susceptibles d'être modifiés sont regroupés dans le fichier tools/emaj tools.env. lui même appelé par tools/emaj tools.profile.

Le dépôt contient un fichier tools/emaj tools.env-dist qui peut servir de squelette pour créer le fichier emaj tools.env.

Le fichier emaj tools.env doit contenir :

- ➢ la liste des versions de PostgreSQL supportées par la version courante d'E-Maj et qui disposent d'une instance PostgreSQL de test (variable EMAJ\_USER\_PGVER),
- ➢ pour chaque version d'instance PostgreSQL utilisée pour les tests, 6 variables décrivant la localisation des binaires et du répertoire principal de l'instance, les rôle et port ip à utiliser pour la connexion à l'instance.

## **7.2 CODER**

#### **7.2.1 Versionning**

La version en cours de développement est nommée devel.

Régulièrement, et lorsque cela se justifie, une nouvelle version est créée. Elle porte un nom au format X.Y.Z.

L'outil create version aide à la création de cette version. Il est utilisé uniquement par les mainteneurs d'E-Maj. Son utilisation n'est donc pas décrite ici.

### **7.2.2 Règles de codage**

Le codage du script emaj--devel.sql respecte les règles suivantes :

 $\triangleright$  structure du script : après quelques contrôles vérifiant que les conditions d'exécution du script sont respectées, les objets sont créés dans l'ordre suivant : rôles, types énumérations, séquences, tables (avec leurs index et leurs contraintes), types composites, paramètres E-Maj, fonctions de bas niveau, fonctions élémentaires de gestion des tables et séquences, fonctions de gestion

des groupes de tables, fonctions d'ordre général, triggers sur événements, droits, compléments pour les extensions. Le script se termine par quelques opérations finales.

- ➢ tous les objets sont créés dans le schéma emaj', à l'exception de la fonction \_emaj\_protection\_event\_trigger\_fnct(), créée dans le schéma public,
- ➢ les noms des tables, séquences sont préfixés par 'emaj\_',
- ➢ les noms des fonctions sont préfixés par 'emaj\_' lorsqu'elles ont une visibilité utilisateur, ou par '\_' pour les fonctions internes,
- ➢ les tables internes et les fonctions appelables par les utilisateurs doivent avoir un commentaire,
- ➢ les mots-clé du langage sont mis en majuscule, les noms d'objets sont en minuscule,
- ➢ l'indentation est de 2 caractères espace,
- $\triangleright$  les lignes ne doivent pas comporter de caractère de tabulation, ne doivent pas dépasser 140 caractères et ne doivent pas se terminer par des espaces,
- ➢ dans la structure des fonctions, les délimiteurs du code doivent reprendre le nom de la fonction entouré par un caractère \$ (ou \$do\$ pour les blocs de code)
- $\triangleright$  les noms de variables sont préfixés par 'v ' pour les variables simples, 'p ' pour les paramètres des fonctions ou 'r' pour les variables de type RECORD,
- ➢ le code doit être compatible avec toutes les versions de PostgreSQL supportées par la version E-Maj courante. Quand cela s'avère strictement nécessaire, le code peut être différencié en fonction de la version de PostgreSQL.

Un script perl, tools/check code.pl permet d'effectuer quelques contrôles sur le formatage du script de création de l'extension. Il permet aussi de détecter les variables inutilisées. Ce script est appelé directement dans les scénarios de tests de non régression (Cf §[7.3\)](#page-141-0).

# **7.2.3 Script d'**upgrade **de version**

E-Maj s'installe dans une database comme une extension. L'administrateur E-Maj doit pouvoir facilement mettre à jour la version de l'extension. (Cf §[3.4.5](#page-28-0)). Un script d'upgrade de l'extension est donc fourni pour chaque version, permettant de passer de la version précédente installée à la version suivante. Le script d'upgrade se nomme emaj-- <version\_précédente>--devel.sql.

Quelques règles guident les développements de ce script :

- ➢ Développer/maintenir le script d'upgrade en même temps que le script principal emaj--devel.sql., de sorte que les tests d'une évolution incluent les cas de changement de version,
- ➢ Appliquer les mêmes règles de codage que pour le script principal,
- ➢ Autant que faire ce peut, faire en sorte que l'upgrade puisse être réalisé sur des groupes de tables actifs (en cours d'enregistrement) sans entamer la capacité à exécuter un rollback E-Maj sur une marque antérieure au changement de version.

En début de version, le script d'upgrade est bâti à partir d'un squelette (le fichier tools/emaj\_upgrade.template).

Au fur et à mesure des développements, un script perl permet de synchroniser la création, la modification ou la suppression des fonctions. Il compare le script emaj--devel.sql et le

script de création de la version précédente et met à jour le script emaj-- <version précédente>--devel.sql. Pour son bon fonctionnement, il est essentiel de conserver les 2 balises qui délimitent le début et la fin de la partie de script qui décrit les fonctions.

Après adaptation du paramétrage (voir le fichier TOOLS/README), il faut simplement exécuter :

#### **perl tools/sync\_fct\_in\_upgrade\_script.pl**

Les autres parties du script doivent être codées manuellement. Si la structure d'une table interne est modifiée, le contenu de la table doit être migré (les scripts pour les versions antérieures peuvent servir d'exemple).

### <span id="page-141-0"></span>**7.3 TESTER**

L'extension E-Maj, par les fonctions de rollback, modifie le contenu des bases de données. La fiabilité du code est donc une caractéristique essentielle. L'attention à porter aux tests est donc tout aussi essentielle.

#### **7.3.1 Créer des instances PostgreSQL**

L'idéal est de pouvoir tester E-Maj avec toutes les versions PostgreSQL supportées par l'extension (actuellement de la version 9.5 à la version 12).

Le script tools/create cluster.sh est une aide à la création des instances de test. On peut s'inspirer de son contenu pour voir les caractéristiques des instances à créer. On peut aussi l'exécuter (après paramétrage comme indiqué dans tools/README) :

**tools/create\_cluster.sh <version\_majeure\_PostgreSQL>**

#### **7.3.2 Installer les dépendances logicielles**

Les tests des clients peut nécessiter l'installation de quelques composants logiciels supplémentaires :

- ➢ le logiciel php et son interface PostgreSQL,
- ➢ le logiciel perl avec les modules DBI et DBD::Pg.

### **7.3.3 Exécuter les tests de non régression**

Un solide environnement de test est fourni dans le dépôt. Il contient :

- $\triangleright$  un outil de test.
- ➢ des scénarios de tests,
- ➢ des résultats attendus.

## **7.3.3.1 Les scénarios de test**

Le système de test comprend 4 scénarios de test :

- ➢ un scénario standard complet,
- ➢ le même scénario mais en installant l'extension à partir de la version précédente puis upgrade dans la version courante,
- ➢ le même scénario mais en installant l'extension à partir du script emaj-devel.sql fourni pour les cas où une requête « CREATE EXTENSION emaj » n'est pas possible,
- ➢ un scénario réduit mais avec un upgrade dans la version courante alors que des groupes de tables sont actifs.

Ces scénarios font appel à des scripts psql, tous localisés dans test/sql. Les scripts enchaînent dans différents contextes des séquences d'appels de fonctions E-Maj et de requêtes SQL de préparation et de contrôle des résultats obtenus.

Généralement, en fin de script, des séquences internes sont réinitialisées pour qu'un simple ajout d'un appel de fonction dans le script ne génère pas d'impact dans le résultat des scripts suivants.

Les scripts psql de test doivent être maintenus en même temps que le code de l'extension.

## **7.3.3.2 Les résultats attendus**

Pour chaque script psql, l'outil de test génère un fichier résultat. Ces fichiers sont différenciés en fonction de la version de PostgreSQL. Ils sont localisés dans le répertoire test/<version\_postgres>/results.

En fin d'exécution, l'outil de test compare ces fichiers avec une référence située dans test/<version\_postgres>/expected.

Contrairement aux fichiers du répertoire test/<version postgres>/results, les fichiers du répertoire test/<version postgres>/expected font partie du dépôt git. Ils doivent être maintenus en cohérence avec le source de l'extension et les scripts psql.

## **7.3.3.3 L'outil de test**

L'outil de test, regress.sh, regroupe l'ensemble des fonctions de test.

Avant de pouvoir l'utiliser, il faut :

- ➢ que les instances PostgreSQL de test et le fichier tools/emaj\_tools.env aient été créés,
- ➢ créer manuellement les répertoires test/<version\_postgres>/results

L'outil de test se lance avec la commande :

#### **tools/regress.sh**

Comme il commence par copier le fichier emaj.control dans les répertoires SHAREDIR/extension des versions de PostgreSQL configurées, il peut demander le mot de passe du compte Linux pour exécuter des commandes sudo. Au lancement, il génère aussi automatiquement le fichier emaj-devel.sql, la version psql du script de création de l'extension.

Il affiche ensuite la liste des fonctions de test dans un menu. Il suffit d'indiquer la lettre correspondant au test souhaité.

On trouve :

- ➢ les tests standards pour chaque version de PostgreSQL configurée,
- $\triangleright$  les tests avec installation de la version précédente puis upgrade,
- ➢ les tests avec installation de la version par le script emaj-devel.sql,
- $\triangleright$  les tests avec upgrade de version E-Maj sur des groupes actifs,
- $\triangleright$  des tests de sauvegarde de la base par pg dump et restauration, avec des versions de PostgreSOL différentes.
- $\triangleright$  un test d'upgrade de version de PostgreSOL par pg upgrade avec une base contenant l'extension E-Maj.

Il est important d'exécuter ces quatre premières séries de test pour chaque évolution E-Maj.

### **7.3.3.4 Valider les résultats**

Après avoir exécuté un script psql, regress.sh compare le résultat obtenu avec le résultat attendu et affiche le résultat de la comparaison sous la forme 'ok' ou '*FAILED*'.

Dans le cas où au moins un script ressort en différence, il convient d'analyser scrupuleusement le contenu du fichier test/<version postgres>/regression.diffs pour vérifier si les écarts sont bien liés aux modifications apportées dans le code source de l'extension ou dans les scripts de test.

Voici un exemple d'affichage du déroulement d'un test (ici le scénario avec installation et upgrade de version et avec une différence détectée) :
Run regression test ============== dropping database "regression" ============== DROP DATABASE ============== creating database "regression" ================================== CREATE DATABASE ALTER DATABASE ============== running regression test queries ============== test install\_upgrade ... ok test setup ... ok test create\_drop ... ok test start\_stop ... ok test mark ... ok test rollback ... ok test misc ... ok test alter ... ok test alter\_logging ... ok test viewer ... ok test adm1 ... ok test adm2 ... ok test adm3 ... ok test client ... ok test check ... FAILED test cleanup ... ok ======================= 1 of 15 tests failed. ======================= The differences that caused some tests to fail can be viewed in the file "/home/postgres/proj/emaj/test/11/regression.diffs". A copy of the test summary that you see above is saved in the file "/home/postgres/proj/emaj/test/11/regression.out".

Une fois que les écarts relevés sont tous jugés valides, il faut copier le contenu des répertoires test/<version\_postgres>/result dans test/<version\_postgres>/expected. Un script shell permet de traiter toutes les versions PostgreSQL en une seule commande :

#### **sh tools/copy2Expected.sh**

Il peut arriver que certains résultats soient en écart à cause d'une différence de fonctionnement de PostgreSQL d'une exécution à une autre. La répétition du test permet alors de détecter ces cas.

#### **7.3.4 Couverture des tests**

#### **7.3.4.1 Couverture de test des fonctions**

Les instances PostgreSQL de test sont configurés pour compter les exécutions des fonctions. Le script de test check.sql affiche les compteurs d'exécution des fonctions. Il liste aussi les fonctions E-Maj qui n'ont été exécutées dans aucun script.

### **7.3.4.2 Couverture de test des messages d'erreur**

Un script perl extrait les messages d'erreur et de warning codés dans le fichier sql/emaj- devel.sql. Il extrait ensuite les messages présents dans les fichiers du répertoire test/10/expected. Ceci lui permet d'afficher les cas d'erreur ou de warning non couverts par les tests.

Le script s'exécute avec la commande :

#### **perl tools/check\_error\_messages.pl**

Certains messages sont connus pour ne pas être couverts (cas d'erreurs difficilement reproductibles par exemple). Ces messages, codés dans le script perl, sont exclus de l'affichage final.

#### **7.3.5 Évaluer les performances**

Le répertoire *tools/performance* contient quelques scripts shell permettant de réaliser des mesures de performances. Comme le résultat des mesures est totalement dépendant de la plateforme et de l'environnement utilisés, aucun résultat de référence n'est fourni.

Les scripts couvrent les domaines suivants :

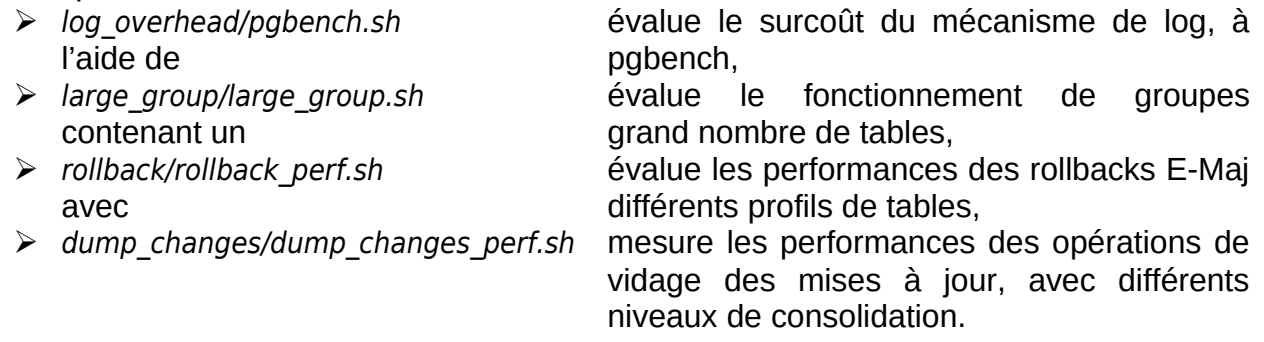

Pour chacun de ces fichiers, des variables sont à configurer en début de scripts,

#### **7.4 DOCUMENTER**

Une documentation au format LibreOffice est encore gérée par les mainteneurs. Elle dispose de son propre dépôt github : emaj doc. De ce fait, le dossier doc du dépôt principal reste vide.

La documentation en ligne est gérée avec sphinx. Elle est localisée dans le répertoire docs.

Pour installer sphinx, se référer au fichier docs/README.rst.

La documentation existe en deux langues, l'anglais et le français. En fonction de la langue, les sources des documents sont localisés dans /docs/en et /docs/fr. Ces documents sont au format ReStructured Text.

Pour compiler la documentation dans une langue, se placer dans le répertoire docs/<langue> et lancer la commande :

**make html**

Quand il n'y a plus d'erreur de compilation, la documentation peut être visualisée en local sur un navigateur, en ouvrant le fichier docs/<langue>/ build/html/index.html.

La mise à jour de la documentation présente sur le site readthedocs.org est automatique dès que le dépôt présent sur github est mis à jour.

#### **7.5 SOUMETTRE UN PATCH**

Tout patch peut être proposé aux mainteneurs d'E-Maj au travers d'un Pull Request sur le site github.

Avant de soumettre un patch, il peut être utile d'ouvrir une « issue » sur github, afin d'engager un dialogue avec les mainteneurs et ainsi avancer au mieux dans la réalisation du patch.

#### **7.6 CONTRIBUER À EMAJ\_WEB**

Le développement du client web Emaj web fait l'objet d'un projet à part, bien que fonctionnellement lié à l'extension emaj. Des évolutions de l'extension peuvent nécessiter des évolutions du client, notamment :

- ➢ lorsque l'API d'utilisation de l'extension change ;
- ➢ pour permettre aux utilisateurs du client web de bénéficier de fonctionnalités ajoutées à l'extension.

Dans le premier cas, les évolutions de l'extension et du client doivent être synchronisées.

Le référentiel du projet est maintenu dans le dépôt github : https://github.com/dalibo/emaj\_web

Il est important de garder en tête que le client web interface des extensions emaj qui peuvent être dans des versions différentes. Le fichier libraries/version.inc.php définit les plages de versions utilisables.

### **8.1 LISTE DES FONCTIONS E-MAJ**

Les fonctions E-Maj disponibles pour les utilisateurs peuvent être regroupées en trois catégories. Elles sont listées ci-dessous par ordre alphabétique.

Toutes ces fonctions sont appelables par les rôles disposant des privilèges emaj adm. Les tableaux précisent celles qui sont également appelables par les rôles emaj viewer.

#### **8.1.1 Fonctions de niveau tables et séquences**

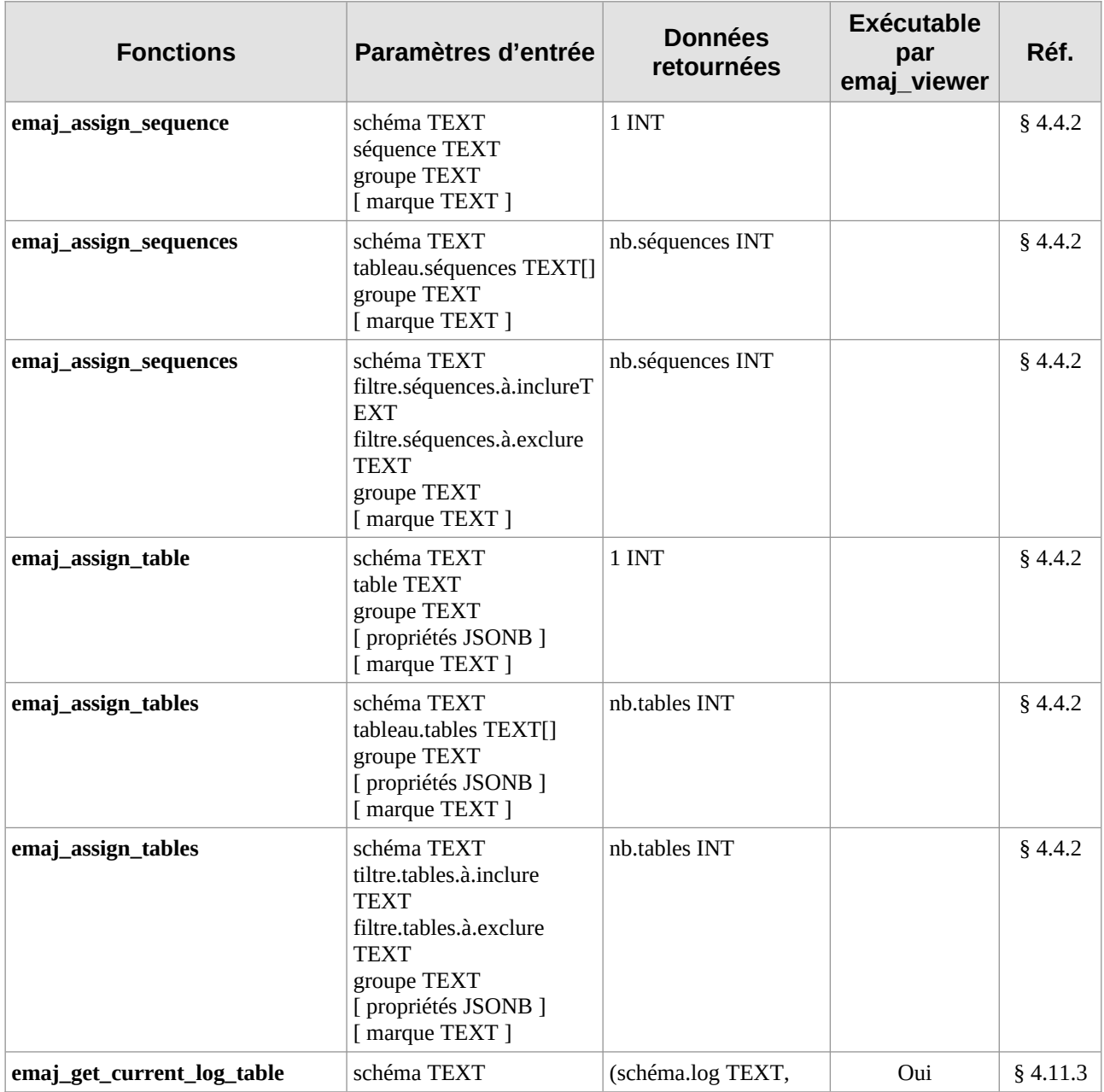

*Manuel de référence d'E-Maj – version 4.3.0 Page 148 / 158*

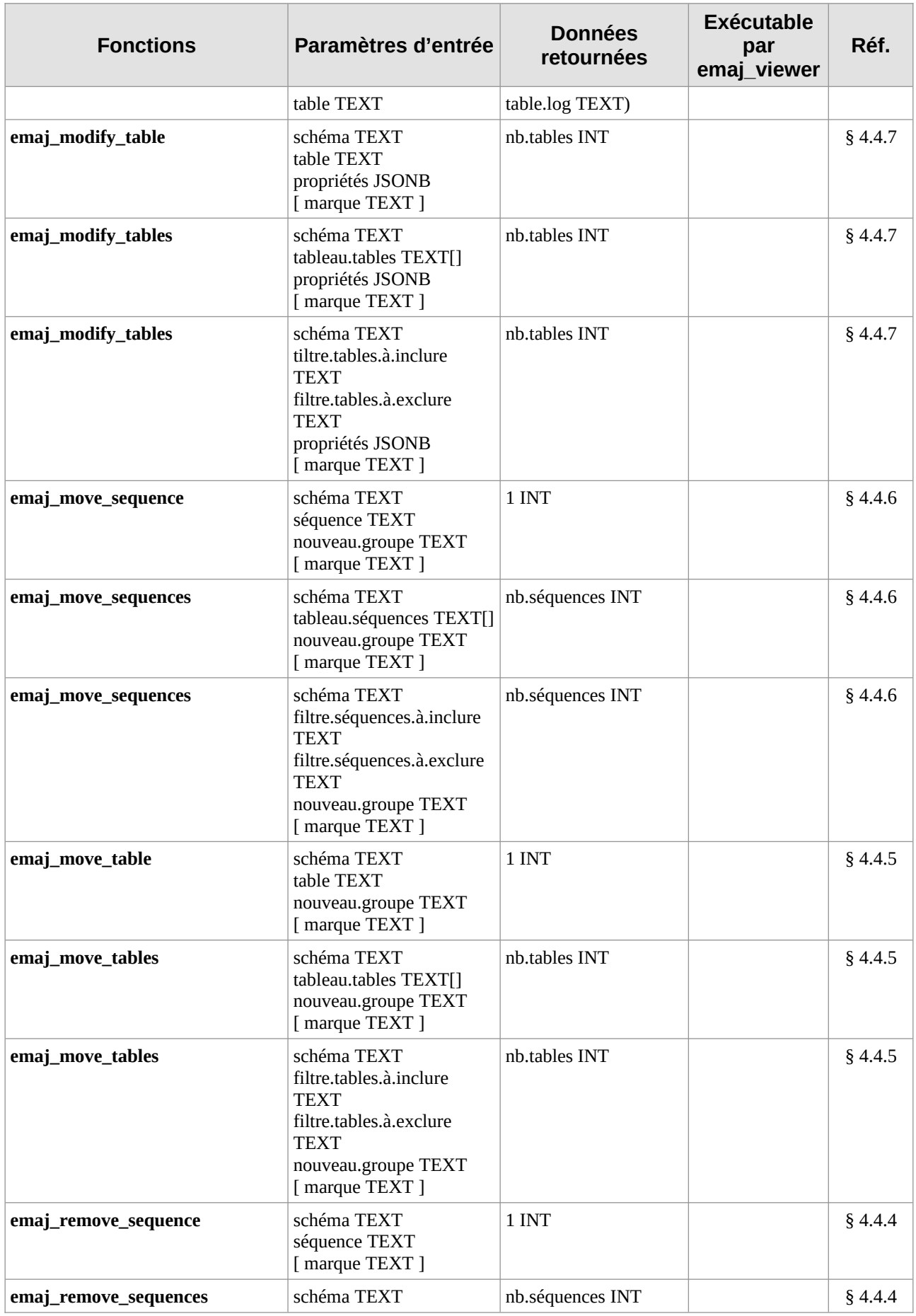

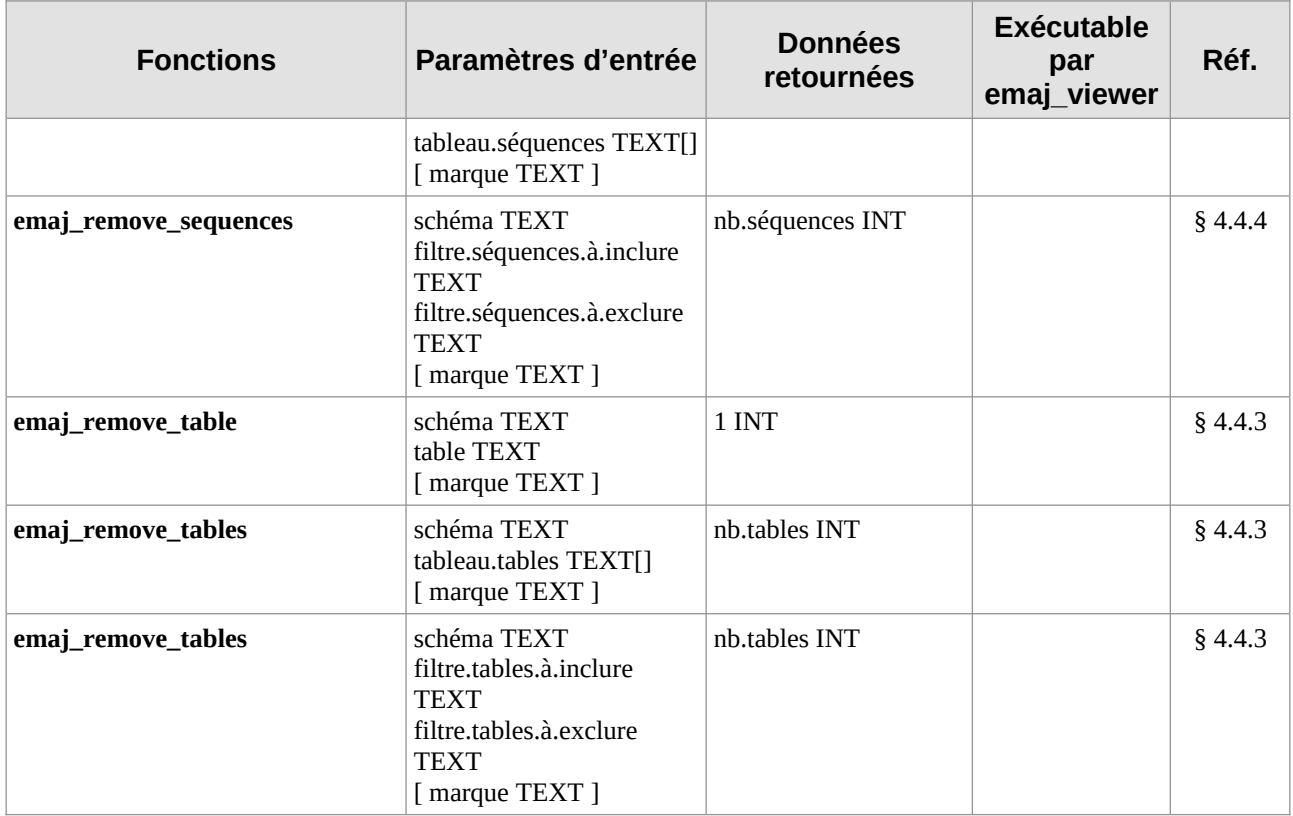

# **8.1.2 Fonctions de niveau groupe de tables**

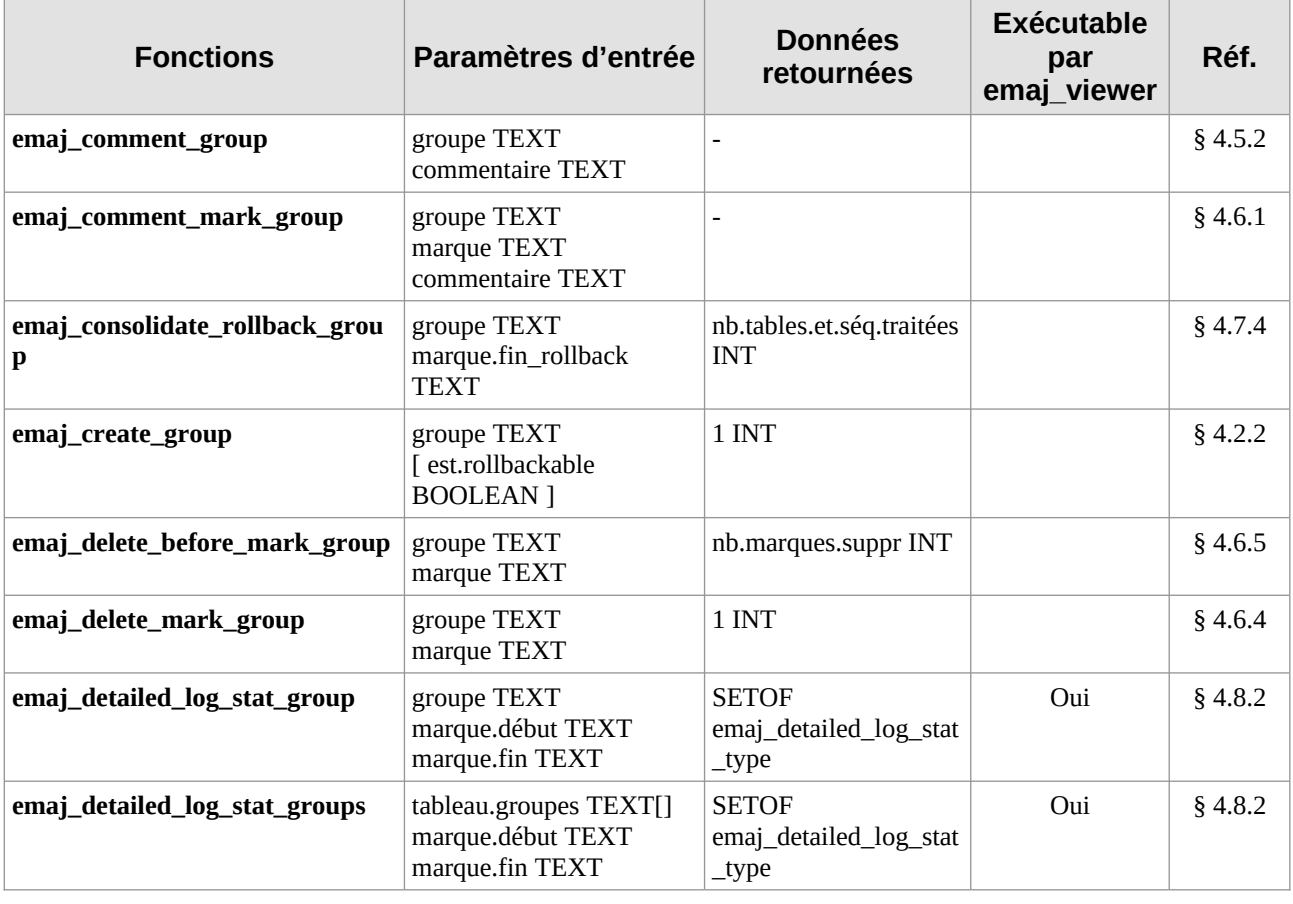

*Manuel de référence d'E-Maj – version 4.3.0 Page 150 / 158*

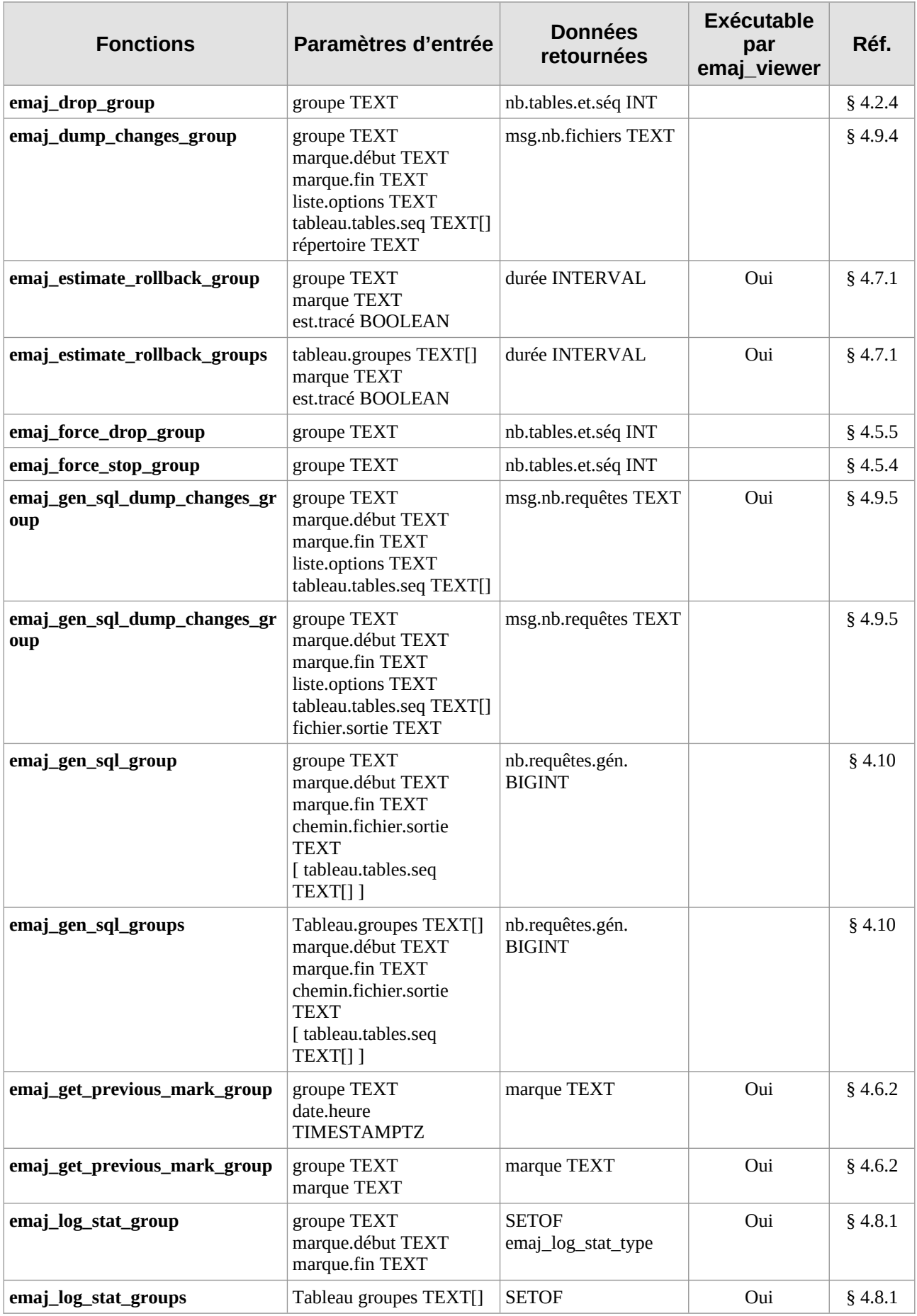

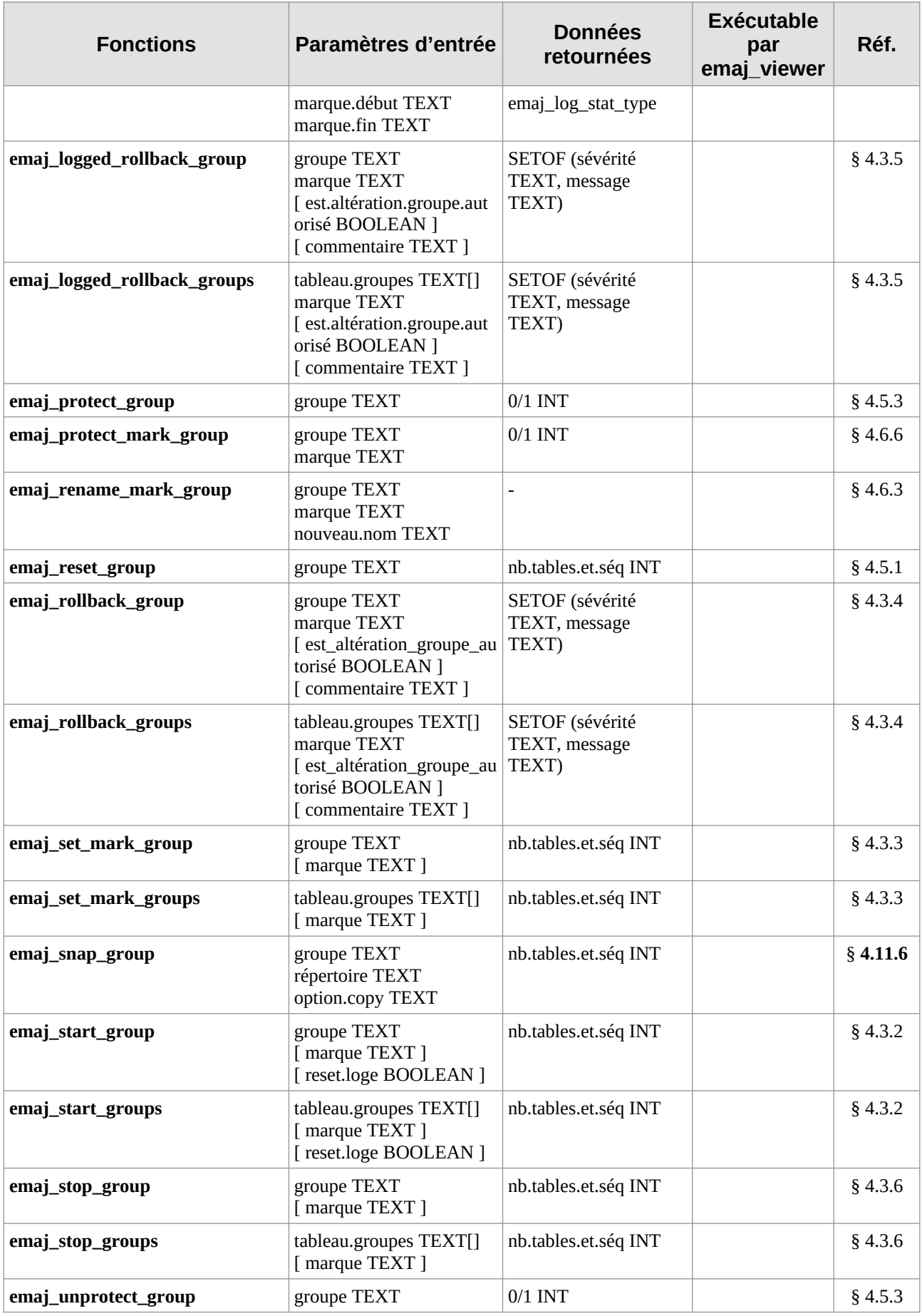

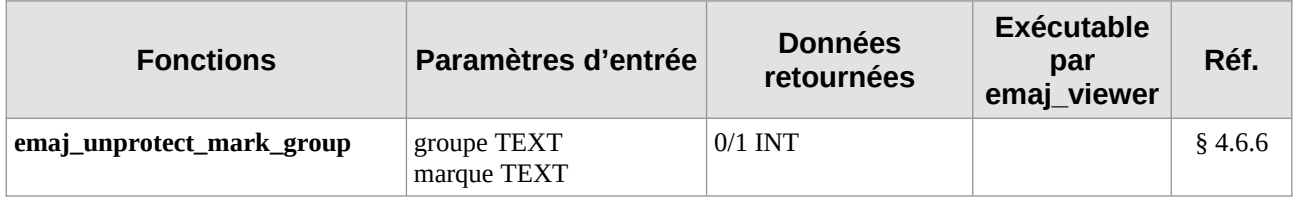

# **8.1.3 Fonctions de niveau général**

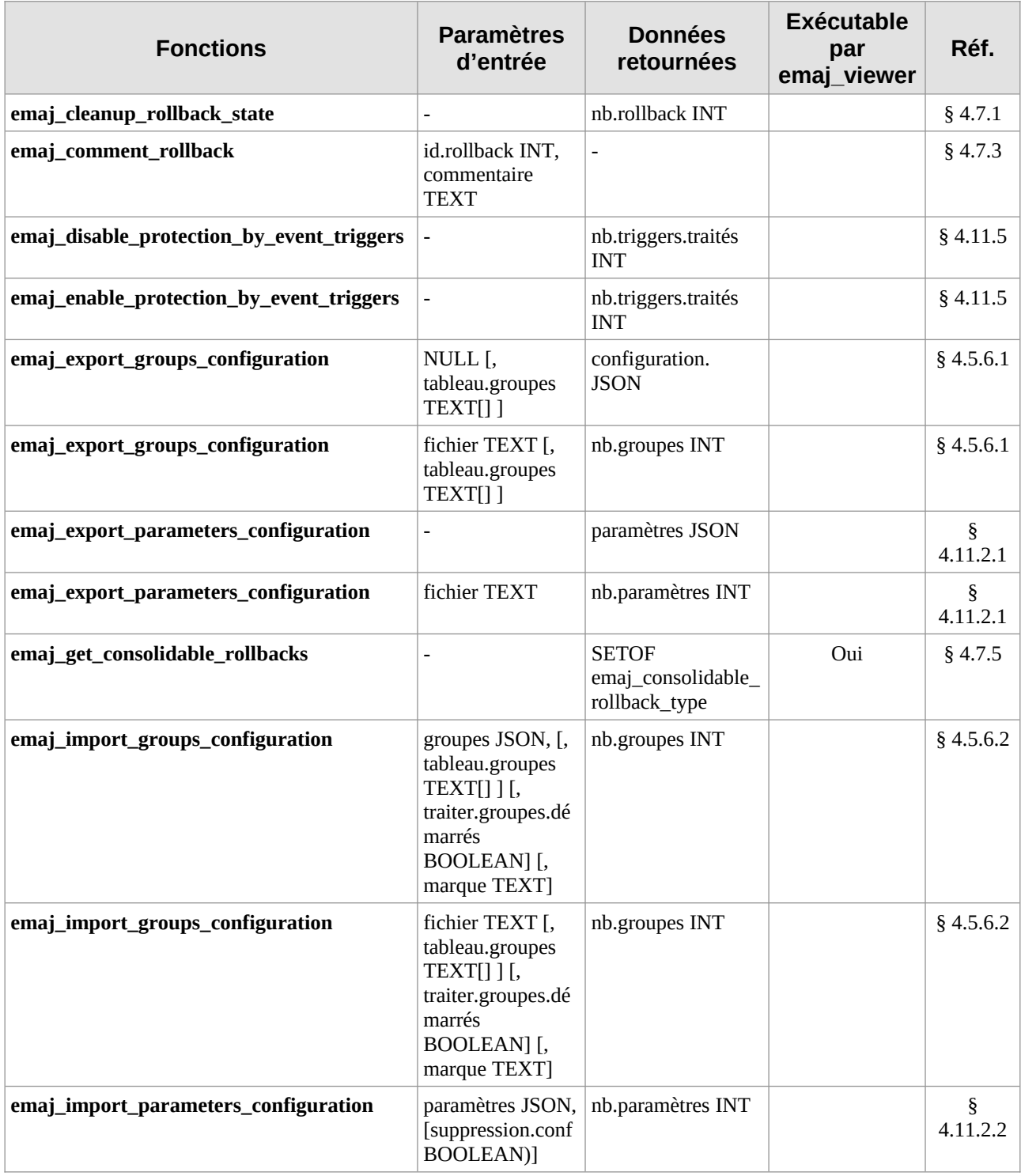

*Manuel de référence d'E-Maj – version 4.3.0 Page 153 / 158*

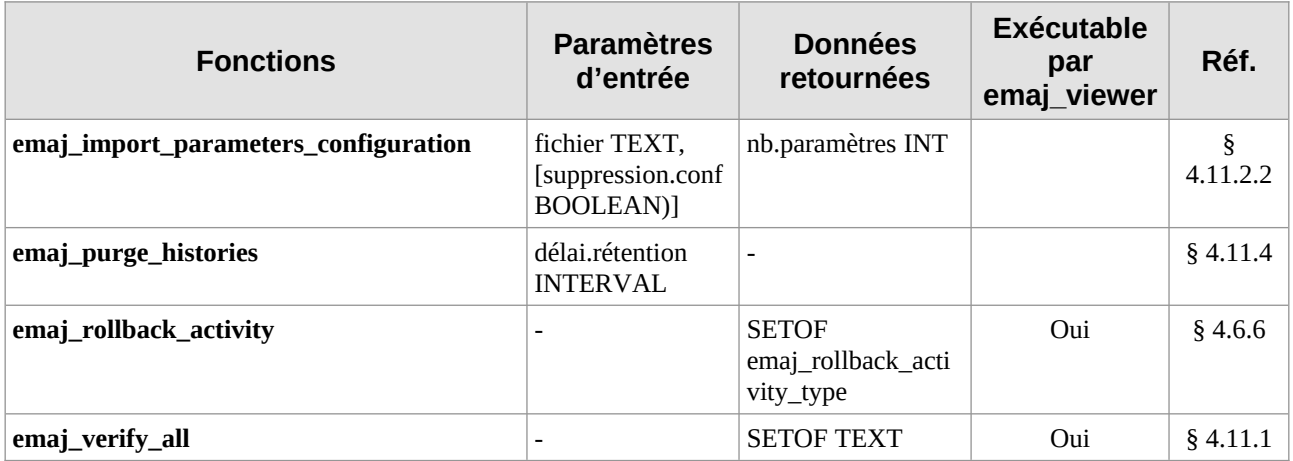

## **8.2 CONTENU DE LA DISTRIBUTION E-MAJ**

Après installation (Cf [§3](#page-14-0)), une version d'E-Maj contient les fichiers suivants.

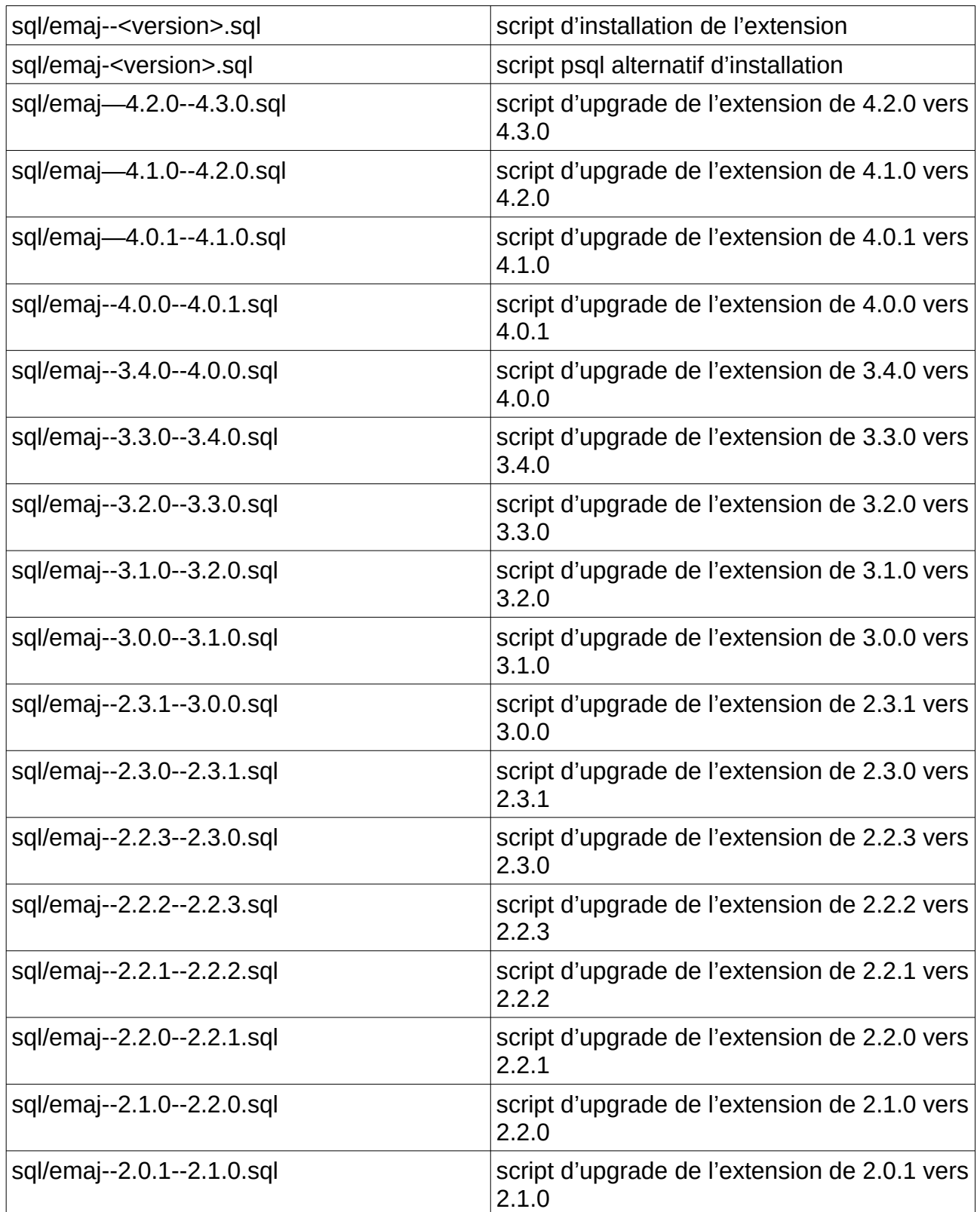

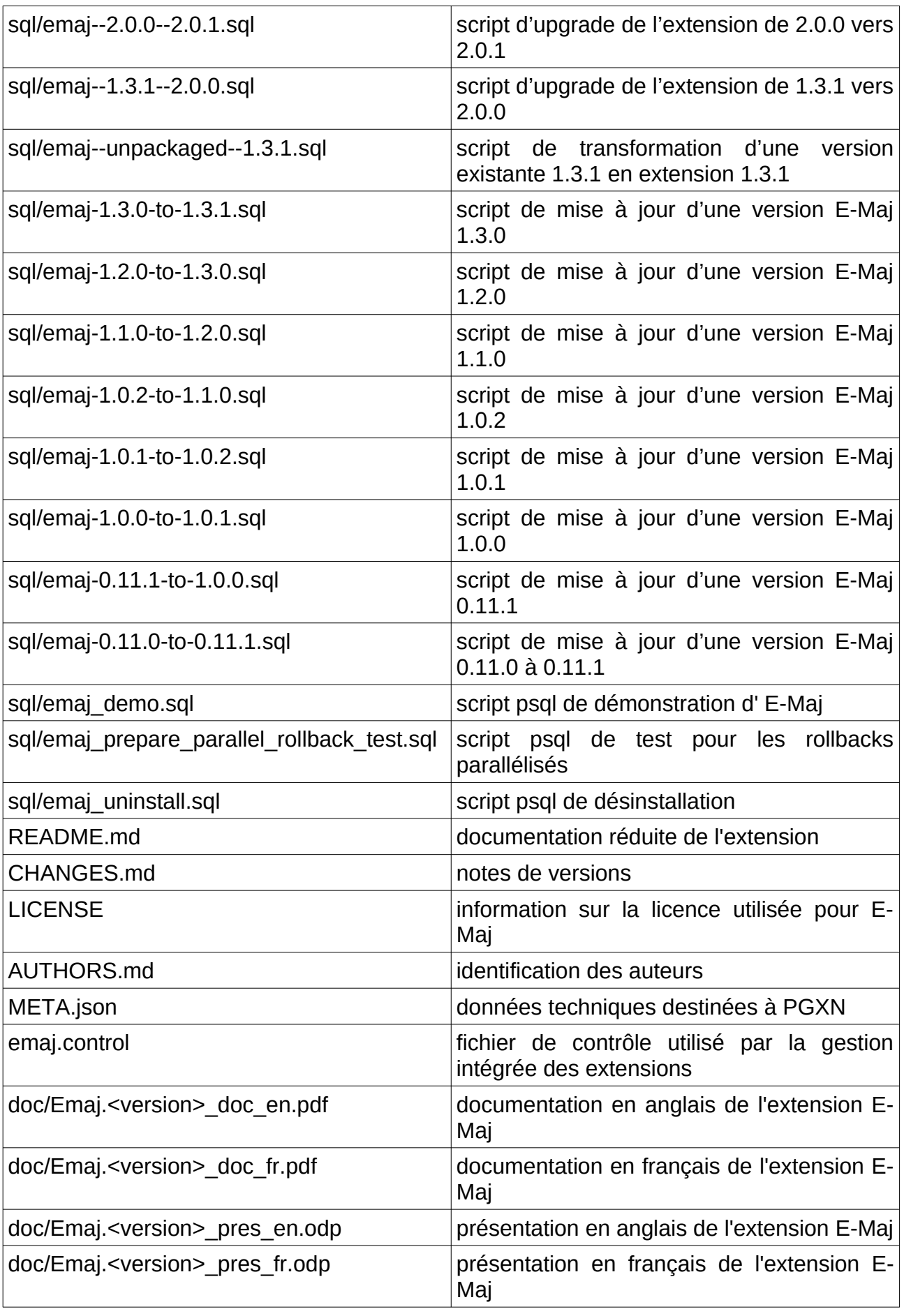

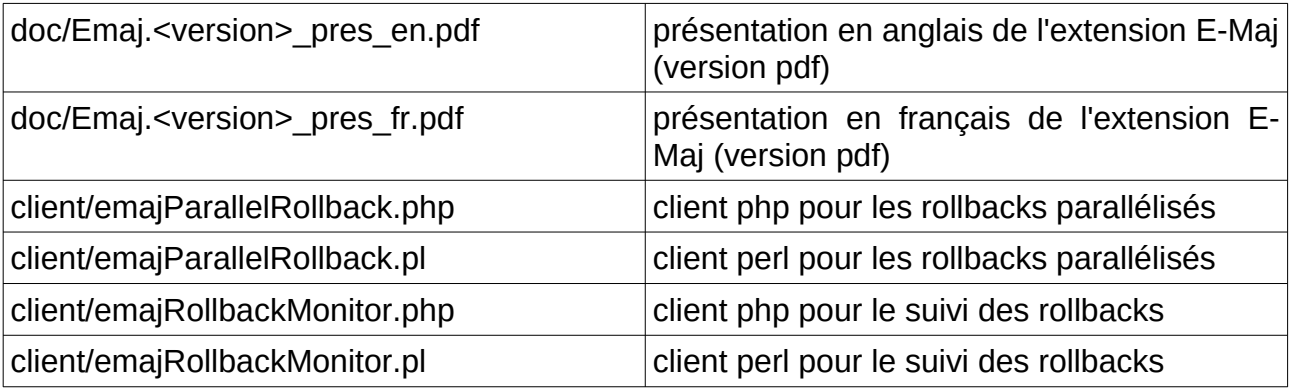

## **8.3 MATRICE DE COMPATIBILITÉ DES VERSIONS POSTGRESQL ET E-MAJ**

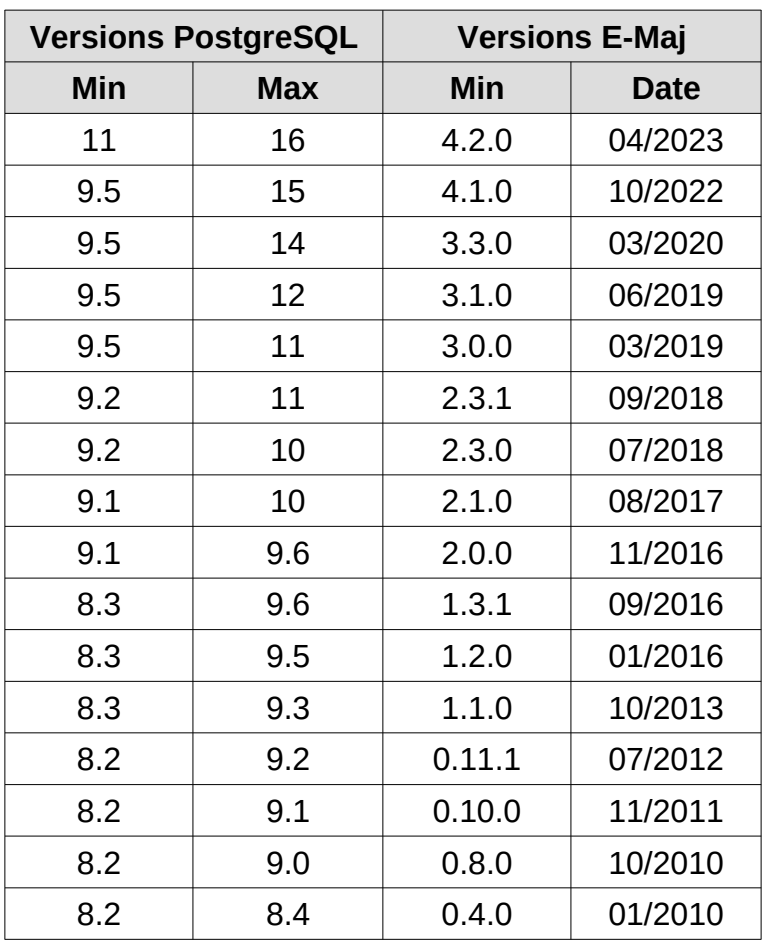